# **DISEÑO, IMPLEMENTACION E IMPLANTACION DE UN SISTEMA ORIENTADO A LA WEB PARA LA GESTIÓN Y OPTIMIZACIÓN DEL RECURSO HUMANO CON EL USO DE TARJETAS RFID EN LA EMPRESA DE SISTEMA INTEGRADO DE TRANSPORTE PÚBLICO URBANO METROSINÚ**

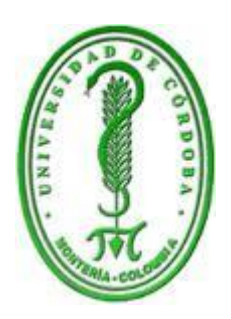

# **ELIS DEL CARMEN PARRA SERPA MARIA ANGELICA DEL CASTILLO GÓMEZ**

# **UNIVESIDAD DE CORDOBA PROGRAMA INGENIERIA DE SISTEMAS Y TELECOMUNICACIONES FACULTAD DE INGENIERIA DE SISTEMAS MONTERIA CORDOBA**

**2015**

# **DISEÑO, IMPLEMENTACION E IMPLANTACION DE UN SISTEMA ORIENTADO A LA WEB PARA LA GESTIÓN Y OPTIMIZACIÓN DEL RECURSO HUMANO CON EL USO DE TARJETAS RFID EN LA EMPRESA DE SISTEMA INTEGRADO DE TRANSPORTE PÚBLICO URBANO METROSINÚ**

## **ELIS DEL CARMEN PARRA SERPA MARIA ANGELICA DEL CASTILLO GOMEZ**

# **Trabajo presentado al Departamento de Ingeniería de Sistemas y Telecomunicaciones, para obtener el título de Ingeniera de Sistemas.**

**Asesor**

**JAVIER PENICHE PADILLA**

# **UNIVESIDAD DE CORDOBA PROGRAMA INGENIERIA DE SISTEMA Y TELECOMUNICACIONES FACULTAD DE INGENIERIA DE SISTEMAS MONTERIA CORDOBA**

**2015**

**Nota de aceptación** 

\_\_\_\_\_\_\_\_\_\_\_\_\_\_\_\_\_\_\_\_\_\_\_\_\_\_\_\_\_\_\_

\_\_\_\_\_\_\_\_\_\_\_\_\_\_\_\_\_\_\_\_\_\_\_\_\_\_\_\_\_\_\_

\_\_\_\_\_\_\_\_\_\_\_\_\_\_\_\_\_\_\_\_\_\_\_\_\_\_\_\_\_\_\_

\_\_\_\_\_\_\_\_\_\_\_\_\_\_\_\_\_\_\_\_\_\_\_\_\_\_\_\_\_\_\_

**Firma del presidente del jurado** 

\_\_\_\_\_\_\_\_\_\_\_\_\_\_\_\_\_\_\_\_\_\_\_\_\_\_\_\_\_\_

\_\_\_\_\_\_\_\_\_\_\_\_\_\_\_\_\_\_\_\_\_\_\_\_\_\_\_\_\_\_

\_\_\_\_\_\_\_\_\_\_\_\_\_\_\_\_\_\_\_\_\_\_\_\_\_\_\_\_\_\_

**Firma del jurado**

**Firma del jurado** 

**Montería, Noviembre de 2015**

#### **DEDICATORIA**

Doy gracias a Dios por ser el motor de mi vida, quien me impulsa a seguir adelante cada día, a mi familia especialmente a mi madre Ángela Gómez Estrella, por su apoyo incondicional durante toda mi vida, a mi abuela Marlene Estrella y a Pedro Castaño por acompañarme y desear lo mejor para mí, gracias por ser el pilar principal durante todo este proceso, de igual forma también agradezco a mi amiga Elis Parra por hacer parte de este logro. A Leidy Chica Vargas y óscar Blanco gracias por su motivación y consejos.

#### **María Angélica Del Castillo Gómez**

Este logro se lo dedico a mi Dios quien supo guiarme por el buen camino, darme fuerzas para seguir adelante y no desmayarme en los problemas que se presentaban, enseñándome a encarar las adversidades sin desfallecer en el intento.

A mi familia quienes por ello soy lo que soy. Para mi padre REMBERTO PARRA y Madre ENAISA SERPA por su apoyo, concejos, compresión amor y ayuda en los momentos difíciles.

A mi hija ARIANNA por ser mi motor a luchar y mis hermanos por su apoyo. A mis amigos Omar, Luis y María Del Castillo por su apoyo incondicional.

#### **Elis Del Carmen Parra Serpa**

#### **AGRADECIMIENTOS**

Expresamos nuestros sinceros agradecimientos a:

**Javier Peniche Padilla:** Por sus asesorías, consejos y por brindarnos la gran oportunidad de trabajar en este proyecto.

**Departamento de ingeniería de sistemas y sus docentes:** por su gran aporte al desarrollo de nuestros conocimientos.

Debemos expresar también nuestro agradecimiento a la Empresa de Transporte Publica Urbana **Metrosinu,** por permitirnos acceder a información valiosa para la realización de este proyecto.

**Nuestra familia y amigos:** Por su apoyo y ayuda a lo largo de nuestra carrera.

A nuestros compañeros de Ingeniería de Sistemas, a todos los que de una u otra manera hicieron posible que este ciclo llegara a su fin, Gracias una vez más.

# **TABLA DE CONTENIDO**

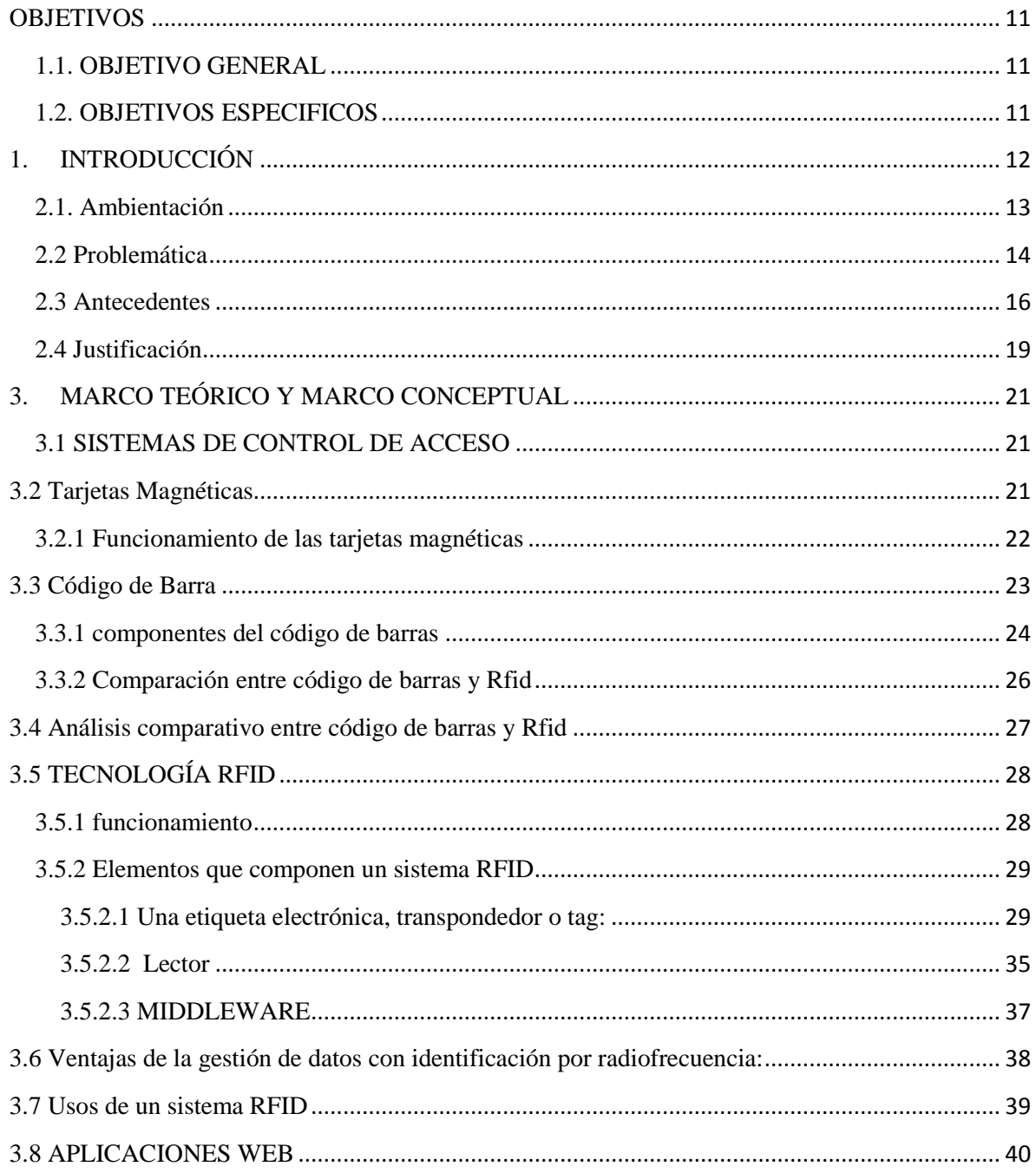

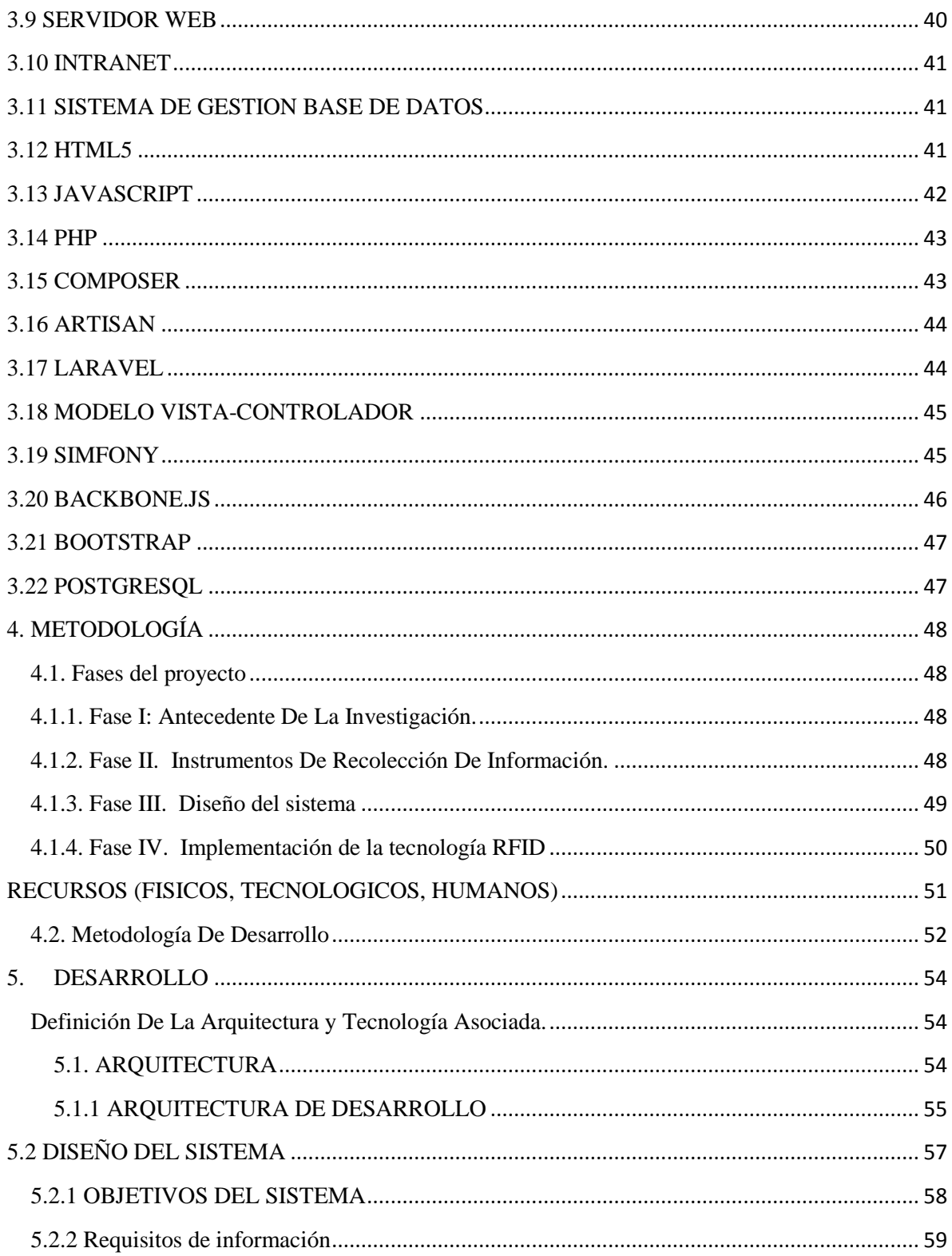

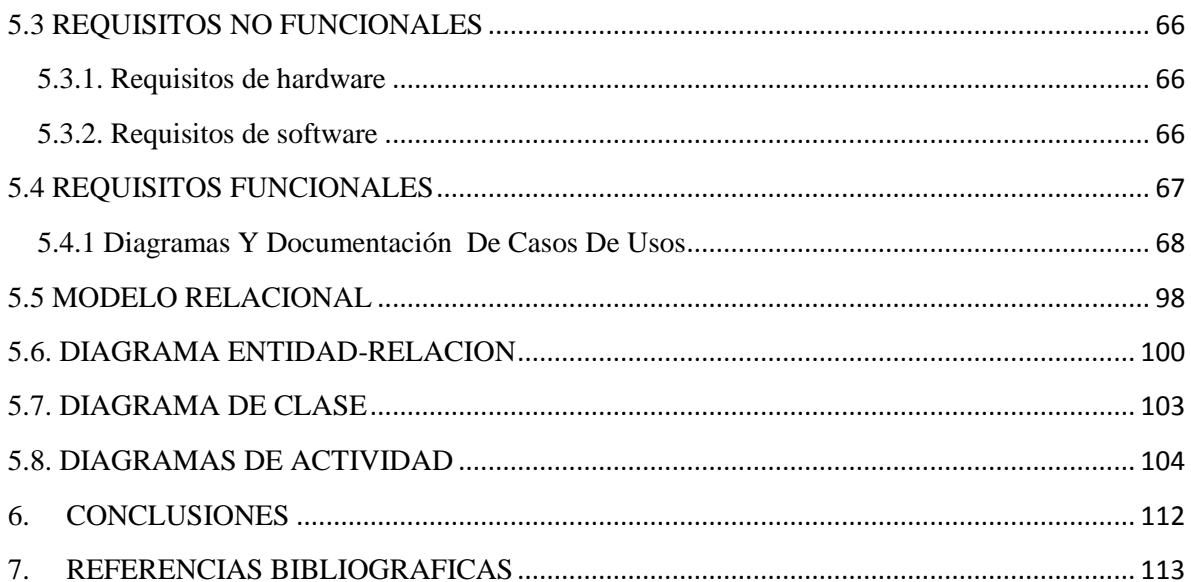

# **TABLA DE ILUSTRACIONES**

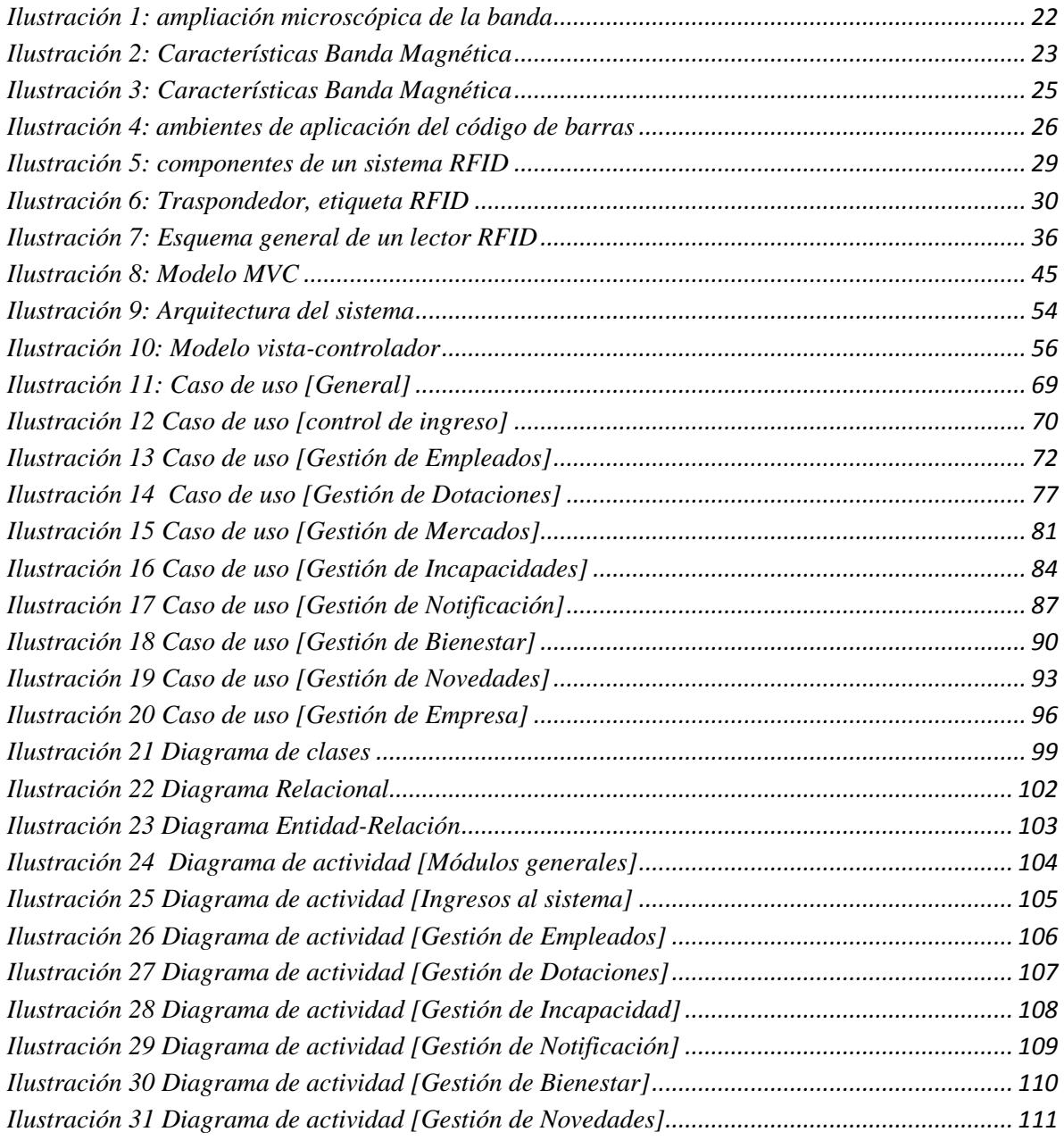

# **LISTA DE TABLAS**

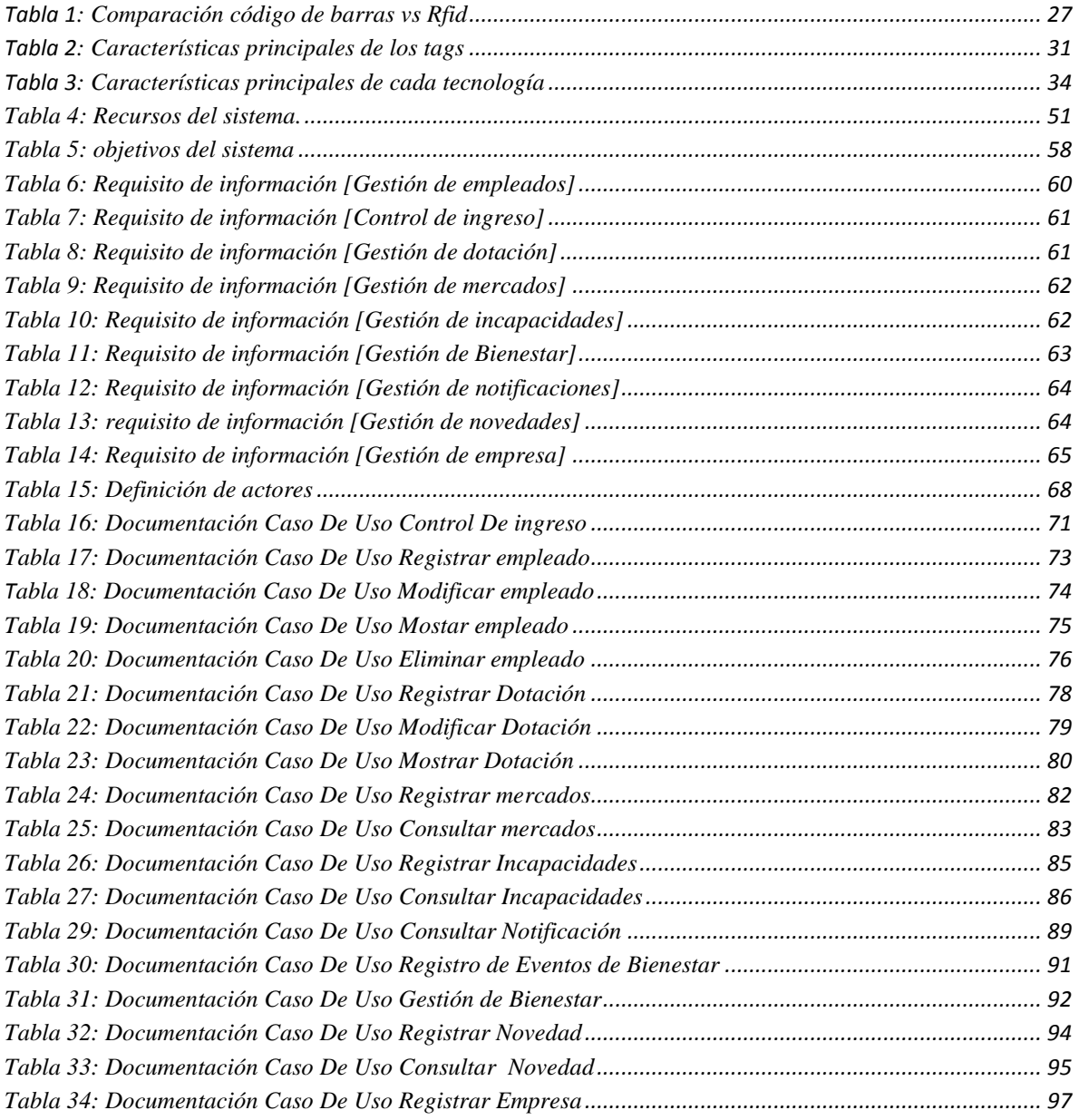

## <span id="page-10-0"></span>**OBJETIVOS**

## <span id="page-10-1"></span>**1.1. OBJETIVO GENERAL**

Implementar, un sistema orientado a la web para la gestión y optimización del recurso humano con el uso de tarjetas RFID en la empresa Metrosinú.

## <span id="page-10-2"></span>**1.2. OBJETIVOS ESPECIFICOS**

- Realizar un análisis previo de la información adecuada.
- Analizar los diferentes sistemas de control de acceso que se encuentran disponibles en el mercado utilizando RFID.
- Desarrollo de un aplicativo para controlar el acceso del personal de la empresa Metrosinu, mediante reportes de entrada y salida, y gestión la información de bienestar laboral, hojas de vida de los empleados, entrega de dotaciones e información de novedades de los operadores.
- Implantar el sistema y hacer pruebas de funcionamiento del software en empresa Metrosinu.

## 1. **INTRODUCCIÓN**

<span id="page-11-0"></span>El interés por aumentar la eficiencia en todos los procesos que se dan en una empresa ha venido creciendo con mayor frecuencia; gracias al avance tecnológico el cual ha sido de gran ayuda para el normal desarrollo de todas las actividades que se realizan diariamente. Es por tal razón que la empresa de sistema integrado de transporte público urbano Metrosinu de la ciudad de Montería desea verse beneficiada con los aportes que la tecnología brinda con el fin de mejorar cada uno de los procesos que el departamento de recursos humanos dirige y de esta manera poder tener un manejo de la información que se requiera a tiempo.

En la actualidad el volumen de información que maneja la empresa es considerable, por tal razón, los usuarios directos (personal de talento humano) se afectados por la lentitud en la entrega de información entre las diferentes dependencias de la empresa.

A través del servicio que se desea instaurar, se busca controlar el acceso del personal que labora en la empresa de sistemas integrado transporte público urbano Metrosinu, con la ayuda que actualmente ofrece la tecnología RFID, y que este a su vez sea un sistema cómodo para el usuario, que cumpla con los requerimientos y todos los objetivos planteados. Por otra parte mediante la implementación del software se busca sistematizar el departamento de talento humano, con el fin de tener mayor control y veracidad en la información de todos los empleados.

Para la realización de este proyecto se hará un análisis previo de la información, y de la forma como está estructurada actualmente en la empresa aprovechando los recursos tecnológicos con los que se cuentan actualmente. Como es la tecnología RFID, gestores de bases de datos, tecnología orientada a la web y metodologías de programación, JavaScript, cs3, Html5, entre otros.

#### <span id="page-12-0"></span>**2.1. Ambientación**

La tecnología cada día incursiona a paso gigante en todos los ámbitos empresariales, siendo la tecnología Rfid un factor importante en el control de acceso del personal que labora en las empresas.

Con este proyecto se busca beneficiar a la Empresa de transporte urbano Metrosinu en la cual se implementara una aplicación web.

Investigando sobre la tecnología Rfid se puede observar que son muchas las empresas que lo han implementado debido a las múltiples ventajas que la misma ofrece.

En Metrosinu surge la necesidad de implementar este sistema debido que dentro de la empresa se presentan varias incoherencias con la información de los empleados, no se tiene un estricto control con la hora de ingreso de los empleados a la empresa.

El inventario de las dotaciones de los trabajadores no se lleva con orden, con la aplicación se busca tener un mayor control sobre las mismas para evitar confusiones a la hora de hacer las entregas.

Los cambios se verán reflejados al momento de tener información veraz y oportuna en el momento que se necesite.

#### <span id="page-13-0"></span>**2.2 Problemática**

El déficit de organización de la información, dificulta la gestión correcta del manejo de datos, por lo que es importante contar con herramientas tecnológicas que faciliten y hagan efectivo los procesos inmersos al interior de una empresa, como es el caso del sistema de transporte público urbano Metrosinu especialmente en el departamento de recursos humanos, que carece de estas herramientas tecnológicas generando una serie de problemas que dificulta el eficaz funcionamiento de esta área de la empresa.

Dentro de los procesos que están internamente en el departamento de recursos humanos, que afectan especialmente en la ineficacia a la hora de tomar decisiones entre los diferentes departamentos, es por la falta de integridad y demora en la información por parte del departamento de recursos humanos; ya que este lleva un manejo de información de forma manual, como es el caso de los reportes de turnos son llevados por los vigilantes, las hojas de vidas de los empleados (información personal, laboral, salud ocupacional), la entrega de dotación, los eventos en los cuales deben participar los empleados, las descargas que se le hacen a los empleados, por algún incumplimiento de las reglas de la empresa, entre otros.

Es decir no se cuenta, con una herramienta para hacerle un control de seguimiento a cada empleado, por conductas irregulares (No presentarse en su lugar de trabajo a la hora que le corresponde, no portar el uniforme como es debido).

Otro factor importante que afecta la integridad de la información es que no se cuenta con una copia de seguridad de los archivos físicos almacenado en bodega en un ambiente hostil debido a factores ambiental como la humedad, el calor, los insectos, etc.

Este procedimiento del tratamiento de información genera gran cantidad de material que dificulta su procesamiento y en algunos casos hasta la perdida de información; obstruyendo así el buen desempeño y alcanzar un mejor nivel de control de calidad dentro de la empresa.

#### <span id="page-15-0"></span>**2.3 Antecedentes**

A continuación se mencionan investigaciones en las que se ha hecho uso de la tecnología

#### RFID.

En la actualidad la seguridad en el control de acceso de los empleados es un factor de gran vitalidad para el normal funcionamiento de cualquier empresa. En muchas organizaciones no se tiene el control y la tecnología disponible para llevar un registro organizado, sobre la hora de entrada y salida de los empleados.

El uso de la tecnología RFID se ha convertido en una alternativa de identificación automática de productos u objetos, similar a la lectura de códigos de barras que parece ser ya obsoleta e ineficientes, RFID no sólo tiene la ventaja de facilitar la creación de sistemas que almacenen mucho más información, sino que también permite identificar un producto u objeto como único, aunque sea de una misma clase, en contraparte, la lectura del código de barras considera un solo código de identificación por cada clase. *(Polibits 2009)*

Hoy en día el uso del RFID se está masificando ya que el interés de tener disponible la información en cualquier momento y poder gestionarla automáticamente le abre un camino a múltiples servicios que anteriormente eran impensables, el desarrollo de la tecnología del RFID para transmitir datos va muy de la mano del desarrollo de los sistemas informáticos para su captura, proceso y transformación de esos datos en información que alimente los procesos por lo cual aparecen diversas aplicaciones y requerimientos de software que realicen estas tareas. (Investigación y Academia, 2013)

Existen muchas investigaciones pertinentes al uso la tecnología RFID en el control de acceso, las cuales servirán de referencia para el proyecto que se está llevando a cabo.

*Butrón s, & Rodríguez M (2010),* realizaron una investigación llamada "Diseño de un sistema de control de operación de un automóvil alquilado a través de RFID". El cual contempla el diseño y elaboración de un sistema de monitorización que obtenga, analice y envié los datos del computador de un auto de manera inalámbrica a una etiqueta RFID y esta se encargue de radiar su información cuando el lector RFID se lo ordene.

"Diseño de un protocolo de identificación por radiofrecuencia (RFID) propietario para una aplicación específica". *(Bateman, Javier; Cortés, Cristian; Cruz, Pablo; Paz-Penagos, Hernán Marzo 2009)* universidad de Bogotá (Colombia), El cual tenía por objetivo, controlar el acceso de empleados, visitantes y activos a cualquier instalación pública, empresarial, comercial e industrial.

"Prototipo de Control de Acceso Peatonal al Campus de la Corporación Universitaria Lasallista*" (Diana Shirley Morales Tejada 2012),* Corporación Universitaria Lasallista, el objetivo de la investigación era controlar de forma precisa y automática el ingreso de cualquier persona o vehículo, y el acceso a los diferentes puntos del campus como los laboratorios, aulas, bibliotecas, sala de informática, entre otras. Permitiendo un mayor nivel de seguridad al interior del campus.

En la universidad de córdoba los autores Carlos Matías Acostas y Jesús Bracamonte realizaron una investigación llamada "Diseño y desarrollo de un sistema de control de acceso para el personal de sala de urgencias del e.s.e. hospital san Nicolás del municipio de planeta rica, córdoba mediante el uso de tecnología RFID."

Investigación titulada "Acceso seguro a nodos RFID en una arquitectura de Red Personal", en la cual se exponía como mediante la implementación de otras tecnologías se podía reducir el riesgo de inseguridad con el que cuenta RFID. *Najera, Roman & López. (2011),*

Investigación titulada "Tecnología RFID Aplicada al Control de Acceso", que se enfocaba en mostrar las ventajas que tiene el uso del RFID en el control de acceso frente a otros métodos de autenticación. *Herrera, Pérez & Marciano. (2009)*

Investigación titulada "Diseño de un protocolo RFID propietario para una aplicación específica". Con el fin de diseñar un protocolo RFID que evitar interferencias debido a la transmisión de varias etiquetas a un lector. *Bateman, Cortes, Cruz & Paz. (2009).*

"Sistema de información y control de acceso basado en tecnología RFID" el objetivo de dicha investigación es permitir dar solución a la problemática que presentan algunas entidades al momento de tener control de acceso del personal de trabajo. (Cervantes Najera, Hernandez Reyes, & Santiago Jacobo, 2008)

"Análisis de mecanismos de identificación en sistemas RFID" esta investigación tiene como fin dar a conocer los beneficios que trae consigo la implementación de la tecnología RFID en diferentes áreas de las industrias con diferentes propósitos. (Sanches Martinez, 2011)

#### <span id="page-18-0"></span>**2.4 Justificación**

Dadas las necesidades que actualmente presentan las empresas, el panorama actual y la eminente globalización se está viviendo se debe tomar como un factor determinante de adaptación a este fenómeno, la tecnología de vanguardia ya sea como un medio para producir nuevo conocimiento, o como instrumento para sistematizar, coordinar y optimizar todo tipo de procesos en cualesquier empresa.

La tecnología que se utiliza es un factor de vital importancia para llevar a cabalidad el objetivo de esta investigación cuyo fin es tener un control sobre la información que se requiere constantemente en el área de recurso humano de la empresa de trasporte público urbano Metrosinu.

Es necesario que la empresa de transporte público urbano Metrosinu le dé soluciones e información oportuna a sus empleados, el cual les garantice el derecho a la información, la utilización de esta herramienta les permitirá digitalizar la información de tal manera que el personal de talento humano tenga accesibilidad a esta de forma organizada cada vez que la requiera.

Al contar con esta herramienta basada en RFID se puede obtener un control directo de la llegada de los empleados a su lugar de trabajo, permitirá notificar al empleado cuando sea necesaria su presencia en las oficinas de talento humano, además de tener en cuenta si algún trabajador presenta una incapacidad, para que esta no afecte el buen servicio que se les debe brindar a los usuarios de la empresa de transporte. Teniendo la información actualizada en el momento de ser requerida.

El área de recurso humano cuenta con 350 empleados. Por tal razón se debe llevar un seguimiento de cada uno de ello, para poder consultar en el momento que requiera una información veraz sobre el empleado en el transcurso de su contrato laboral.

Por tal razón la Empresa de transporte urbano Metrosinu se ve en la necesidad de tener una aplicación que cubra las falencias que presenta al interior del área de recurso humano.

El uso de herramientas tecnológicas es de mucha utilidad en las pequeñas y grandes empresas, y son muchas las que han dejado atrás las técnicas manuales como libros y hojas de papel para darle paso a la nueva tendencia de software y aplicaciones digitales que ofrecen un abanico de funciones para mejorar y optimizar recursos, y por esto se busca que con la utilización de RFID, la Empresa Metrosinu cuente con un registro ordenado de la información de sus empleados y de esta manera lograr disminuir los margen de error en su más alto nivel.

# **3. MARCO TEÓRICO Y MARCO CONCEPTUAL**

## <span id="page-20-1"></span><span id="page-20-0"></span>**3.1 SISTEMAS DE CONTROL DE ACCESO**

El objetivo principal de un Sistema de Control de Accesos e Identificación de Personal es el de controlar y monitorear el flujo del personal en un inmueble, decidiendo quien entra o sale, a donde y que horas lo puede hacer, etc.

Actualmente la identificación del personal se logra mediante tarjetas personales ó mediante identificación biométrica que comprende diversas opciones, como reconocimiento de huella, de iris, de rostro, de patrón vascular, etc.

Actualmente existe una inmensa variedad de tecnologías que pueden ser de gran utilidad para suplir esta necesidad, se pueden destacar las siguientes:

#### <span id="page-20-2"></span>**3.2 Tarjetas Magnéticas**

Las tarjetas magnéticas son tarjetas blancas normales, a las que se le ha incorporado una banda magnética en el proceso de fabricación. La tarjeta magnética tiene con una pista magnética en su reverso. La pista magnética se usa para leer y grabar datos en un control de acceso, en un sistema de fidelización o en tarjetas bancarias.

## <span id="page-21-0"></span>**3.2.1 Funcionamiento de las tarjetas magnéticas**

El funcionamiento se basa en la inducción electromagnética, que no es más que un fenómeno que hace que si pasamos cerca de un cable con un imán, en éste se producirá una corriente eléctrica.

Por lo tanto, la banda magnética está compuesta por una serie de imanes (dicho a groso modo) puestos en línea, como si de un código de barras se tratase. (González Ricardo feb 2013).

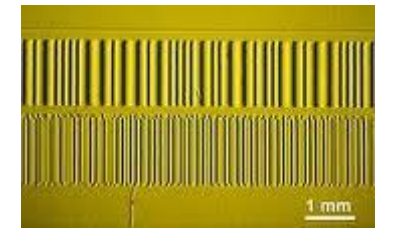

*Ilustración 1*: ampliación microscópica de la banda

<span id="page-21-1"></span>Fuente: tomado de<http://nosoloingenieria.com/como-funciona-tarjetas-banda-magnetica/>

.Algunos usos que se les da a estas tarjetas son:

- Tarjeta de crédito y de débito ya comentadas.
- En cerraduras electrónicas.
- Cajas fuertes.

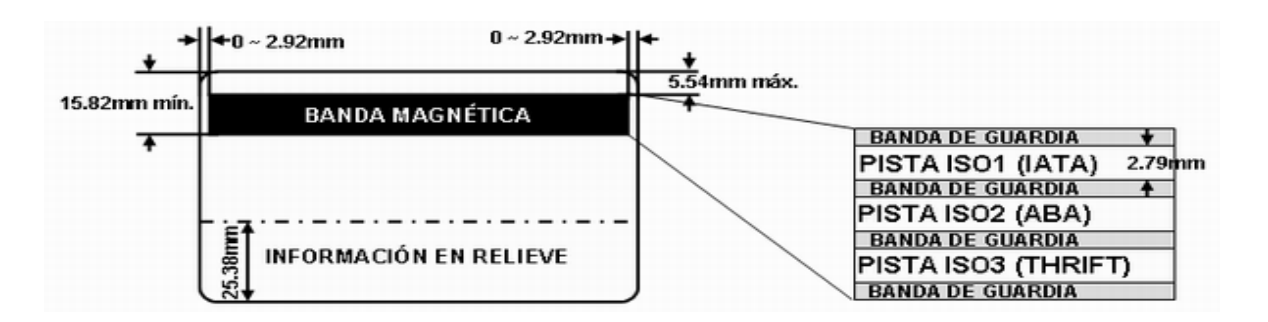

<span id="page-22-1"></span>*Ilustración 2*: Características Banda Magnética *<http://www.monografias.com/trabajos43/banda-magnetica/banda-magnetica.shtml>*

#### <span id="page-22-0"></span>**3.3 Código de Barra**

El Código de Barras es una disposición en paralelo de barras y espacios que contienen información codificada en las barras y espacios del símbolo.

El código de barras almacena información, almacena datos que pueden ser reunidos en él de manera rápida y con una gran precisión. Los códigos de barras representan un [método](http://www.monografias.com/trabajos11/metods/metods.shtml) simple y fácil para codificación de información de texto que puede ser leída por dispositivos ópticos, los cuales envían dicha información a una computadora como si la información hubiese sido tecleada.

El código de barras sirve para identificar objetos, lugares, productos de consumo, e incluso personas. Los códigos de barras se han integrado en cada aspecto de nuestras vidas, se encuentran en el supermercado, en tiendas departamentales, farmacias, en productos electrónicos, en nuestros automóviles, en nuestras licencias de conducir, en nuestras identificaciones personales etc.

el código de barras es una etiqueta electrónica leíble, pegada a los productos o contenedores, que proporciona información tal como origen, destino, tipo de producto, información de la factura, entre otros aspectos claves en la identificación del producto. Por su parte, GS1 Colombia (2008a) lo define como una herramienta que sirve para capturar información relacionada con los números de identificación de artículos comerciales, unidades logísticas y localizaciones de manera automática e inequívoca en cualquier punto de la red de valor. Además, puede ser utilizado en la identificación y control de documentos, personas u objetos en procesos de intercambio de información y productos, tomando igual importancia tanto para quien entrega como para quien recibe, incluyendo el mejoramiento de la trazabilidad. Finalmente, se puede indicar que el código de barras suele ser considerado uno de los sistemas de identificación de productos y captura de datos en los procesos logísticos y la cadena de suministro más utilizados por sus costos, facilidad de implementación y variedad de aplicaciones que van desde el proceso de compras hasta la distribución, inventarios e información, entre otros procesos. (Según Myerson 2006) Algunas de sus ventajas de código de barras sobre otros procedimientos de colección de

datos son:

- Se imprime a bajos costos
- Permite porcentajes muy bajos de error
- Rapidez en la captura de datos
- Los equipos de lectura e impresión de código de barras son flexibles y fáciles de conectar e instalar.

#### <span id="page-23-0"></span>**3.3.1 componentes del código de barras**

 Barra: Es una línea más larga que ancha de color oscuro, especialmente color negro de ancho entre 1 o varios módulos, la cual absorbe la luz que refleja el escáner.

- Espacio: Es una línea más larga que ancha de color claro, especialmente color blanco de ancho entre 1 o varios módulos, la cual se encarga de reflejar la luz del escáner, generalmente es el fondo sobre el cual se imprime las barras.
- Carácter inicial: Le indica al escáner en donde es el comienzo de la lectura del código, puede estar formado por un número, letra o símbolo.
- Carácter final: Le indica al escáner cual es el final del código, puede estar formado por un número, letra o símbolo.
- Módulo: Es la unidad mínima o básica de un código. Las barras y espacios están formados por un conjunto de módulos.
- Barra: El elemento (oscuro) dentro del código. Se hace corresponder con el valor binario 1.
- Espacio: El elemento (claro) dentro del código. Se hace corresponder con el valor binario 0.
- Carácter: Formado por barras y espacios. Normalmente se corresponde con un carácter alfanumérico.

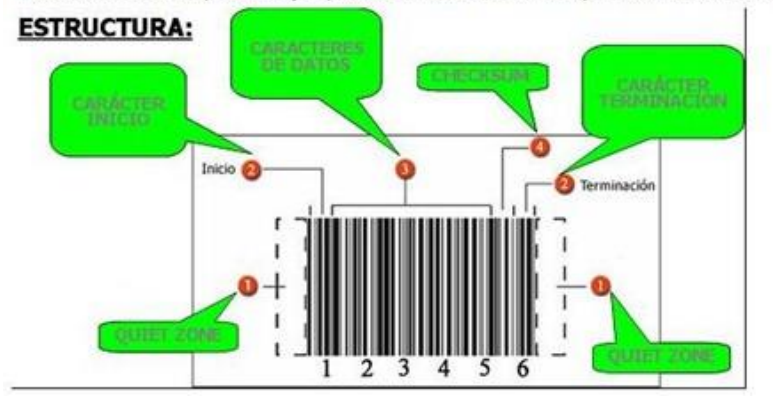

*Ilustración 3:* Características Banda Magnética

<span id="page-24-0"></span><http://www.taringa.net/posts/offtopic/3598394/Codigo-de-Barras-aniversario-de-su-invencion.html>

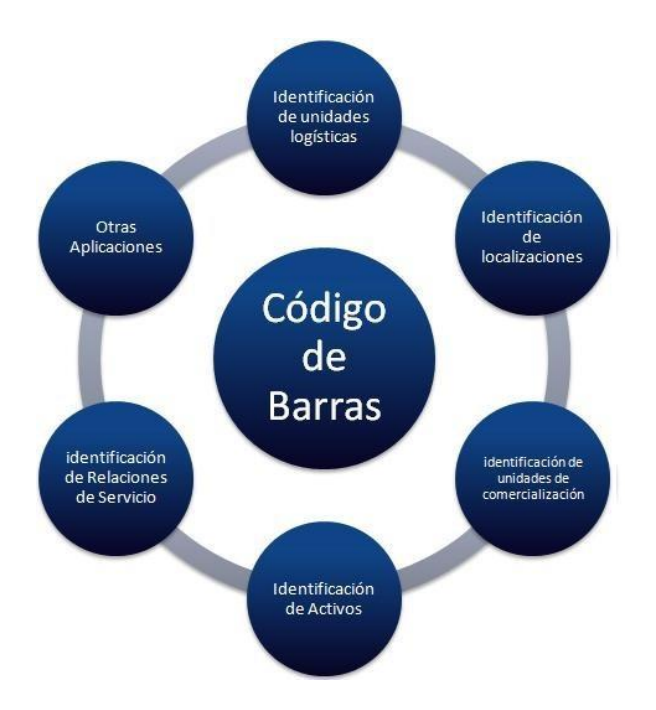

*Ilustración 4:* Ambientes de aplicación del código de barras

[http://www.ingenieriaindustrialonline.com/herramientas-para-el-ingeniero](http://www.ingenieriaindustrialonline.com/herramientas-para-el-ingeniero-industrial/log%C3%ADstica/c%C3%B3digo-de-barras/)[industrial/log%C3%ADstica/c%C3%B3digo-de-barras/](http://www.ingenieriaindustrialonline.com/herramientas-para-el-ingeniero-industrial/log%C3%ADstica/c%C3%B3digo-de-barras/)

#### <span id="page-25-1"></span><span id="page-25-0"></span>**3.3.2 Comparación entre código de barras y Rfid**

Los principales sistemas de identificación en la gestión de la cadena de suministro son el código de barras y el RFID, los cuales presentan funciones y características particulares que los convierten en alternativas para ser implementados de forma independiente o conjunta (en cuyo caso se habla de sistemas de identificación híbrida). Para identificar y plantear las complementariedades de estas dos tecnologías se presenta la Tabla 5, donde se consideran aspectos tales como sus definiciones, ventajas/desventajas, hardware/software y aplicaciones en la cadena de suministro. En la Tabla 1 se puede observar que los sistemas de código de barras y RFID tienen el mismo objetivo que es identificar productos, pero sus diferencias se presentan en las ventajas/desventajas, como por ejemplo, costos de

implementación y la confiabilidad en las lecturas de productos del código de barras respecto al nivel que presenta el RFID que varía entre el 80% y el 99% que todavía es bajo para garantizar una adecuada productividad y fiabilidad para desarrollar las operaciones en la cadena de suministro.( Álvarez Carlos, Gómez Andrés 2009)

# <span id="page-26-0"></span>**3.4 Análisis comparativo entre código de barras y Rfid**

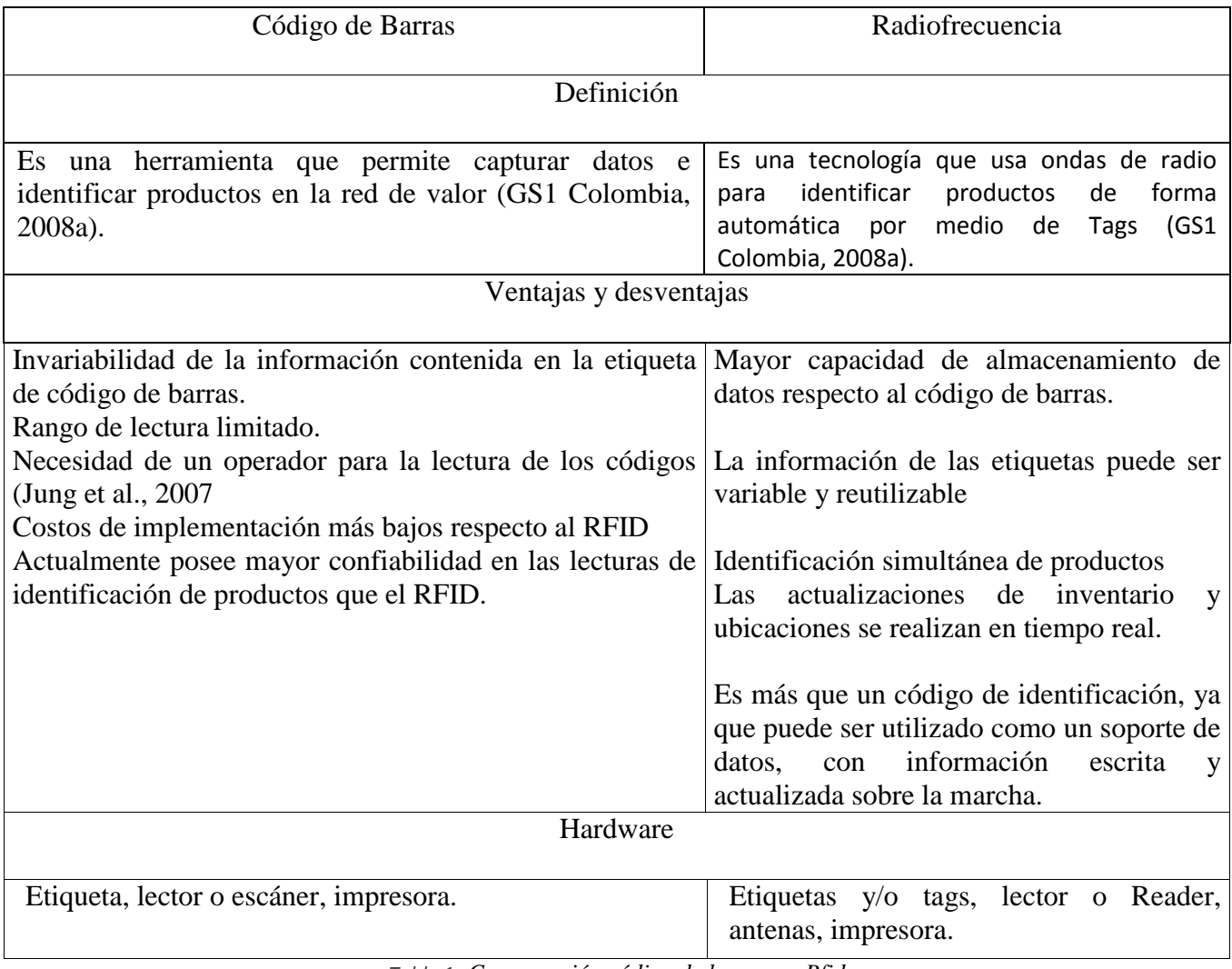

*Tabla 1: Comparación código de barras vs Rfid* 

<span id="page-26-1"></span>*file:///C:/Users/Maria%20Angelica/Desktop/comparacion%20codigo%20d%20barras%20rfid.pd*

### <span id="page-27-0"></span>**3.5 TECNOLOGÍA RFID**

La identificación por radiofrecuencia o RFID por sus siglas en inglés (radio frequency identification), es una tecnología de identificación remota e inalámbrica.

RFID es una nueva alternativa de identificación automática que posee una serie de ventajas frente a las demás tecnologías, como es el caso del código de barras, que actualmente es su competidor más cercano y que a la vez coexistirá de manera complementaria. Es una tecnología empleada en todas las áreas de captura automática de datos, que permite la identificación sin contacto físico de objetos mediante radiofrecuencia (RF). Sus aplicaciones actuales abarcan desde sistemas industriales automatizados, control de acceso, identificación de animales y pasaportes electrónicos hasta aplicaciones médicas, emisión de billetes y seguimiento de existencias.

#### <span id="page-27-1"></span>**3.5.1 funcionamiento**

RFID tecnología empleada para el almacenamiento remoto y captura de datos que utiliza dispositivos denominados etiquetas, transponder o tags. En los tags, formados por un chip y una antena, se almacena información que le da una identidad única al producto que la porta. El lector envía una serie de ondas de radiofrecuencia al tag, que éste capta a través de una pequeña antena. Estas ondas activan el microchip, que, mediante el micro antena y la radiofrecuencia, transmite al lector cuál es el código único del artículo. Los datos capturados son procesados por un servidor que actualiza, en tiempo real. (Percy E. De la Cruz Vélez de Villa, 2010)

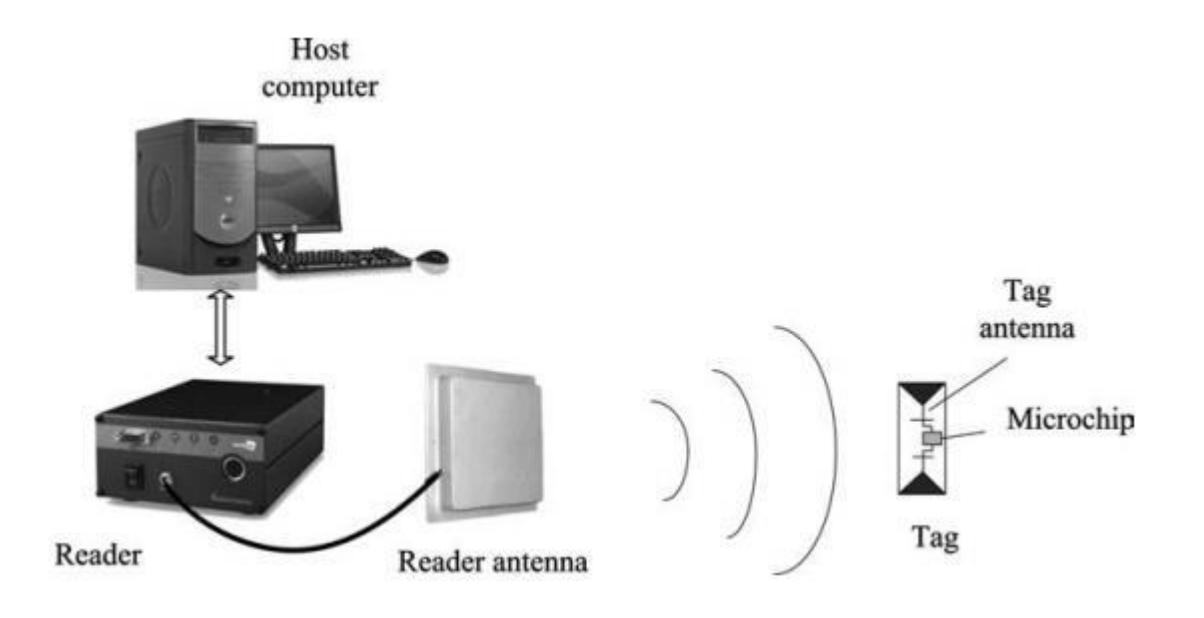

*Ilustración 5*: componentes de un sistema RFID (SANTA CRUZ PAREJA, 2010)

## <span id="page-28-2"></span><span id="page-28-0"></span>**3.5.2 Elementos que componen un sistema RFID**

Los Sistemas RFID constan de cuatro principales componentes: etiquetas, antenas,

Lectores y middleware.

<span id="page-28-1"></span>3.5.2.1 Una etiqueta electrónica, transpondedor o tag: que permite realizar la comunicación entre la etiqueta y el lector, a través de ondas de radio. En función del elemento usado existen dos tipos de etiquetas: las activas, que tienen una batería para alimentar el circuito, y las pasivas, que poseen un condensador el cual se carga con la energía emitida por el interrogador y luego utiliza dicha energía para responder.

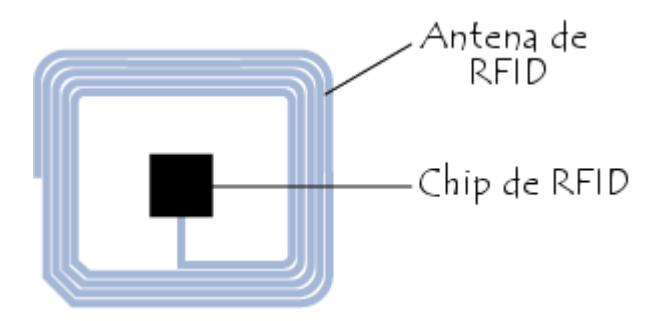

*Ilustración 6*: Traspondedor*,* etiqueta RFID

<span id="page-29-0"></span>*<http://es.ccm.net/contents/619-identificacion-por-radiofrecuencia-rfid>*

Los tags pueden ser clasificados así:

Según capacidad de programación:

- De lectura: Las etiquetas se programan durante la fabricación y no pueden ser reprogramadas. Son dispositivos de baja capacidad que portan un número de identificación o clave para ingresar a un sistema de gestión de datos donde existe información adicional del elemento a identificar.
- De una escritura y múltiples lecturas: La etiqueta permite una única reprogramación la cual puede ser realizada por el usuario.
- De lectura / escritura: Permiten múltiples reprogramaciones inclusive por el usuario siempre y cuando estén dentro del área de cobertura del lector

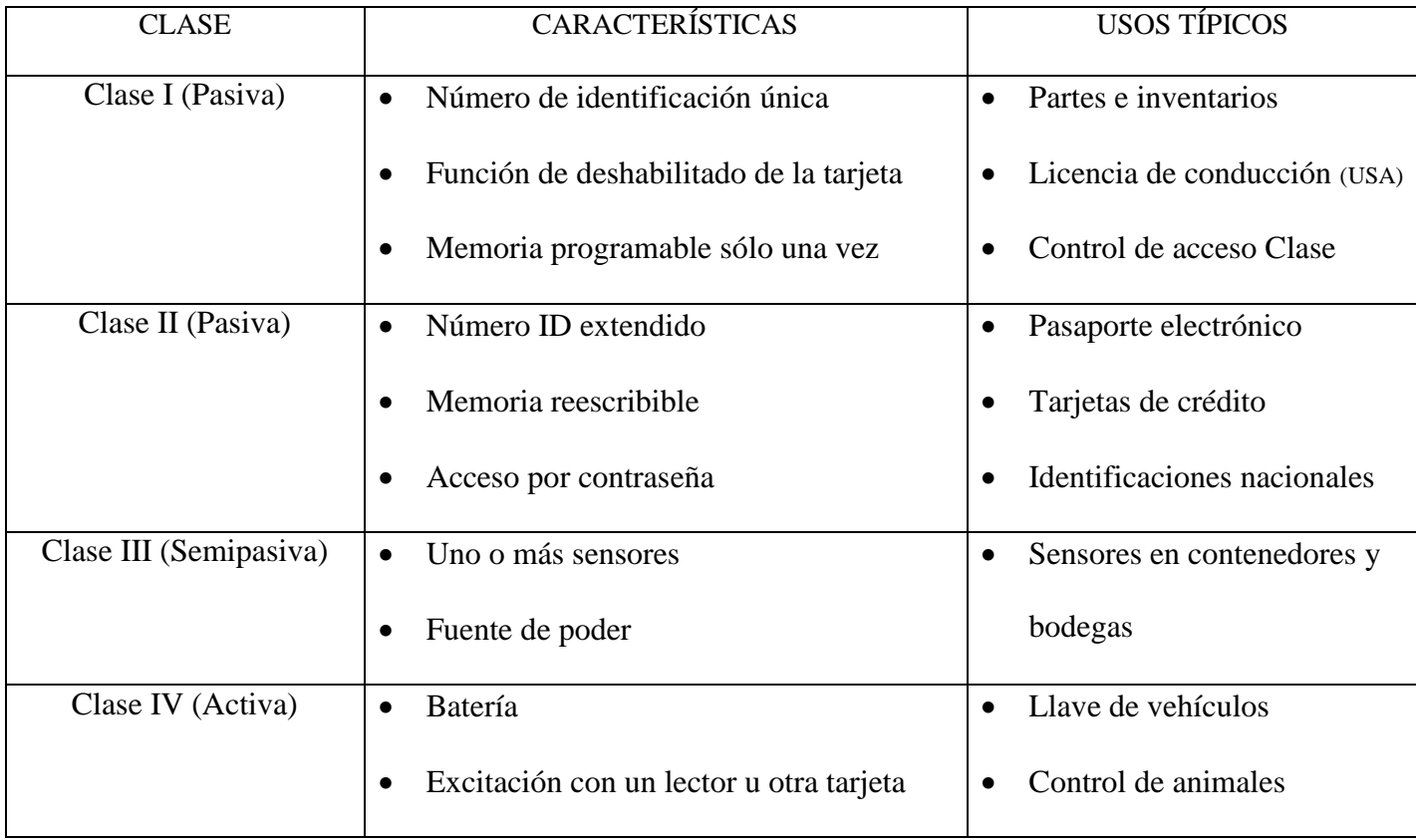

*Tabla 2: Características principales de los tags*

(Torres Gomez, 2011)

<span id="page-30-0"></span>Según el modo de alimentación

A pesar de que los niveles de alimentación necesarios para el correcto funcionamiento del tag son muy pequeños (de micro a miliwatios), se hace necesario alimentarlos de alguna manera. Las etiquetas pueden ser de tres tipos dependiendo de la energía que usen en el momento de la respuesta siendo pasivas si no poseen fuente de alimentación ninguna, semipasivas si tienen una pequeña batería asociada a ellas, o activas si tienen una fuente de alimentación propia.

- Etiquetas RFID pasivas: No llevan fuente de alimentación incorporada por lo cual utilizan la energía inducida por la radiofrecuencia al momento de escanear la información lo cual exige mayor energía en la señal de lectura. Esta característica presenta el inconveniente del corto tiempo de vida de la señal y la poca distancia a la que puede ser usada, la gran afectación en medios con interferencias electromagnéticas y su sensibilidad y orientación dependen de la potencia generada en el lector.; sin embargo, posee la ventaja de ser más ligeros, flexibles, físicamente más pequeña llegando a tamaños de decimas de milímetros con precios relativamente bajos. Operan en frecuencias entre los 124 y 135 kHz aunque algunas otras lo hacen a 2,45 GHz. La señal de lectura recibida induce una pequeña corriente que permite el funcionamiento del circuito integrado CMOS al interior del tag generando y transmitiendo la respuesta solicitada. Este chip puede transmitir un identificador único de 128 bits fijo y establecido en el momento de la fabricación. Según la frecuencia de funcionamiento, diseño y tamaño de la antena, se obtienen distancias entre los 10 cm.
- Etiquetas RFID semipasivas: Su funcionamiento es similar a la anterior etiqueta con la diferencia de que cuentan con una pequeña batería en su interior lo que les elimina la necesidad de usar la potencia de la señal entrante para emitir la saliente
- Etiquetas RFID activas: Además de tomar energía del lector, poseen su propia fuente de alimentación lo cual les posibilita mayores rangos de uso en frecuencia (455 MHz, 2,45 o 5,8 GHz) y en distancia (100 metros). Estas baterías poseen una

gran relación potencia/peso con temperaturas de funcionamiento entre -50ºC y 70ºC. De igual manera su presentación física es mayor a las otras dos. Posee internamente una memoria que le permite contener mayor cantidad de información. Puede ser utilizado como localizador de posición en cuyo caso emite una señal periódica hasta que el lector la localice. Tiene aplicaciones específicas como detección de choque y volteo de un vehículo, inclinación de mercancías, cambios de temperatura, de tiempo, etc. El tiempo de funcionamiento de estos tags oscila alrededor de los 10 años. Típicamente son dispositivos de lectura escritura los cuales permiten un radio de cobertura mayor, mejor inmunidad al ruido y frecuencias de trabajo mayor, ventajas que se traducen en mayores costos.

Según radio de frecuencia:

- Baja frecuencia: Rangos inferiores a 135 kHz
- Alta frecuencia: Frecuencia de funcionamiento de 13,56 MHz
- Ultra alta frecuencia: Frecuencias en las bandas de 433, 860 y 928 MHz
- Frecuencias de microondas: Frecuencias en las bandas de 2,45 y 5,8 GHz

| Banda                              | LF<br>Baja frecuencia                                                 | HF<br>Alta Frecuencia                                 | <b>UHF</b><br>Ultra-alta frecuencia                                                                     | Microondas                              |
|------------------------------------|-----------------------------------------------------------------------|-------------------------------------------------------|----------------------------------------------------------------------------------------------------|-----------------------------------------|
| Rango de frec.                     | 30-300KHz                                                             | $3-30MHz$                                             | 300MHz-2GHz                                                                                             | $2-30$ GHz                              |
| Frecuencias RFID                   | 125-134KHz                                                            | 13.56MHz                                              | 868MHz (Europa)<br>915MHz (USA)                                                                         | 2.45GHz                                 |
| Distancias (aprox)<br>tags pasivos | < 0.5m                                                                | Hasta 2m                                              | 6m                                                                                                    | Action: >100m<br>No habitual pasivo     |
| Velocidad                          | <1kbps                                                                | 25kbps                                                | Hasta 640kbps                                                                                           |                                         |
| Ventajas                           | Buen<br>comportamiento<br>con metal y agua                            | Buena distancia.<br>mejor velocidad y<br>anticolisión | My alta velocidad<br>$(600 \text{ tags/s}).$<br>estandarización<br>global ePC.<br>mayores<br>distancias |                                         |
| Inconvenientes                     | Corta distancia.<br>baja velocidad.<br>poca capacidad<br>anticolisión | Peor<br>comportamiento<br>con agua y<br>metales       | Muy sensible al<br>agua y al metal                                                                      |                                         |
| Uso habitual                       | ID Animal.<br>coches, controles<br>de accesos                         | Accesos y<br>seguridad, smart<br>cards, pasaporte     | Logistica<br>procesos de<br>fabricación                                                                 | Activos:<br>autopistas.<br>contenedores |
| Otras<br>características           | Campo cercano<br>Acop. Magnético                                      | Campo cercano<br>Acop. Magnético                      | Campo lejano<br>Acop. Eléctrico                                                                         |                                         |

*Tabla 3: Características principales de cada tecnología*

#### Según protocolo de comunicación:

- <span id="page-33-0"></span> Dúplex: definir a un sistema que es capaz de mantener una comunicación bidireccional, enviando y recibiendo mensajes de forma simultánea
- (Half dúplex): es una conexión en la que los datos fluyen en una u otra dirección, pero no las dos al mismo tiempo. Con este tipo de conexión, cada extremo de la conexión transmite uno después del otro. Este tipo de conexión hace posible tener una comunicación bidireccional utilizando toda la capacidad de la línea.
- Secuencial: El campo del lector se inhabilita en intervalos regulares con el fin de enviar la información. Se utiliza en etiquetas activas. (Fernadez, 2006)

## <span id="page-34-0"></span>**3.5.2.2 Lector**

Es el encargado de enviar y recibir la información almacenada en el tag convirtiendo en 29 cadenas de bits las señales que se comparten en el sistema transmitiendo la energía necesaria al tag.

- Módulo de radiofrecuencia (transmisor y receptor): Se encuentra sintonizado a cierta frecuencia, genera la señal de radiofrecuencia para activar y dar energía al tag, envía los datos al transpondedor y recibe las señales de respuesta de este. Es el componente fundamental del lector y los demás componentes deben adaptarse a él.
- Unidad de control: Codifica y decodifica los datos transmitidos, verifica la integridad de éstos y se comunica con el sistema de información gestionando las comunicaciones respectivas. Esta última función es quizá de las más críticas ya que al usar como medio de transmisión un canal que no requiere contacto físico, pueden presentarse interferencias que introducen errores en la información enviada para lo cual debe recurrirse a procedimientos como comparación de bits de paridad o de redundancia cíclica.
- Antena: Posibilita la comunicación entre el tag y el lector, están disponibles en diferentes tamaños y formas según el tipo de aplicación para la cual sea usada. Pueden ser instaladas en el marco de puertas (para controlar acceso), en una cabina de peaje (para monitorear el tráfico circulante) o, la más común, integrada dentro del lector. Es necesario considerar parámetros como impedancia, máxima potencia permitida, ganancia, orientación con respecto a la etiqueta, y sobre todo, área de

cobertura requerida con el fin de que sea lo suficientemente amplio para detectar los tags pero lo suficientemente pequeña para evitar lecturas no válidas que introduzcan errores al sistema.

 Interfaz de comunicación: Se usa para conectar el lector a un sistema de procesamiento de datos mediante un enlace local o remoto como RS232, RS485, Ethernet, Wlan (Rf, Wifi, Bluetooth, etc.); algunos poseen un programador el cual añade la opción de escribir información en las etiquetas.

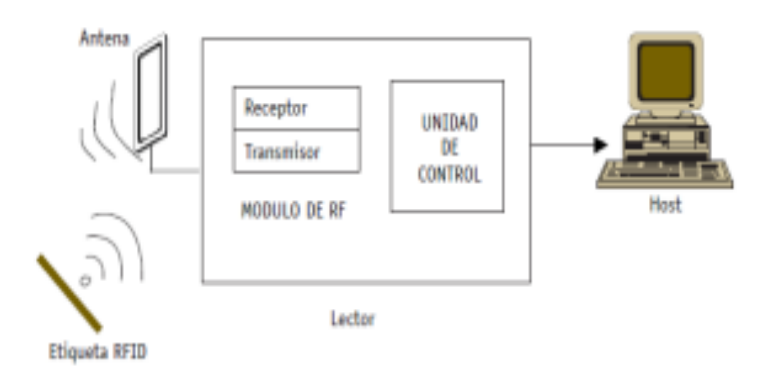

*Ilustración 7*: Esquema general de un lector RFID

<span id="page-35-0"></span>El lector puede actuar de tres maneras:

- Lectura continua: El lector interroga su zona de cobertura de manera continua en aplicaciones donde los tags van a estar pasando constantemente.
- Lectura periódica: El lector realiza la lectura en intervalos de tiempo específicos.
- Lectura específica: El lector lee en casos puntuales, por ejemplo al detectar la presencia de una etiqueta.
#### **3.5.2.3 MIDDLEWARE**

Es la plataforma informática existente entre los lectores y el sistema de gestión para administrar y enviar los datos captados por el hardware. Estos componentes se interconectan de diversas formas y según la aplicación desarrollada, algunas de ellas son:

- RS-232: Provee sistemas de comunicación fiables de corto alcance. Tiene limitantes de velocidad (entre 9600 bps y 115.2 kbps), de distancia (máximo 30 metros), no posee control de errores y su comunicación es punto a punto.
- RS-485: Es una mejora sobre RS-232 permitiendo longitudes de hasta 1200 mts. Posee protocolo tipo bus lo cual permite múltiples dispositivos conectados al mismo cable, alcanza velocidades de hasta 2.5 Mbps.
- Ethernet: Permite buenas velocidades en aplicaciones RFID. La estabilidad del protocolo TCP/IP asegura la integridad de los datos y reduce costos de conexión ya que la mayoría de las organizaciones cuentan con redes de este tipo.
- Wireless 802.11: Es la conexión implementada actualmente en la mayoría de los lectores. Reduce costos por la no utilización de cables. USB: Debido a la paulatina desaparición del puerto serial, está conexión se está implementando en los lectores como alternativa de comunicación.

### **3.5.2.3.1 Funciones principales del middleware**

- Procesamiento de datos: Se extraen, agrupan y filtran los datos del lector de RFID controlando el flujo de información con el fin de evitar el colapsamiento del sistema.
- Enrutamiento de datos: Encamina los datos extraídos al sistema apropiado dentro de la aplicación Gestión de procesos: Disparan procesos según las normas del sistema RFID implementado.
- Gestión de dispositivos: Monitorea, coordina y gestiona los lectores del sistema. (Correa Espinal, Alvarez Lopez, & Gomez Montoya, 2009)

# **3.6 Ventajas de la gestión de datos con identificación por radiofrecuencia:**

- Las etiquetas RFID pueden colocarse dentro de un objeto; por lo que no están sujetas a desgaste, tal cual sucede con los códigos de barra colocados en superficies tradicionales.
- La tecnología RFID permite la transferencia bidireccional de datos. Las etiquetas pueden escribirse y añadirse más adelante para el rastreo de artículos y paquetes. Además, pueden leerse para extraer datos.
- Tiempo más rápido de lectura, en comparación con los escáneres de códigos de barras.
- Pueden leerse múltiples etiquetas RFID simultáneamente para una mayor eficiencia.

### **3.7 Usos de un sistema RFID**

- Transporte y distribución (Seguimiento de activos en tiempo real)
- Empaquetado de artículos (Gestión en la cadena de suministro)
- Seguridad y control de accesos (Seguimiento de personas y objetos, Acceso a equipos y/o espacios, Peajes, Reconocimiento de personas)
- Monitoreo de factores físicos (Presión, Volumen, Peso)
- Sistemas de bibliotecas (Gestión del servicio)

Entre muchas aplicaciones existentes pueden nombrarse algunas como:

- Puntos de venta Identificación de vehículos Controles de acceso Logística y gestión en almacenes (Tesco, Metro Group, entre otros)
- Seguimiento de activos Sistemas de pago de peajes Gestión en bibliotecas (Biblioteca Vaticana, Berkeley, Universidad de Connecticut entre otras)
- Seguimiento de equipajes (Aeropuerto de Hong Kong, Delta Airlines, entre otros) Deportes (Seguimiento a concursantes de maratones)
- Gestión de entradas (Master Cup de Tenis 2005) Seguimiento de personas (Identificación de recién nacidos)

#### **3.8 APLICACIONES WEB**

Una aplicación web es un conjunto de páginas que interactúan unas con otras y con diversos recursos en un servidor web, incluidas bases de datos. Esta interacción permite implementar características en su sitio como catálogos de productos virtuales y administradores de noticias y contenidos. Adicionalmente podrá realizar consultas a bases de datos, registrar e ingresar información, solicitudes, pedidos y múltiples tipos de información en línea en tiempo real.

#### **3.9 SERVIDOR WEB**

Un servidor web o servidor HTTP es un programa informático que procesa una aplicación del lado del servidor, realizando conexiones bidireccionales y/o unidireccionales y síncronas o asíncronas con el cliente y generando o cediendo una respuesta en cualquier lenguaje o Aplicación del lado del cliente. El código recibido por el cliente suele ser compilado y ejecutado por un navegador web. Para la transmisión de todos estos datos suele utilizarse algún protocolo. Generalmente se usa el protocolo HTTP para estas comunicaciones, perteneciente a la capa de aplicación del modelo OSI. El término también se emplea para referirse al ordenador que ejecuta el programa.

## **3.10 INTRANET**

Una intranet es una red informática que utiliza la tecnología del Protocolo de Internet para compartir información, sistemas operativos o servicios de computación dentro de una organización.

### **3.11 SISTEMA DE GESTION BASE DE DATOS**

Un sistema de bases de datos es básicamente un sistema computarizado para llevar registros. Es posible considerar a la base de datos como un armario para archivar es decir, es un depósito o contenedor de una colección de archivos de datos. Los usuarios del sistema pueden realizar una variedad de operaciones sobre dichos archivos:

- Agregar nuevos archivos vacíos a la base de datos
- Insertar datos dentro de los archivos existentes
- Recuperar datos de los archivos existentes
- Modificar datos de los archivos existentes
- Eliminar datos de los archivos existentes, y eliminar archivos. (Date)

# **3.12 HTML5**

HTML5 es un lenguaje markup (de hecho, las siglas de HTML significan Hyper Text Markup Language) usado para estructurar y presentar el contenido para la web.

Se trata de un sistema para formatear el layout de nuestras páginas, así como hacer algunos ajustes a su aspecto. Con HTML5, los navegadores como Firefox, Chrome, Explorer, Safari y más pueden saber cómo mostrar una determinada página web, saber dónde están los elementos, dónde poner las imágenes, dónde ubicar el texto. En este sentido, el HTML5 no se diferencia demasiado de su predecesor, la diferencia principal, sin embargo, es el nivel de sofisticación del código que podremos construir usando HTML5. (barbarapvn, 2013) HTML5 provee básicamente tres características principales: estructura, estilo y funcionalidad. (Gauchat, 2012)

#### **3.13 JAVASCRIPT**

JavaScript es el lenguaje interpretado más utilizado, principalmente en la construcción de páginas Web, con una sintaxis muy semejante a Java y a C. Pero, al contrario que Java, no se trata de un lenguaje orientado a objetos propiamente dicho, sino que éste está basado en prototipos, ya que las nuevas clases se generan clonando las clases base (prototipos) y extendiendo su funcionalidad. (Flanagan, 2007)

Con JavaScript podemos crear efectos especiales en las páginas y definir interactividades con el usuario. El navegador del cliente es el encargado de interpretar las instrucciones JavaScript y ejecutarlas para realizar estos efectos e interactividades, de modo que el mayor recurso, y tal vez el único, con que cuenta. Este lenguaje es el propio navegador. Entre las acciones típicas que se pueden realizar en JavaScript tenemos dos vertientes. Por un lado el efecto especial es sobre páginas web, para crear contenidos dinámicos y elementos de la página que tengan movimiento, cambien de color o cualquier otro

42

dinamismo. Por el otro, JavaScript nos permite ejecutar instrucciones como respuesta a las acciones del usuario, con lo que podemos crear páginas interactivas con programas como calculadoras, agendas, o tablas de cálculo. (cualificacion, 2001) JavaScript está construido bajo en base tres bloques principales:

- Variables
- Objetos
- Funciones

#### **3.14 PHP**

PHP, es un lenguaje interpretado del lado del servidor que se caracterizan por su potencia, versatilidad, robustez y modularidad. Los programas escritos en PHP son embebidos directamente en el código HTML y ejecutados por el servidor web a través de un intérprete antes de transferir al cliente que lo ha solicitado en forma de código HTML puro. Al ser un lenguaje que sigue la corriente open source*,* tanto el intérprete como su código fuente son totalmente accesibles de forma gratuita en la red. (Cobo, Gomez, Perez, & Rocha, 2005)

#### **3.15 COMPOSER**

Composer es una herramienta imprescindible para los desarrolladores en PHP, que permite gestionar de una manera ágil las dependencias de un proyecto.

Composer es un gestor de dependencias en proyectos, para programación en PHP. Eso quiere decir que nos permite gestionar (declarar, descargar y mantener actualizados) los paquetes de software en los que se basa nuestro proyecto PHP. Se ha convertido en una

43

herramienta de cabecera para cualquier desarrollador en este lenguaje que aprecie su tiempo y el desarrollo ágil. (Alvarez, 2014)

# **3.16 ARTISAN**

Cliente de consola que nos permite ejecutar comandos propios del framework. Es muy versátil, potente e incluso nos permite extenderlo creando nuestras propias tareas para que estén disponibles desde este cliente. (Barabasz, 2013)

#### **3.17 LARAVEL**

Laravel, es el framework PHP de código abierto de mayor aceptación actualmente para este lenguaje, y su simplicidad en la sintaxis, su elegancia en la escritura, su motor de plantillas incorporado, la potencia de composer y de artisan para su manejo y los complementos con los que cuentan, hacen que PHP que para muchos estaba empezando a quedarse en el olvido, vuelva a ser rescatado y sea ahora un lenguaje moderno, rápido, eficiente y profesional trabajado desde Laravel.

#### **3.18 MODELO VISTA-CONTROLADOR**

Denominado también 3 capas, es un patrón de arquitectura de software encargado de separar la lógica de negocio de la interfaz del usuario en tres componentes distintos y es el más utilizado en aplicaciones Web, donde la vista es la página HTML y el código que provee de datos dinámicos a la página, el modelo es la abstracción de la Base de Datos y la Lógica de negocio y el controlador es el responsable de recibir los eventos de entrada desde la vista. (JLinares, 2014)

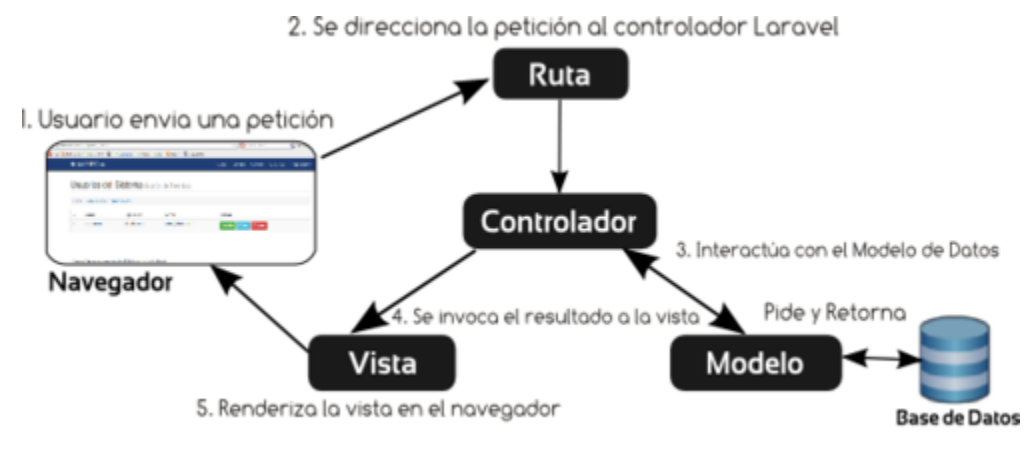

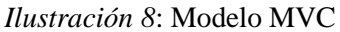

<http://blog.devacademy.la/post/94202131491/tutorial-laravel-introducci%C3%B3n-y-conceptos>

#### **3.19 SIMFONY**

Symfony es un completo framework diseñado para optimizar, gracias a sus características, el desarrollo de las aplicaciones web. Para empezar, separa la lógica de negocio, la lógica de servidor y la presentación de la aplicación web. Proporciona varias herramientas y clases encaminadas a reducir el tiempo de desarrollo de una aplicación web compleja. Además,

automatiza las tareas más comunes, permitiendo al desarrollador dedicarse por completo a los aspectos específicos de cada aplicación. El resultado de todas estas ventajas es que no se debe reinventar la rueda cada vez que se crea una nueva aplicación web.

Symfony emplea el tradicional patrón de diseño MVC (modelo-vista-controlador) para separar las distintas partes que forman una aplicación web. El modelo representa la información con la que trabaja la aplicación y se encarga de acceder a los datos.

La vista transforma la información obtenida por el modelo en las páginas web a las que acceden los usuarios. El controlador es el encargado de coordinar todos los demás elementos y transformar las peticiones del usuario en operaciones sobre el modelo y la vista. (Librosweb.es, 2015)

#### **3.20 BACKBONE.JS**

backbone.js, este pequeño framework que permite construir aplicaciones usando Javascript siguiendo el patrón MVC (modelo-vista-controlador),

Utilizando palabras sencillas, BackboneJS es un conjunto de objetos que tienen métodos (o funciones, si lo prefieres llamar así) que van a proveer de estructura a nuestro código, facilitar el trabajo con datos, vistas para producir nuestro HTML, las interacciones para implementar comportamientos que deba realizar frente a acciones del usuario y los servicios para comunicar con cualquier tecnología que usemos del lado del servidor, ya sea NodeJS, PHP, Ruby, .NET, etc. (El blog de pico.dev, 2013)

### **3.21 BOOTSTRAP**

Bootstrap, es un framework originalmente creado por Twitter, que permite crear interfaces web con CSS y JavaScript, cuya particularidad es la de adaptar la interfaz del sitio web al tamaño del dispositivo en que se visualice. Es decir, el sitio web se adapta automáticamente al tamaño de una PC, una Tablet u otro dispositivo. Esta técnica de diseño y desarrollo se conoce como "responsive design" o diseño adaptativo.

### **3.22 POSTGRESQL**

PostgreSQL es un sistema de gestión de bases de datos objeto-relacional, distribuido bajo licencia BSD y con su código fuente disponible libremente. Es el sistema de gestión de bases de datos de código abierto más potente del mercado y en sus últimas versiones no tiene nada que envidiarle a otras bases de datos comerciales.

PostgreSQL utiliza un modelo cliente/servidor y usa en vez de multihilos para garantizar la estabilidad del sistema. Un fallo en uno de los procesos no afectará el resto y el sistema continuará funcionando. (Martinez, 2010)

# **4. METODOLOGÍA**

#### **4.1. Fases del proyecto**

A continuación se mostraran las fases que permitieron realizar llevar el presente proyecto de trabajo de grado, se observaran sobre los procedimientos utilizados, técnicas, estructuras y tipo de investigación que se utilizó en la elaboración del mismo.

La línea de investigación que se utilizo fue la descriptiva cuyo objetivo consiste en llegar a conocer las situaciones, costumbres y actitudes predominantes a través de la descripción exacta de las actividades, objetos, procesos y personas. El objetivo principal es saber el por qué y para que se está realizando.

#### **4.1.1. Fase I: Antecedente De La Investigación.**

Para el desarrollo de esta investigación se tuvieron en cuenta los siguientes pasos.

- Consultas de libros, artículos, tesis, páginas de internet
- Documentación sobre aplicaciones sobre aplicaciones basadas en la tecnología RFID.
- $\triangleright$  Información general sobre control Acceso de personal.

#### **4.1.2. Fase II. Instrumentos De Recolección De Información.**

Diagnóstico del entorno y recolección de información en la empresa de transporte urbano (Metrosinú)

En esta fase se muestra de manera muy clara la problemática, justificación y las tecnologías que serán de gran utilidad al momento de darle solución al problema.

#### **Actividad 1.**

 Indagar con el personal de talento humano sobre la forma como se están llevando los procesos de control de información de los empleados. Que ventajas y desventajas observan actualmente en dicho manejo, y requieren para agilizar los procesos que se presenten al interior del departamento.

Como resultado de las actividades desarrolladas en esta fase, se encontrara encontraremos e identificara el enfoque principal de la problemática que está presente en la empresa Metrosinu y de allí analizar y encontrar las herramientas tecnológicas indicadas para llevar a feliz término la investigación.

#### **4.1.3. Fase III. Diseño del sistema**

En esta sección se analiza las actividades que permitan crear la gestión de empleados y , que es la base fundamental para la aplicación web de la Empresa de transporte público urbano Metrosinu.

De igual forma entorno al empleado se crea toda la estructura funcional del área de talento humano, como es por ejemplo el control de las dotaciones, el control de acceso a las instalaciones de la empresa, las novedades.

# **Actividad 2**

 Se crea el rol del administrador el cual tendrá el control total del sistema sin restricción alguna.

# **Actividad 3**

 Se crea y diseña el modulo llamado control de empleados citas, teniendo en cuenta los requerimientos internos de la empresa luego se procede a enlazar el módulo de control de acceso, y control de dotaciones con el fin de llevar un registro optimizado de los datos actualizados de los empleados.

# **4.1.4. Fase IV. Implementación de la tecnología RFID**

En esta fase se obtiene el resultado que es el producto y para esto se tiene:

# **Actividad 4**

 En la justificación del problema se hizo la descripción del sistema que se desea implantar para solucionar la problemática presentada en la empresa Metrosinu, se llega a la conclusión que la aplicación requerida debe ser capaz de ofrecer una solución a los problemas ya planteados con anterioridad, en esta etapa se implementara la tecnología RFID para el control de acceso.

# **RECURSOS (FISICOS, TECNOLOGICOS, HUMANOS)**

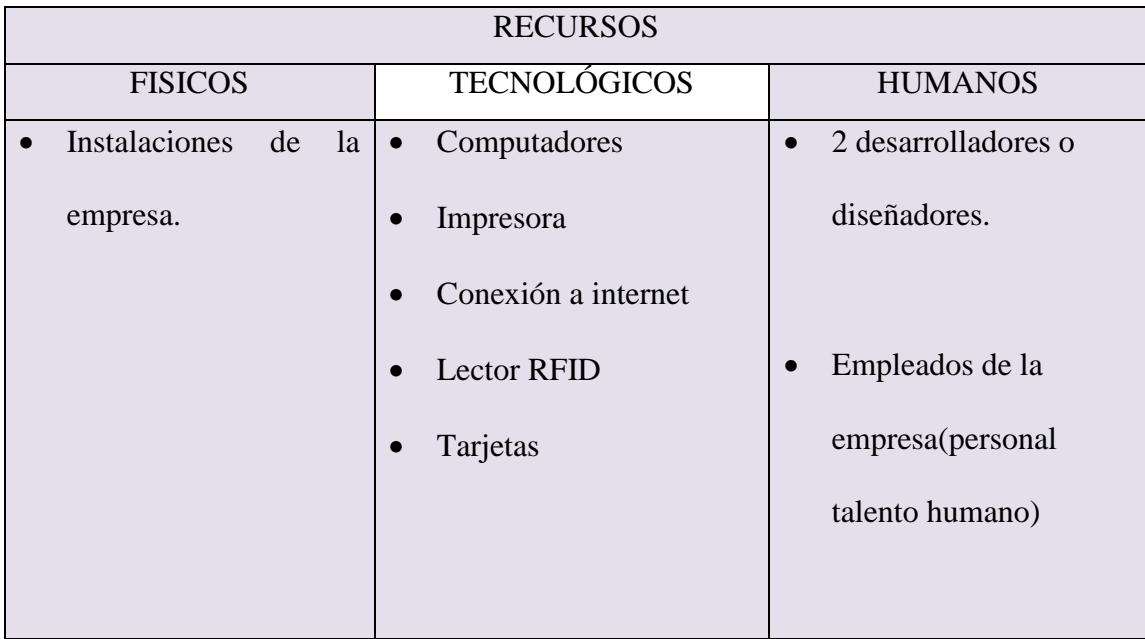

*Tabla 4: Recursos del sistema.*

*Fuente: elaboración Propia.*

#### **4.2. Metodología De Desarrollo**

El desarrollo de la aplicación RRHH se llevó a cabo bajo la metodología de desarrollo tradicional ya que se llevaron a cabo las diferentes etapas.

Primeramente se hizo el levantamiento de información necesaria para tener una idea del problema existente en la empresa de trasporte urbana Metrosinu. Y de esta manera satisfacer los requerimientos de los usuarios finales del sistema.

Posteriormente se realiza el diseño haciendo las especificaciones funcionales, diseño de la solución.

En esta etapa de diseño se hizo uso de cada uno de los diagramas que UML ofrece, dentro de ellos están los casos de uso los cuales muestran paso a paso cada uno de los procesos necesarios para cumplir los requerimientos, luego los diagramas de actividad general para el sistema, y uno por cada procesos del sistema. Se hizo el diagrama Entidad-Relación como modelo conceptual de la base de datos permitiendo evidenciar cada una de las entidades, relaciones y atributos de nuestra aplicación.

Se hizo el diagrama de clases el cual las relaciones entre las clases que involucra el sistema. Se organizó los planes de trabajo, estimaciones de costos y cronograma de las diferentes etapas que debían llevarse a cabo en una determinada fecha.

Luego nuestro equipo de trabajo inicia la construcción de todos los componentes (Documentación y código), llevando a cabo cada una de las etapas mencionadas anteriormente.

Finalmente se realizan las pruebas pertinentes con el fin de satisfacer a los usuarios finales de la aplicación y para completar todo este proceso después de obtener la aprobación del

52

cliente, dando fe que se cumplieron los objetivos planteados al inicio del proyecto se hace la implantación del sistema en la Empresa de Transporte Público Urbano Metrosinu.

# **5. DESARROLLO**

Definición De La Arquitectura y Tecnología Asociada.

El sistema se implementara bajo la arquitectura cliente-servidor orientada a la web permitiendo el acceso a diferentes usuarios simplemente accediendo a ella a través de un navegador web.

# **5.1. ARQUITECTURA**

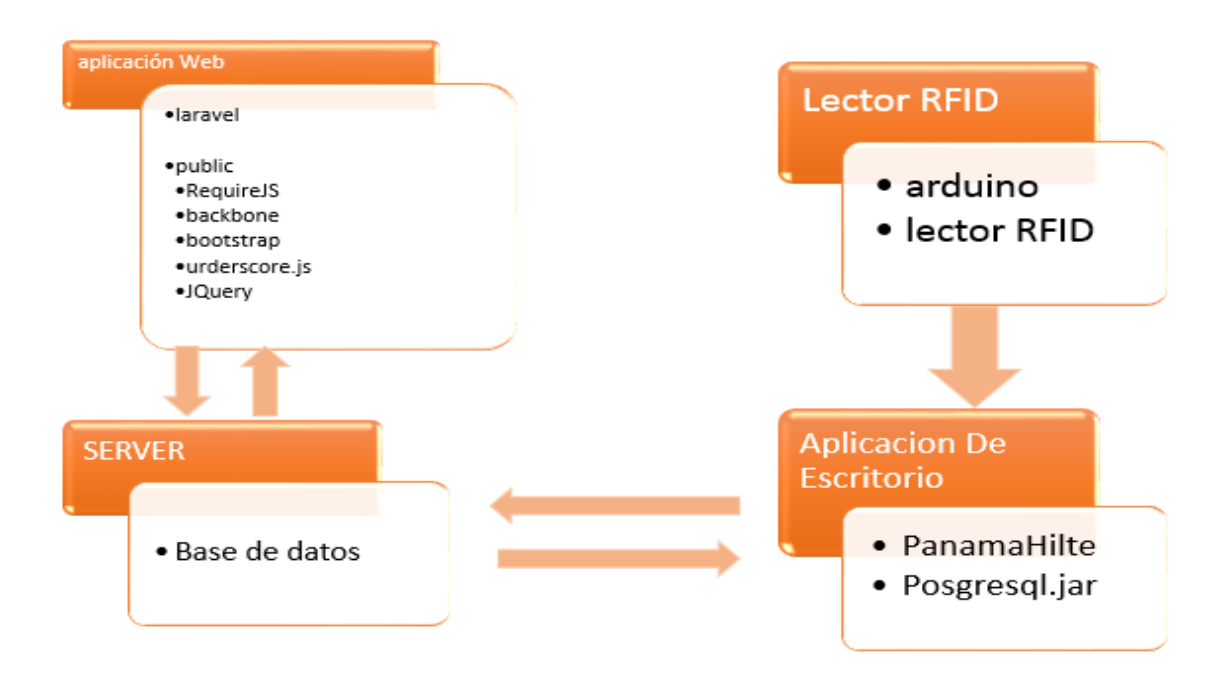

#### **5.1.1 ARQUITECTURA DE DESARROLLO**

La arquitectura de desarrollo del sistema se basó en la arquitectura modelo vistacontrolador (MVC), se optó por esta arquitectura porque esta separa la interfaz del usuario de la lógica o requerimientos funcionales del sistema de esta manera facilitando funcionalidad, donde se potencie la facilidad de mantenimiento, reutilización del código y la separación de conceptos.

El patrón de arquitectura "modelo vista controlador", es una filosofía de diseño de aplicaciones, compuesta por:

- **Modelo:** Es la capa donde se trabaja con los datos, por tanto contendrá mecanismos para acceder a la información y también para actualizar su estado. Los datos los tendremos habitualmente en una base de datos, por lo que en los modelos tendremos todas las funciones que accederán a las tablas y harán los correspondientes selects, updates, inserts, etc. Envía a la 'vista' aquella parte de la información que en cada momento se le solicita para que sea mostrada (típicamente a un usuario). Las peticiones de acceso o manipulación de información llegan al 'modelo' a través del 'controlador'.
- **Controlador:** Contiene el código necesario para responder a las acciones que se solicitan en la aplicación, como visualizar un elemento, realizar una compra, una búsqueda de información, etc.

En realidad es una capa que sirve de enlace entre las vistas y los modelos, respondiendo a los mecanismos que puedan requerirse para implementar las necesidades de nuestra aplicación. Sin embargo, su responsabilidad no es manipular directamente datos, ni mostrar ningún tipo de salida, sino servir de enlace entre los modelos y las vistas para implementar las diversas necesidades del desarrollo.

 **Vistas:** Las vistas, como su nombre nos hace entender, contienen el código de nuestra aplicación que va a producir la visualización de las interfaces de usuario, o sea, el código que nos permitirá renderizar los estados de nuestra aplicación en HTML. En las vistas nada más tenemos los códigos HTML y PHP que nos permite mostrar la salida. En la vista generalmente trabajamos con los datos, sin embargo, no se realiza un acceso directo a éstos. Las vistas requerirán los datos a los modelos y ellas se generarán la salida, tal como nuestra aplicación requiera.

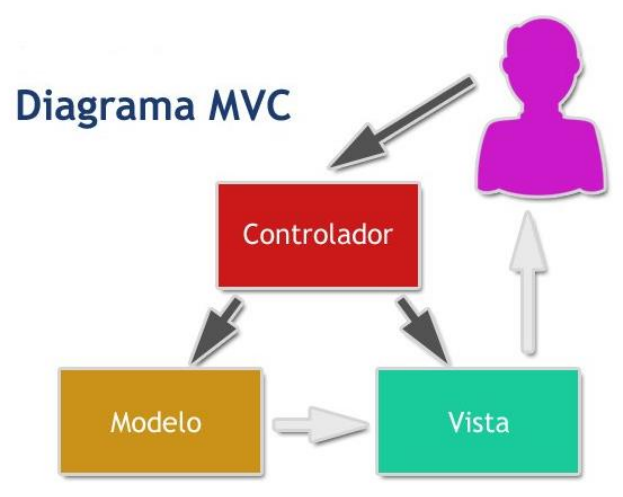

*Ilustración 10: Modelo vista-controlador <http://www.desarrolloweb.com/articulos/que-es-mvc.html>*

# **5.2 DISEÑO DEL SISTEMA**

En esta sección se definirán los requisitos mínimos de la aplicación orientada a la web Gestión RRHH que tendrá lugar en el proceso de desarrollo para obtener un eficiente funcionamiento.

Los requisitos que se tuvieron en cuenta al momento del desarrollo fueron:

- Objetivos del sistema
- $\triangleright$  Requisitos de información
- $\triangleright$  Requisito funcionales
- Diagramas de caso de uso
- Definición de actores
- Documentación de caso de uso

# **5.2.1 OBJETIVOS DEL SISTEMA**

A continuación de definen los objetivos que se alcanzaran cuando el sistema esté en

funcionamiento

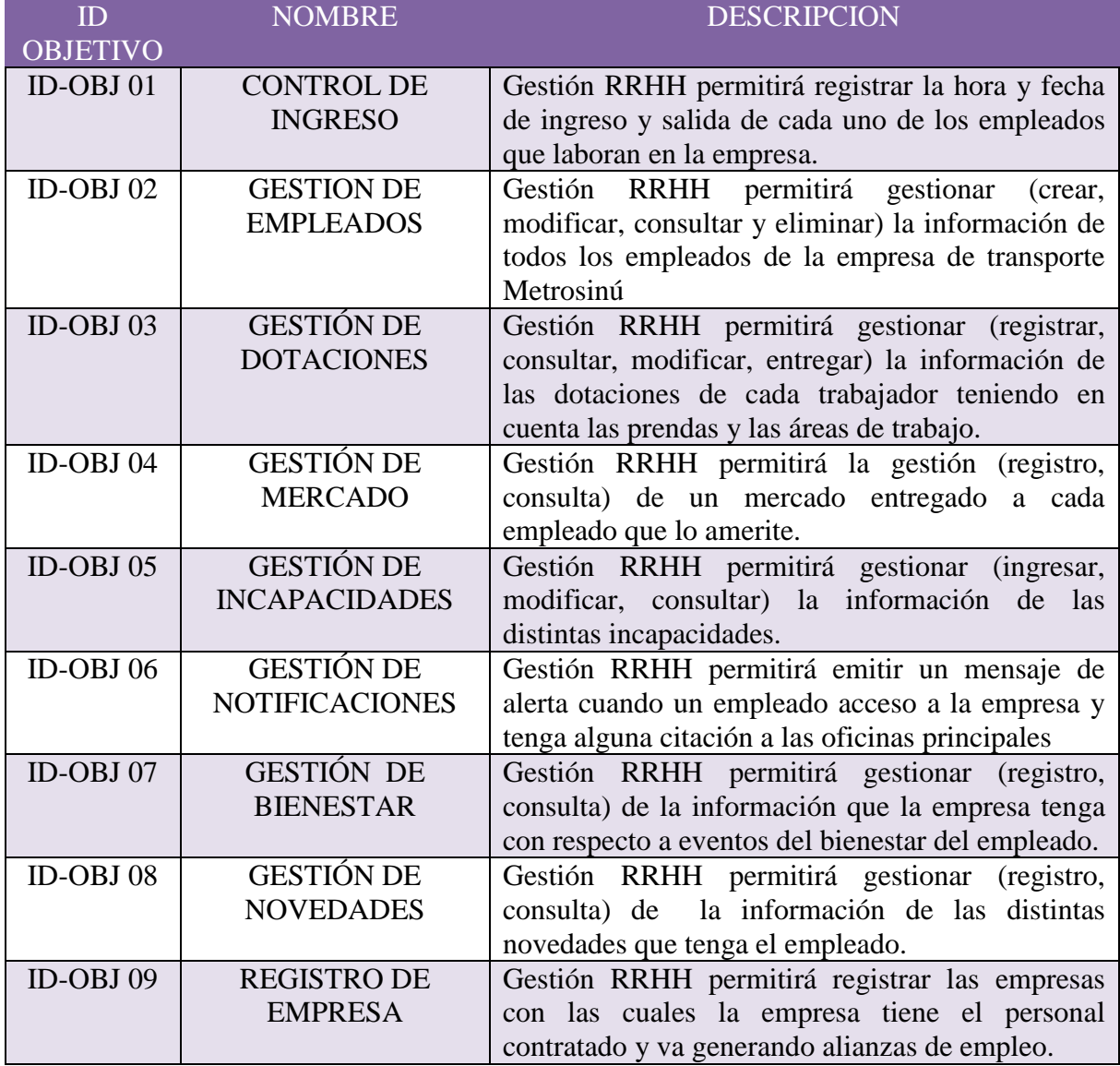

*Tabla 5: objetivos del sistema*

# **5.2.2 Requisitos de información**

Los requisitos de información indispensable de Gestión RRHH para su óptimo desempeño en esta aplicación.

Mediante esta sección estableceremos los siguientes requisitos de almacenamiento que son propias de la aplicación:

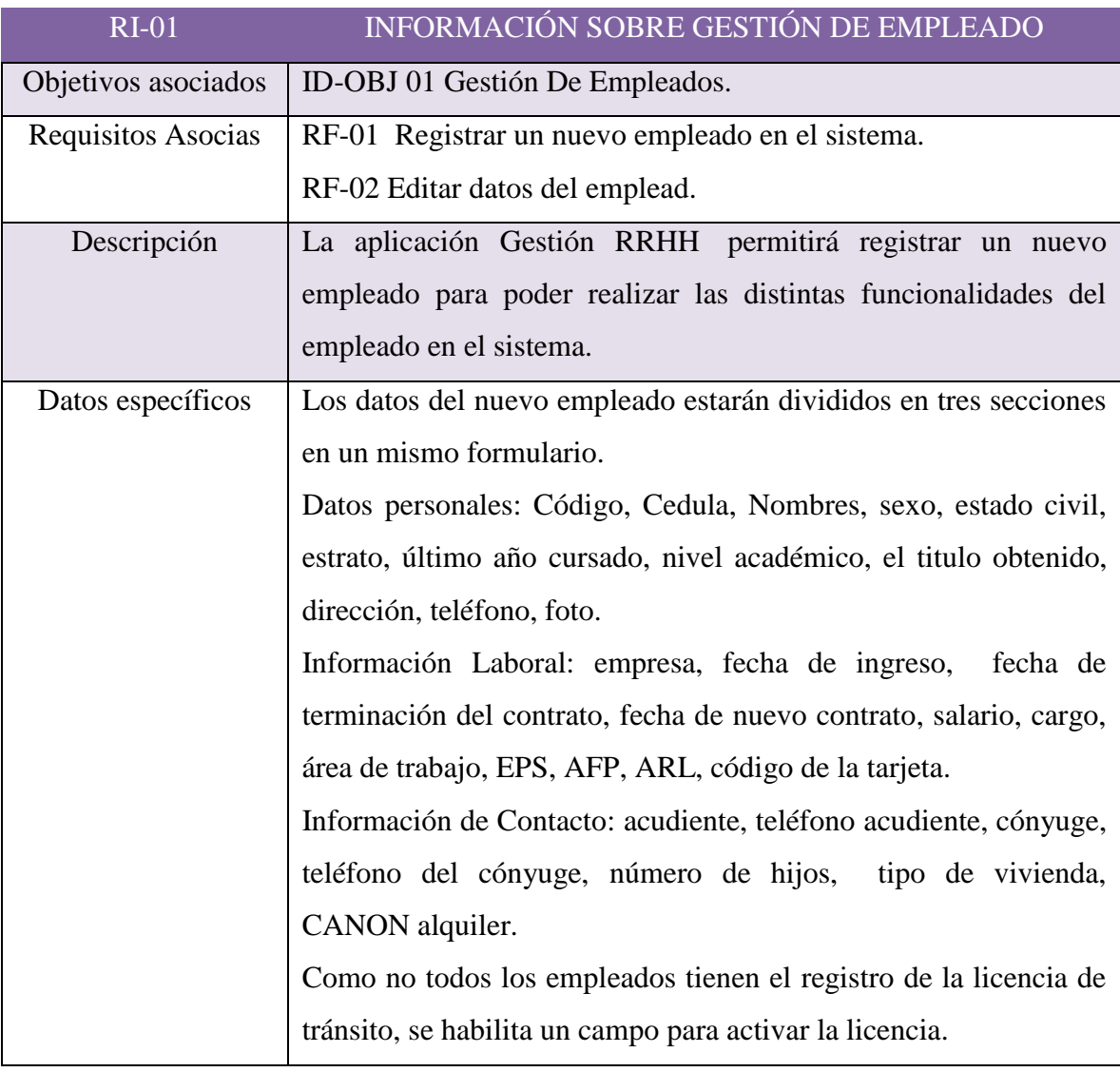

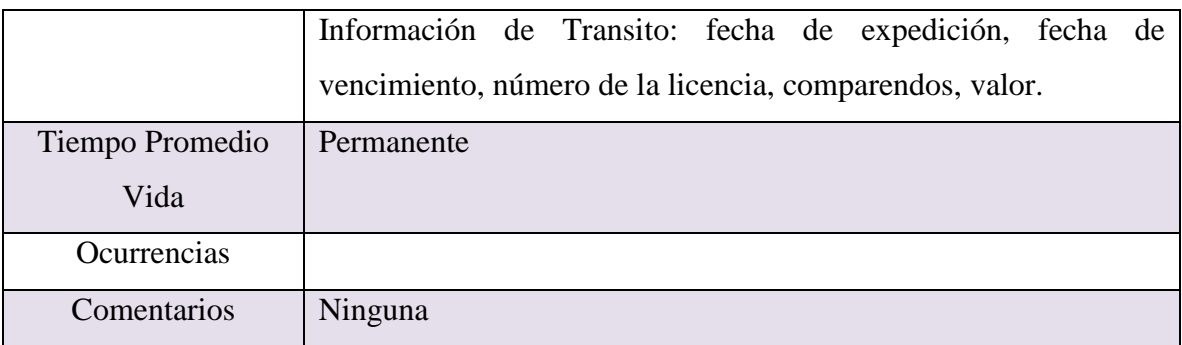

*Tabla 6: Requisito de información [Gestión de empleados]*

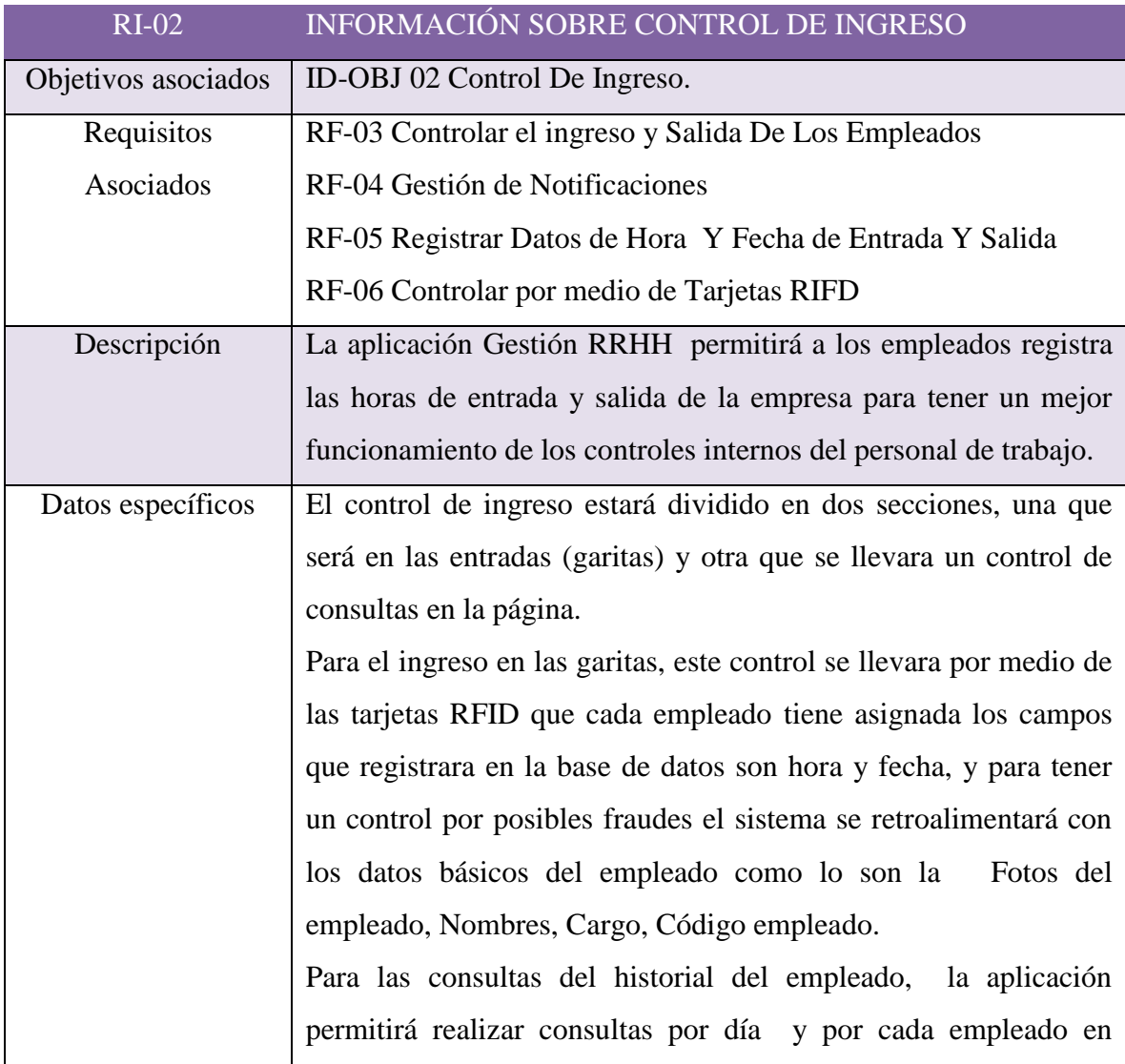

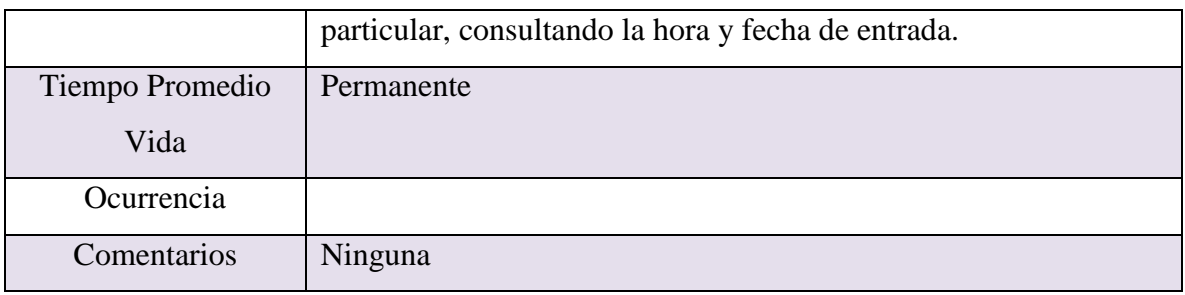

*Tabla 7: Requisito de información [Control de ingreso]*

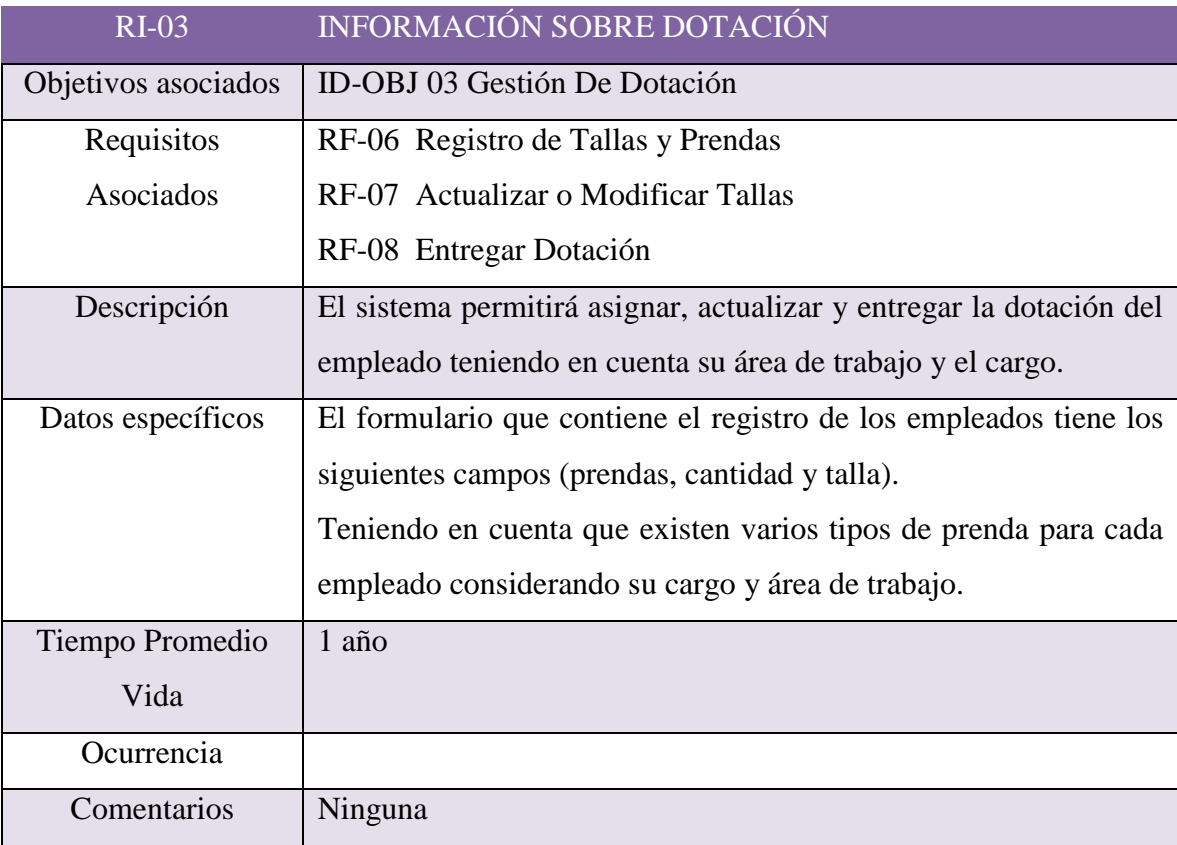

*Tabla 8: Requisito de información [Gestión de dotación]*

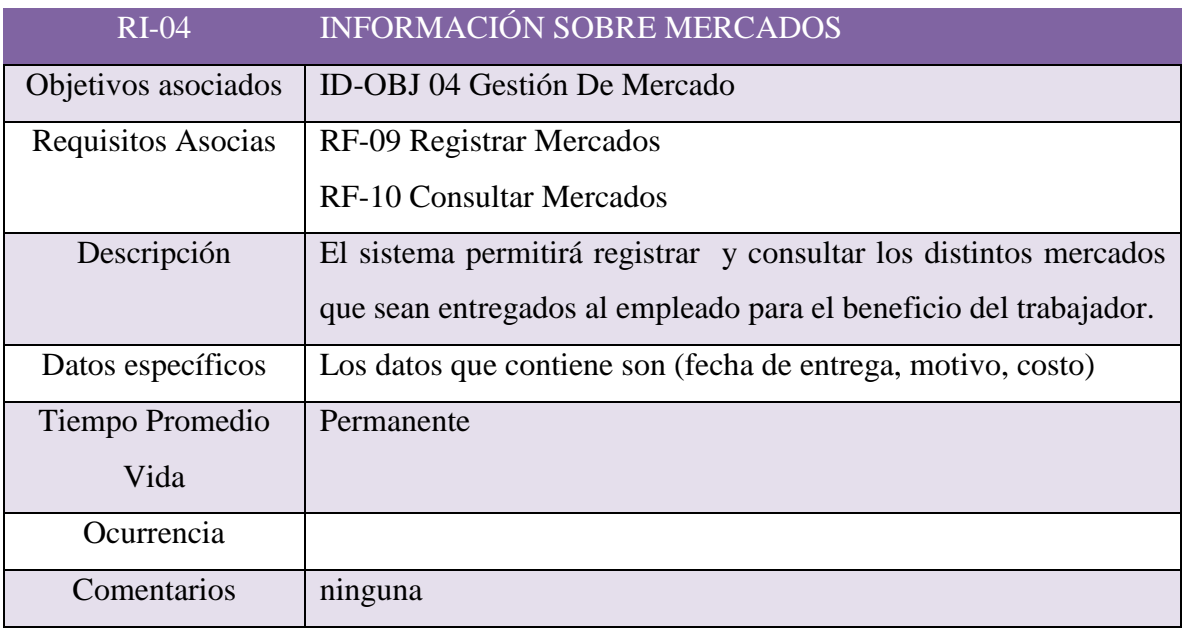

*Tabla 9: Requisito de información [Gestión de mercados]*

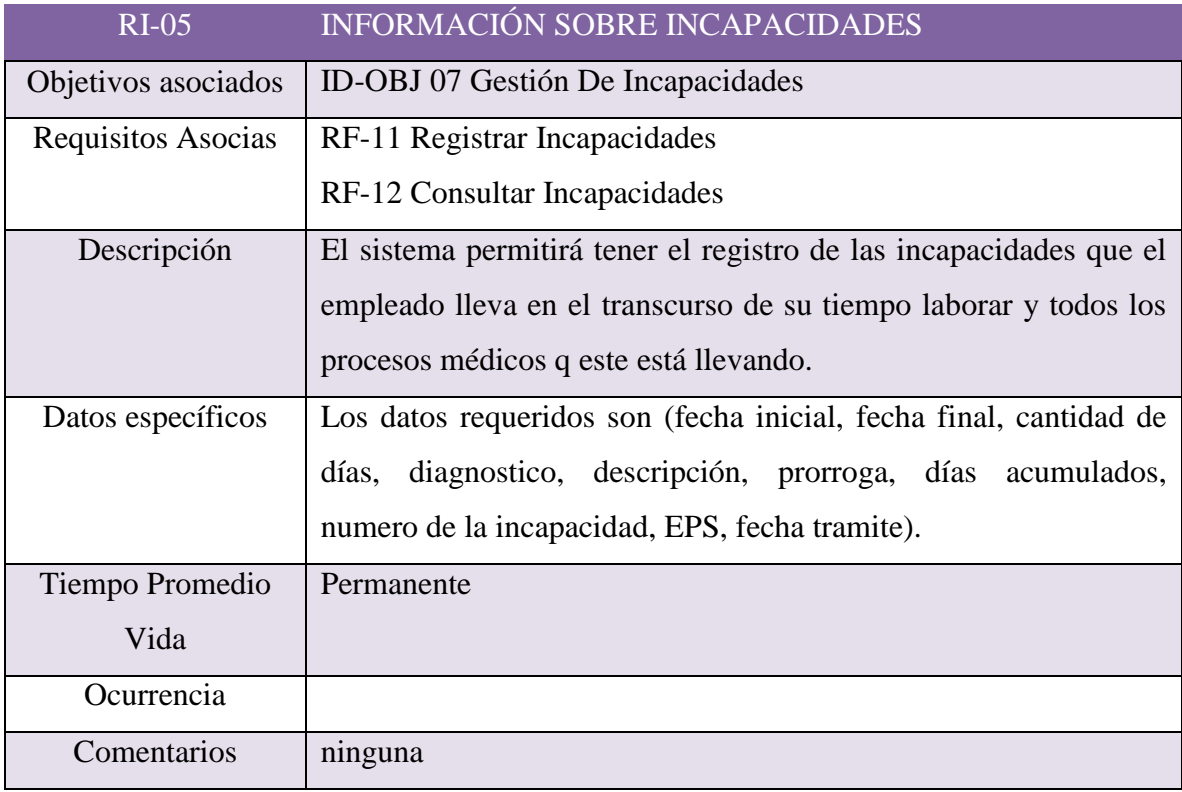

*Tabla 10: Requisito de información [Gestión de incapacidades]*

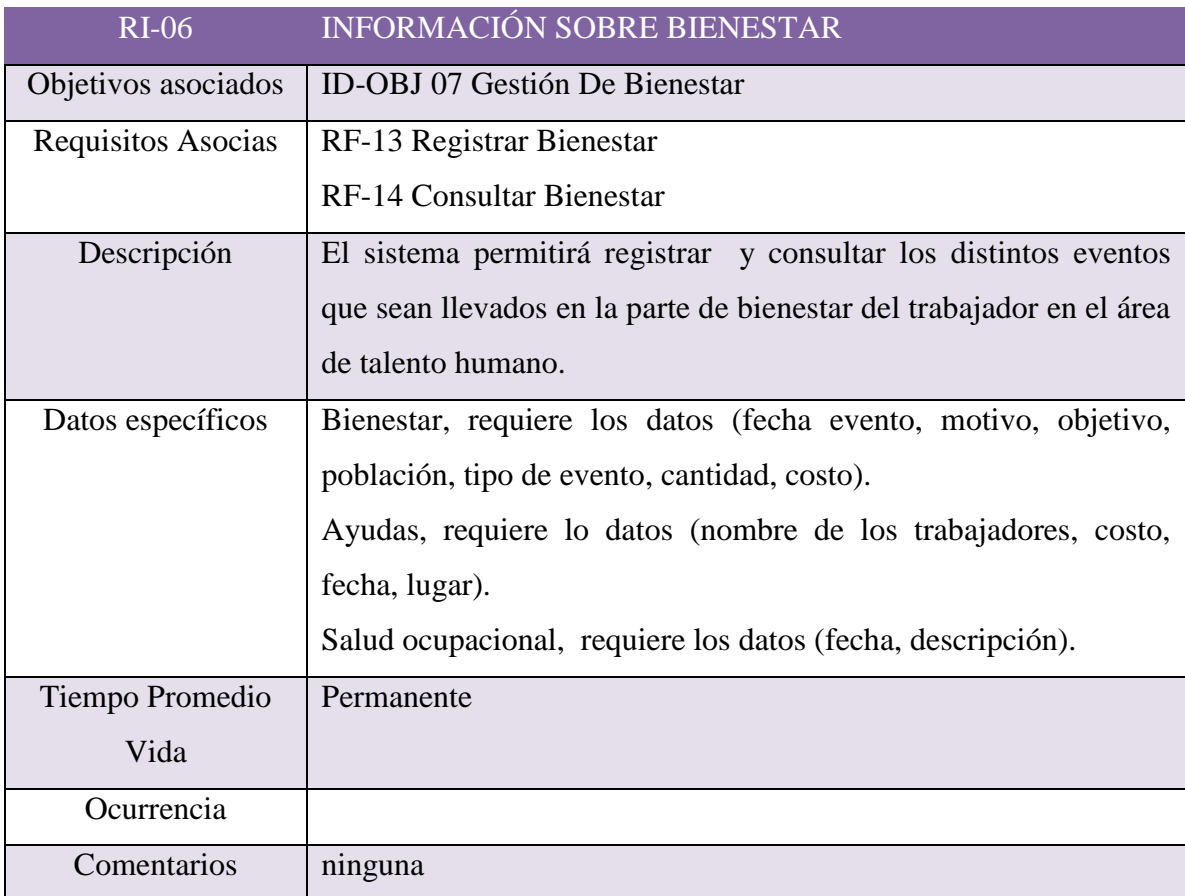

*Tabla 11: Requisito de información [Gestión de Bienestar]*

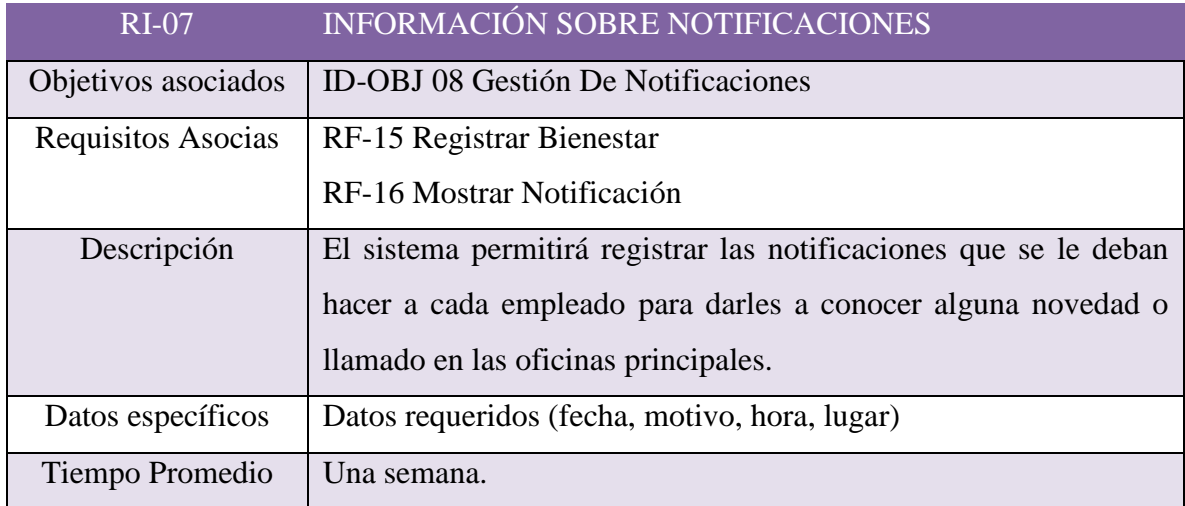

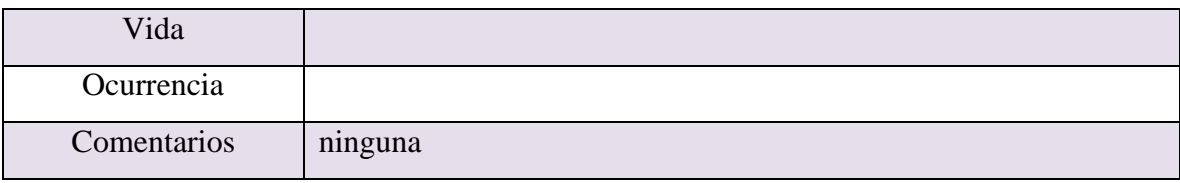

*Tabla 12: Requisito de información [Gestión de notificaciones]*

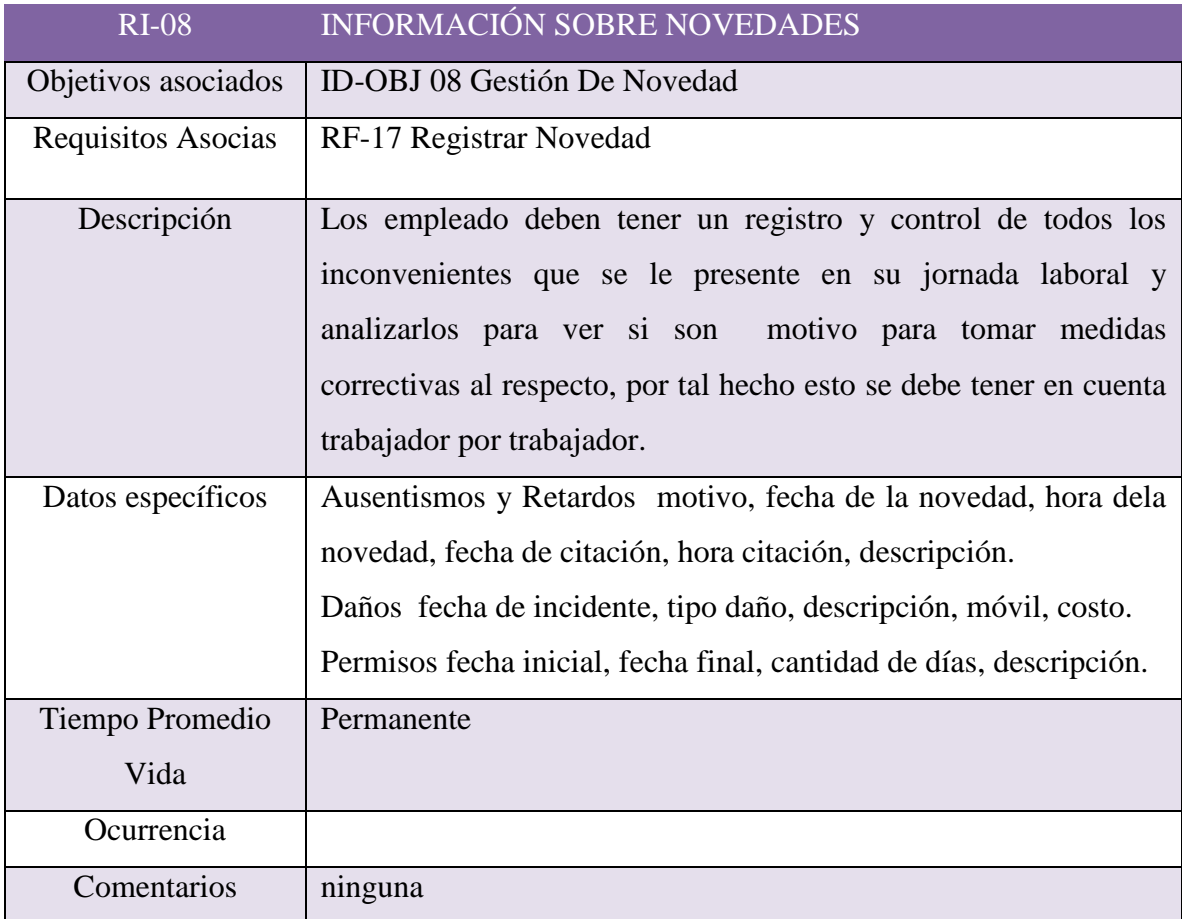

*Tabla 13*: requisito de información [Gestión de novedades]

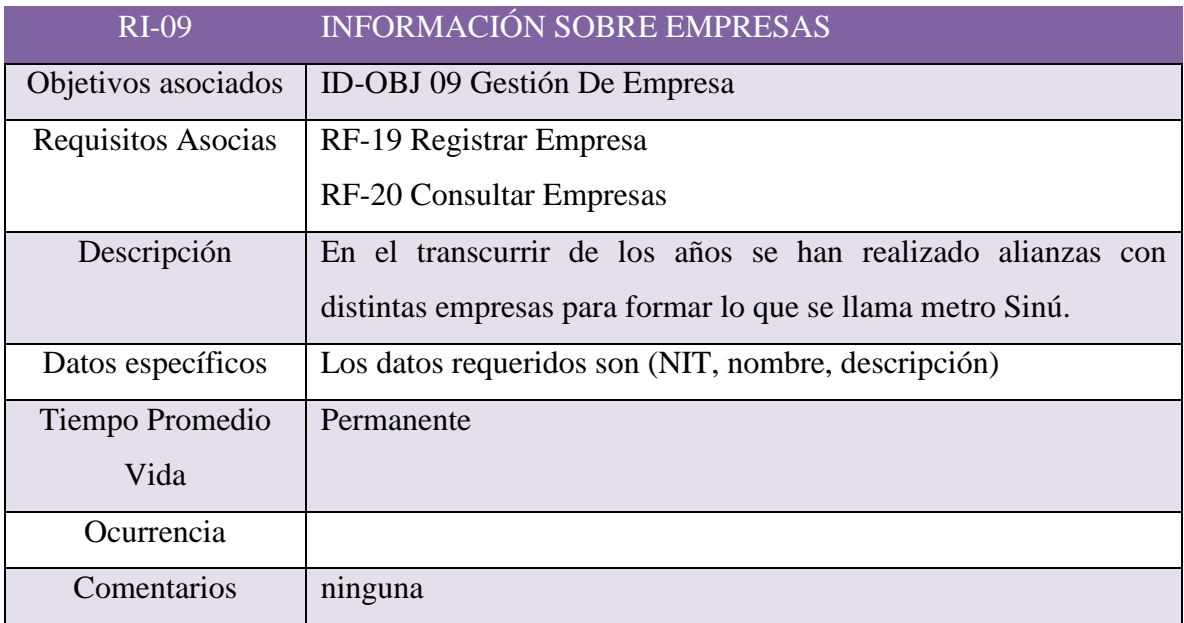

*Tabla 14: Requisito de información [Gestión de empresa]*

#### **5.3 REQUISITOS NO FUNCIONALES**

Para el diseño e implementación de la aplicación se deberá tener en cuenta los siguientes requisitos no funcionales:

- La aplicación se desarrollara de acuerdo al ciclo de vida en espiral.
- El sistema consiste en una aplicación orientada a la web, la cual se convertirá en una aplicación de uso local a través de una máquina virtual.
- $\triangleright$  El sistema deberá asegurar la integridad de la información que los usuarios almacenan, en el mecanismo que se utilice para este fin.
- El acceso al sistema deberá estar disponible al momento que se desee hacer uso de él.

#### **5.3.1. Requisitos de hardware**

Para el normal funcionamiento del sistema se requiere de un procesador de una velocidad de 2 GHz o superior, de una memoria de 2 GB o superior, de un disco duro de 500 Gb o superior, es decir, una arquitectura en la cual se puedan instalar las herramientas de software que requiere el sistema.

#### **5.3.2. Requisitos de software**

Además del hardware necesario para Gestión RRHH necesita de software que permita su adecuado funcionamiento; como lo es un window7 o linux, navegador web, apache2 como servidor web, PHP como lenguaje de programación y POSTGRES como SGBD, Laravel e internet.

# **5.4 REQUISITOS FUNCIONALES**

Esta sección contiene las características de funcionamiento que se darán en el sistema; ya que muestra las especificaciones básicas para el adecuado funcionamiento del sistema por medio de diagramas de casos de usos y la documentación concerniente a los casos de usos, dicho esto se relacionaran con los objetivos del sistema

- $\triangleright$  Gestión de empleados.
- $\triangleright$  Control de ingreso
- $\triangleright$  Gestión de dotación
- $\triangleright$  Gestión de mercados
- $\triangleright$  Gestión de incapacidades
- $\triangleright$  Gestión de notificaciones
- Gestión de novedad
- $\triangleright$  Gestión de empresas.

Dentro de los requisitos funcionales se definirán los actores que hacen parte de la aplicación ellos son:

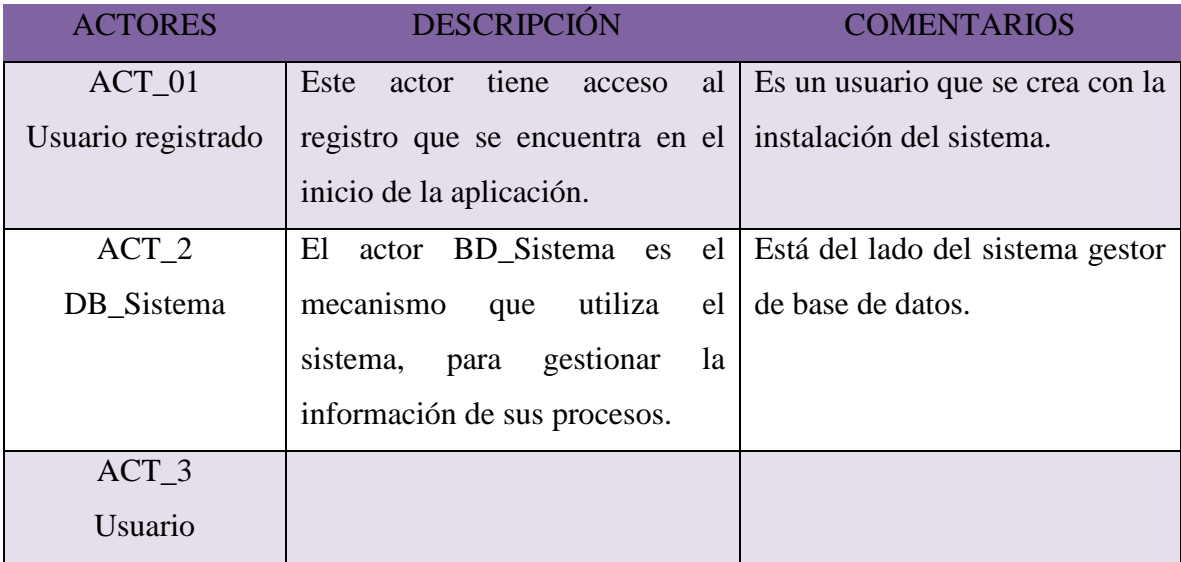

*Tabla 15*: Definición de actores

# **5.4.1 Diagramas Y Documentación De Casos De Usos**

En esta sección se muestran los pasos que se deben tener en cuenta a la hora de llevar a cabo cada proceso en el sistema de acuerdo a lo planteado anteriormente en los objetivos del sistema.

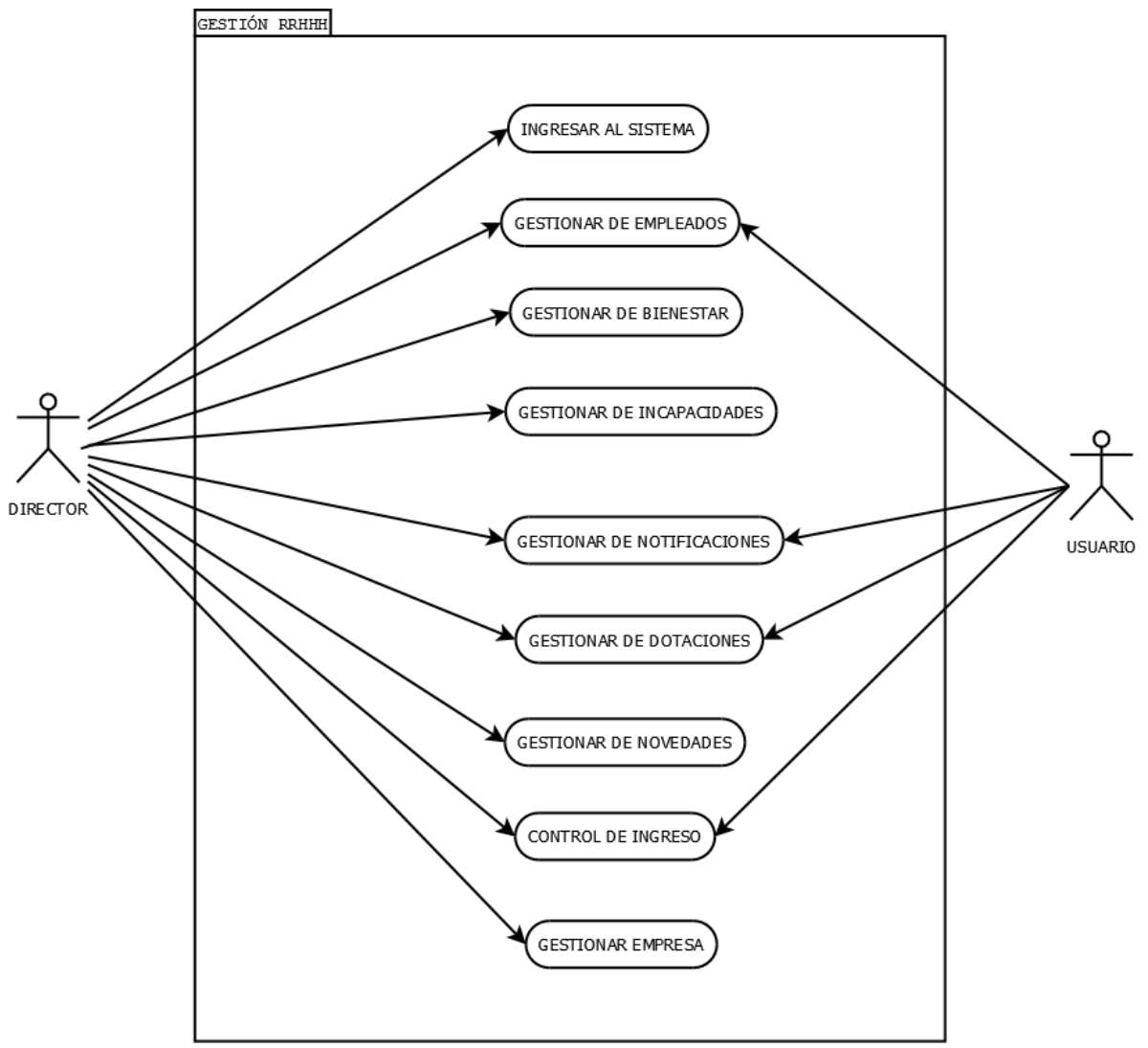

Ilustración 11: *Caso de uso [General]*

La siguiente ilustración muestra los actores que intervienen sobre las funcionalidades que se pueden presentar en el caso de uso control de ingreso asociado en el OBJ-01, [control de ingreso]

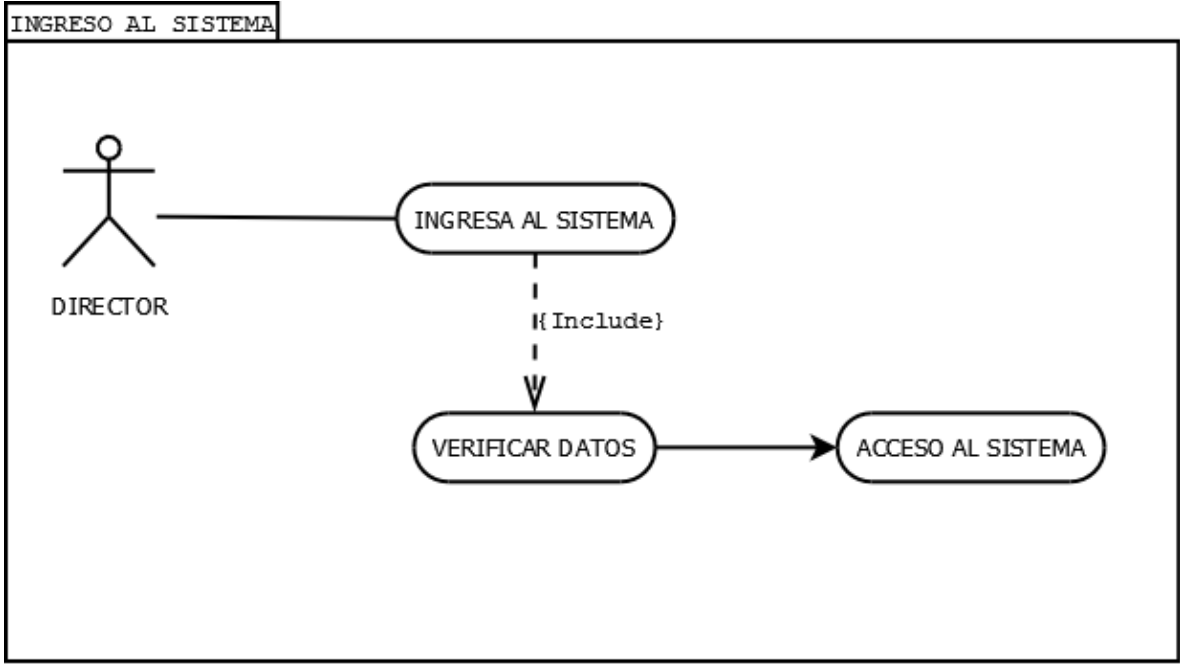

Ilustración 12 *Caso de uso [control de ingreso]*

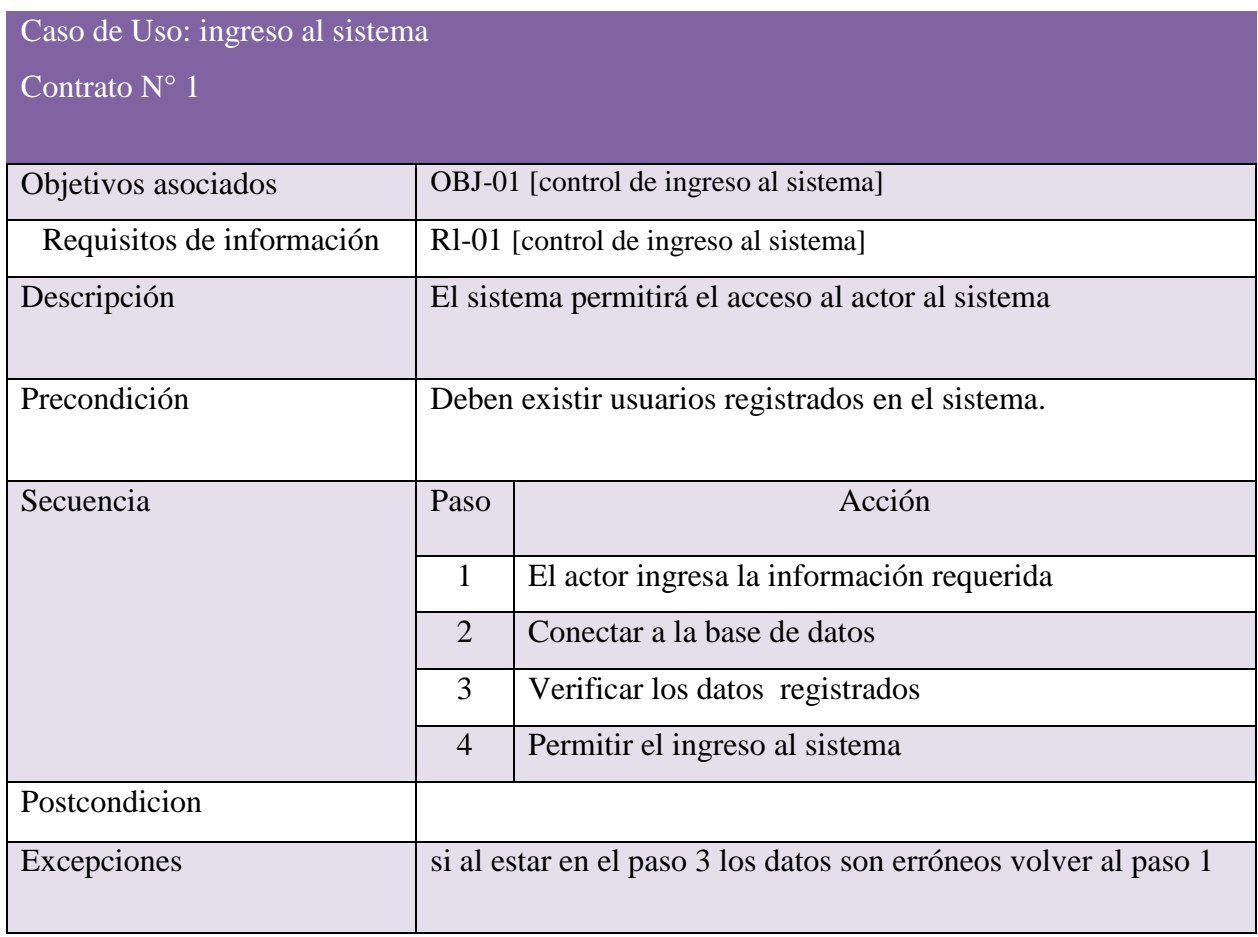

*Tabla 16: Documentación Caso De Uso Control De ingreso*

La siguiente ilustración muestra los actores que intervienen sobre las funcionalidades que se pueden presentar en el caso de uso gestión de empleados asociado en el OBJ-02, [Gestión de empleado]

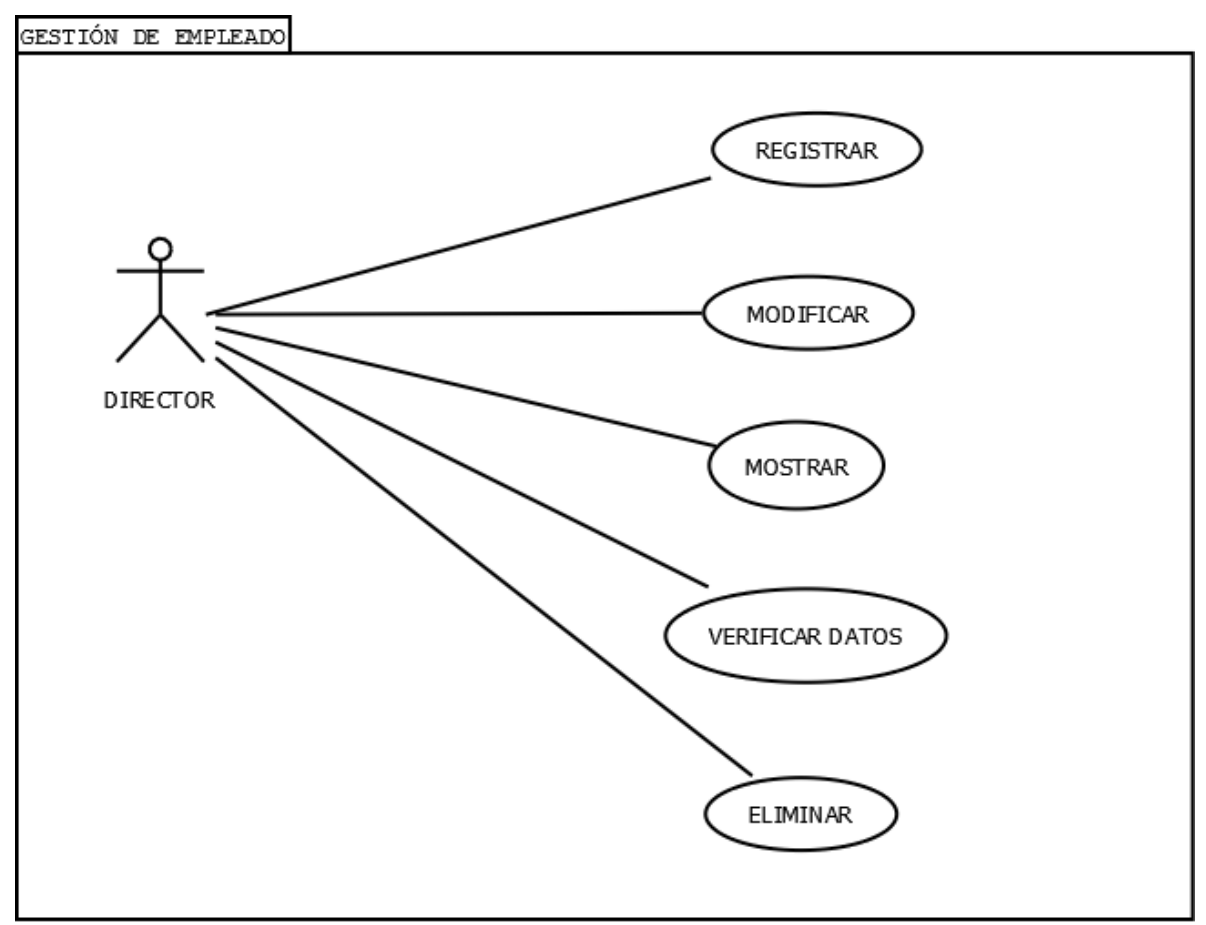

Ilustración 13 *Caso de uso [Gestión de Empleados]*
# Caso de Uso: Registrar empleados

Contrato N° 2

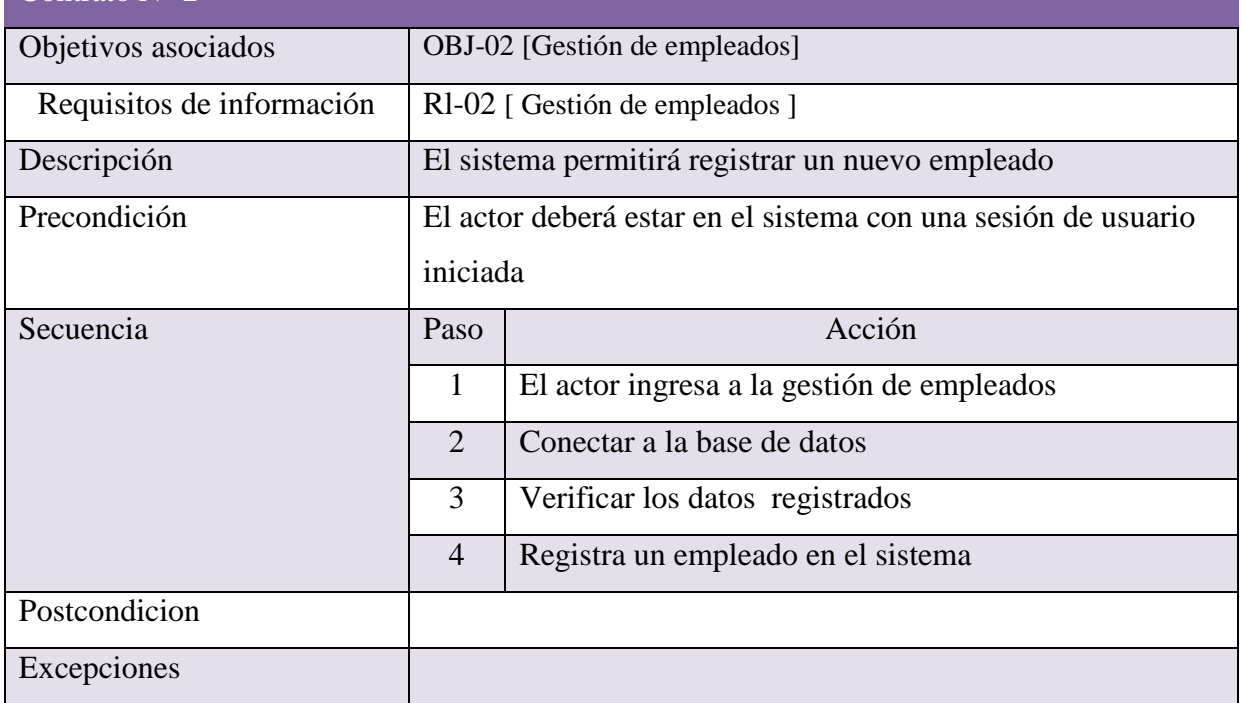

*Tabla 17: Documentación Caso De Uso Registrar empleado*

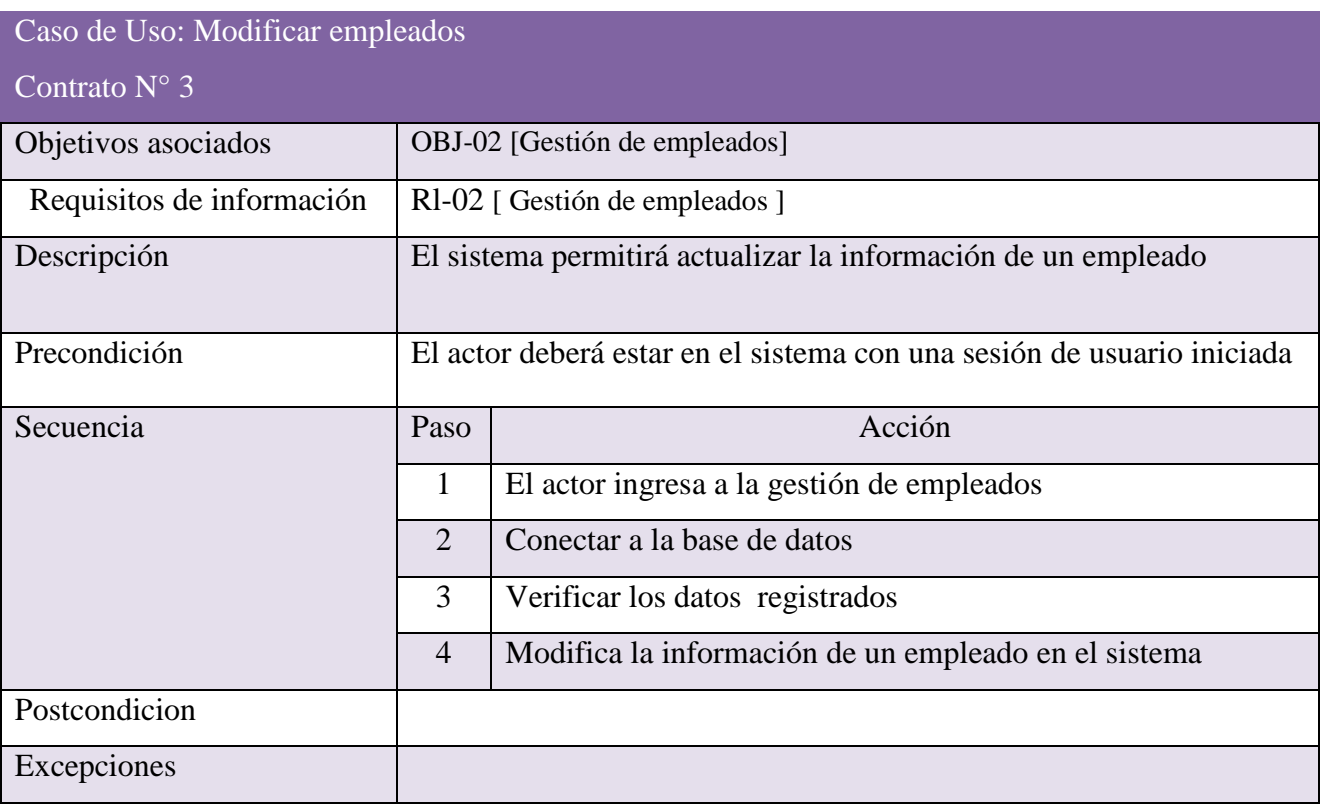

*Tabla 18: Documentación Caso De Uso Modificar empleado*

| Caso de Uso: Mostrar empleados |                                                                           |                                                     |
|--------------------------------|---------------------------------------------------------------------------|-----------------------------------------------------|
| Contrato $N^{\circ}$ 4         |                                                                           |                                                     |
| Objetivos asociados            | OBJ-02 [Gestión de empleados]                                             |                                                     |
| Requisitos de información      | RI-02 [ Gestión de empleados ]                                            |                                                     |
| Descripción                    | El sistema permitirá mostrar la información de un empleado                |                                                     |
| Precondición                   | El actor deberá estar en el sistema con una sesión de usuario<br>iniciada |                                                     |
| Secuencia                      | Paso                                                                      | Acción                                              |
|                                | $\mathbf{1}$                                                              | El actor ingresa a la gestión de empleados          |
|                                | 2                                                                         | Conectar a la base de datos                         |
|                                | 3                                                                         | Verificar los datos registrados                     |
|                                | $\overline{4}$                                                            | Muestra la información de un empleado en el sistema |
| Postcondicion                  |                                                                           |                                                     |
| Excepciones                    |                                                                           |                                                     |

*Tabla 19: Documentación Caso De Uso Mostar empleado*

| Caso de Uso: Eliminar empleados |                                                                           |                                            |
|---------------------------------|---------------------------------------------------------------------------|--------------------------------------------|
| Contrato $N^{\circ}$ 5          |                                                                           |                                            |
| Objetivos asociados             | OBJ-02 [Gestión de empleados]                                             |                                            |
| Requisitos de información       | RI-02 [ Gestión de empleados ]                                            |                                            |
| Descripción                     | El sistema permitirá colocar en inactivo a un empleado                    |                                            |
| Precondición                    | El actor deberá estar en el sistema con una sesión de usuario<br>iniciada |                                            |
| Secuencia                       | Paso                                                                      | Acción                                     |
|                                 | 1                                                                         | El actor ingresa a la gestión de empleados |
|                                 | $\overline{2}$                                                            | Conectar a la base de datos                |
|                                 | 3                                                                         | Verificar los datos registrados            |
|                                 | $\overline{4}$                                                            | Desactiva un empleado en el sistema        |
| Postcondicion                   |                                                                           |                                            |
| Excepciones                     |                                                                           |                                            |

*Tabla 20: Documentación Caso De Uso Eliminar empleado*

La siguiente ilustración muestra los actores que intervienen sobre las funcionalidades que se pueden presentar en el caso de uso gestión de dotación asociado en el OBJ-03, [Gestión de empleado]

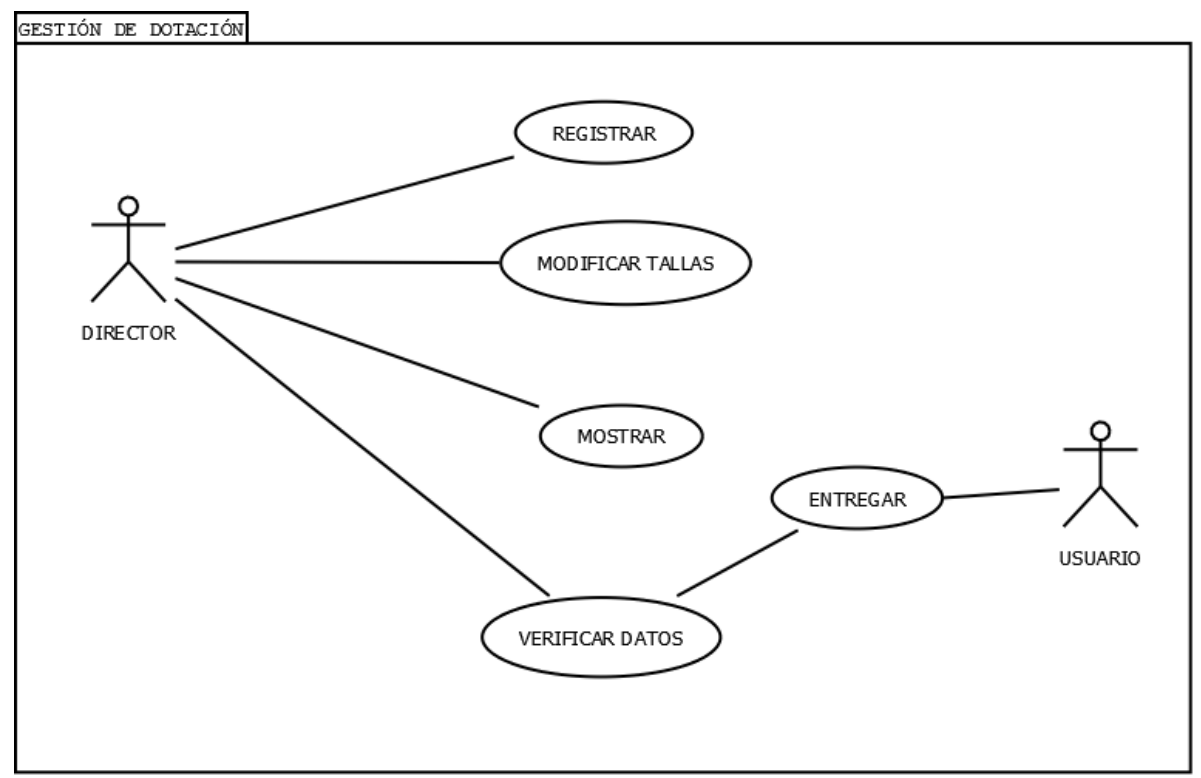

Ilustración 14 *Caso de uso [Gestión de Dotaciones]*

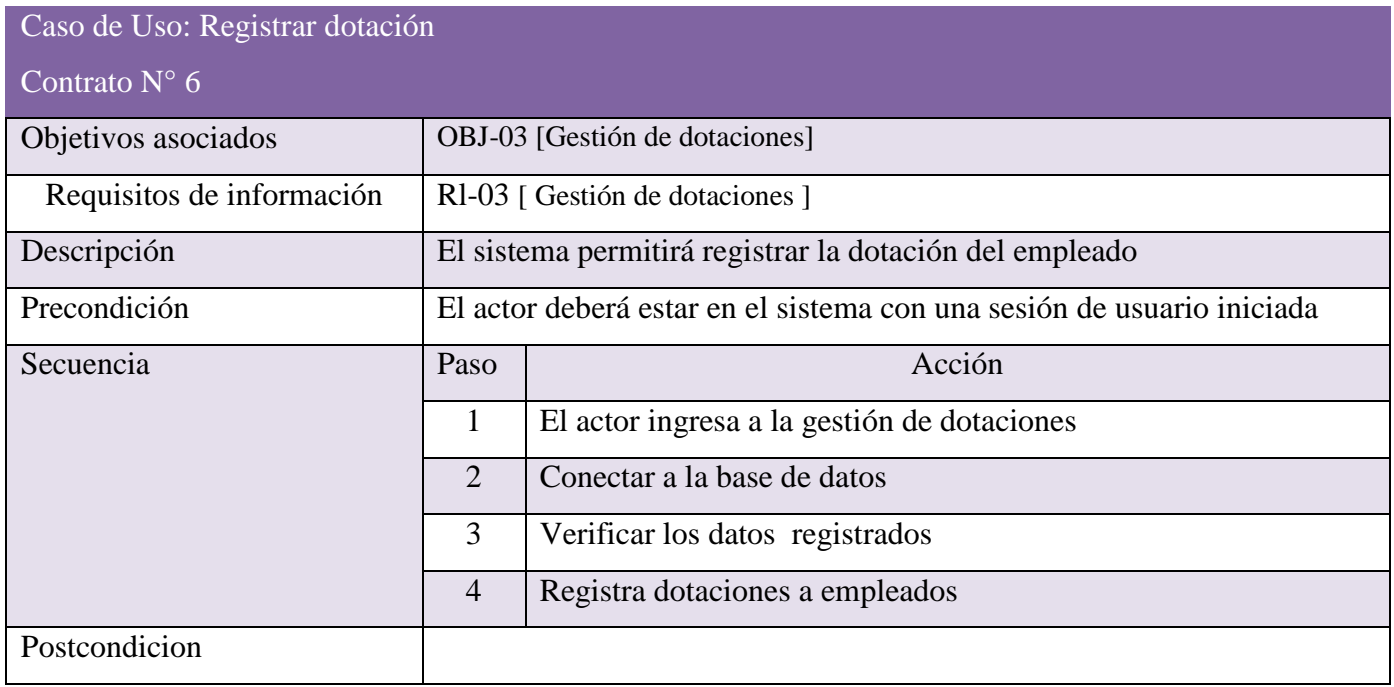

*Tabla 21: Documentación Caso De Uso Registrar Dotación*

| Caso de Uso: modificar Tallas |                                                                           |                                             |  |
|-------------------------------|---------------------------------------------------------------------------|---------------------------------------------|--|
| Contrato $N^{\circ}$ 7        |                                                                           |                                             |  |
| Objetivos asociados           | OBJ-03 [Gestión de dotaciones]                                            |                                             |  |
| Requisitos de información     | RI-03 [ Gestión de dotaciones ]                                           |                                             |  |
| Descripción                   | El sistema permitirá modificar las tallas de la dotación del<br>empleado  |                                             |  |
| Precondición                  | El actor deberá estar en el sistema con una sesión de usuario<br>iniciada |                                             |  |
| Secuencia                     | Paso                                                                      | Acción                                      |  |
|                               | $\mathbf{1}$                                                              | El actor ingresa a la gestión de dotaciones |  |
|                               | $\overline{2}$                                                            | Conectar a la base de datos                 |  |
|                               | 3                                                                         | Verificar los datos registrados             |  |
|                               | $\overline{4}$                                                            | Registra tallas de dotaciones a empleados   |  |
| Postcondicion                 |                                                                           |                                             |  |
| Excepciones                   |                                                                           |                                             |  |

*Tabla 22: Documentación Caso De Uso Modificar Dotación*

| Caso de Uso: mostrar Tallas |                                                                           |                                              |  |
|-----------------------------|---------------------------------------------------------------------------|----------------------------------------------|--|
| Contrato $N^{\circ}$ 8      |                                                                           |                                              |  |
| Objetivos asociados         | OBJ-03 [Gestión de dotaciones]                                            |                                              |  |
| Requisitos de información   | RI-03 [ Gestión de dotaciones ]                                           |                                              |  |
| Descripción                 | El sistema permitirá mostrar las dotaciones asignadas a un<br>empleado    |                                              |  |
| Precondición                | El actor deberá estar en el sistema con una sesión de usuario<br>iniciada |                                              |  |
| Secuencia                   | Paso                                                                      | Secuencia                                    |  |
|                             | $\mathbf{1}$                                                              | El actor ingresa a la gestión de dotaciones  |  |
|                             | $\overline{2}$                                                            | Conectar a la base de datos                  |  |
|                             | 3                                                                         | Verificar los datos registrados              |  |
|                             | $\overline{4}$                                                            | Muestra las dotaciones asignadas a empleados |  |
| Postcondicion               |                                                                           |                                              |  |
| Excepciones                 |                                                                           |                                              |  |

*Tabla 23: Documentación Caso De Uso Mostrar Dotación*

La siguiente ilustración muestra los actores que intervienen sobre las funcionalidades que se pueden presentar en el caso de uso gestión de mercado asociado en el OBJ-04, [Gestión de mercado].

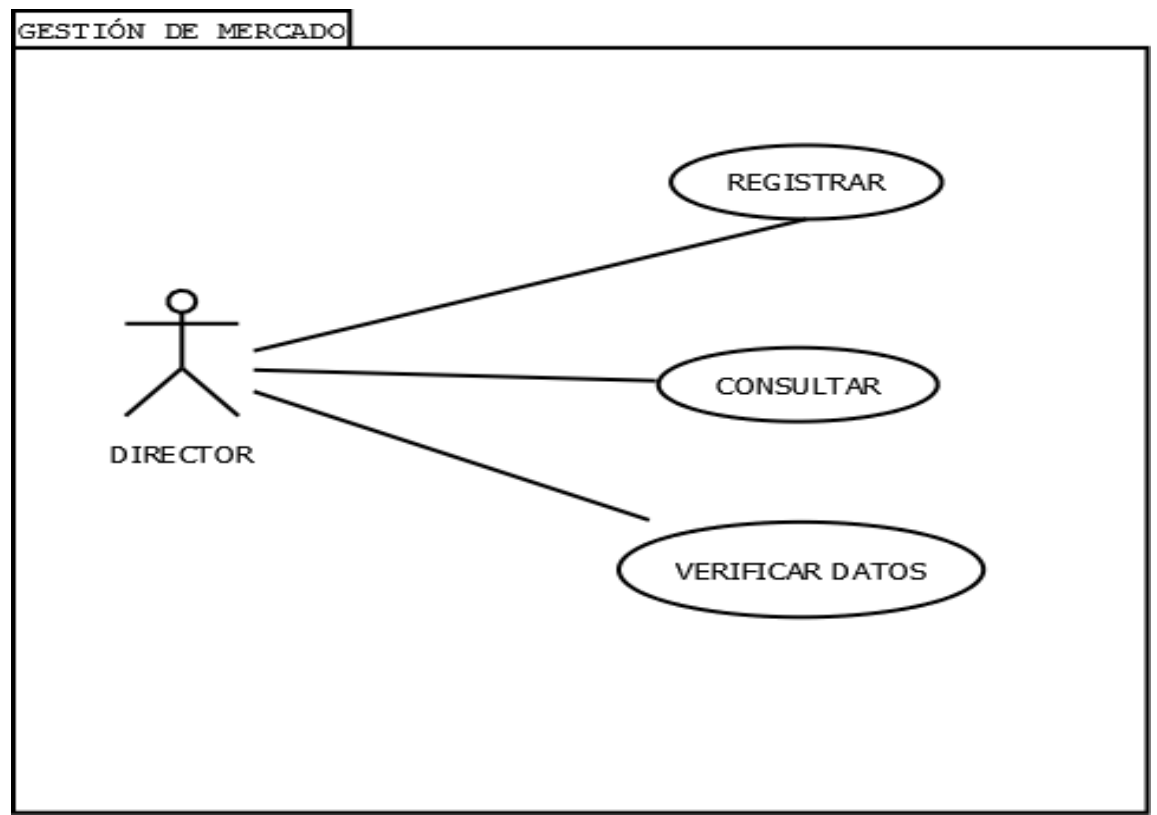

Ilustración 15 *Caso de uso [Gestión de Mercados]*

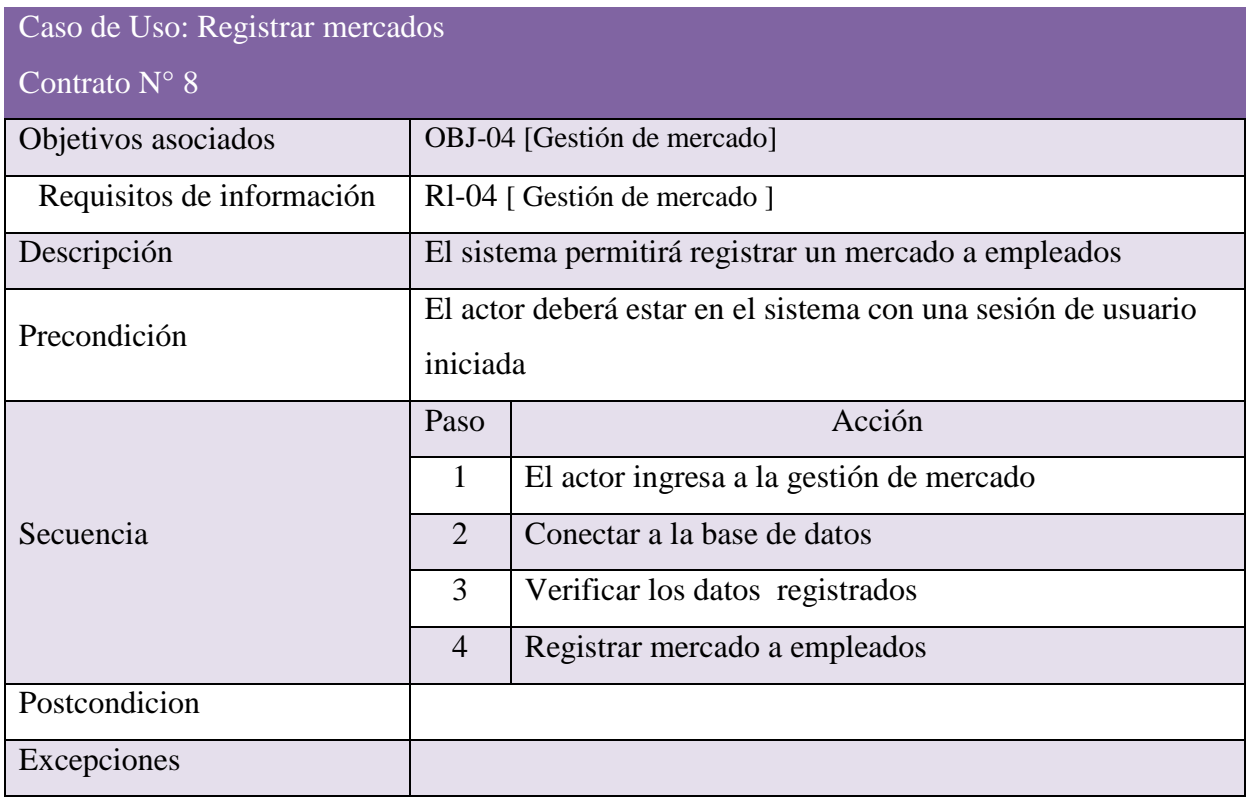

*Tabla 24: Documentación Caso De Uso Registrar mercados*

| Caso de Uso: Consultar mercados |                                                                           |                                          |  |
|---------------------------------|---------------------------------------------------------------------------|------------------------------------------|--|
| Contrato $N^{\circ}$ 8          |                                                                           |                                          |  |
| Objetivos asociados             | OBJ-04 [Gestión de mercado]                                               |                                          |  |
| Requisitos de información       | RI-04 [ Gestión de mercado ]                                              |                                          |  |
| Descripción                     | El sistema permitirá consultar los mercados entregados por<br>empleado    |                                          |  |
| Precondición                    | El actor deberá estar en el sistema con una sesión de usuario<br>iniciada |                                          |  |
| Secuencia                       | Paso                                                                      | Acción                                   |  |
|                                 | 1                                                                         | El actor ingresa a la gestión de mercado |  |
|                                 | $\overline{2}$                                                            | Conectar a la base de datos              |  |
|                                 | $\overline{3}$                                                            | Verificar los datos registrados          |  |
|                                 | $\overline{4}$                                                            | Consultar mercado entregado a empleados  |  |
| Postcondicion                   |                                                                           |                                          |  |
| Excepciones                     |                                                                           |                                          |  |

*Tabla 25: Documentación Caso De Uso Consultar mercados*

La siguiente ilustración muestra los actores que intervienen sobre las funcionalidades que se pueden presentar en el caso de uso gestión de incapacidades asociado en el OBJ-05, [Gestión de incapacidades].

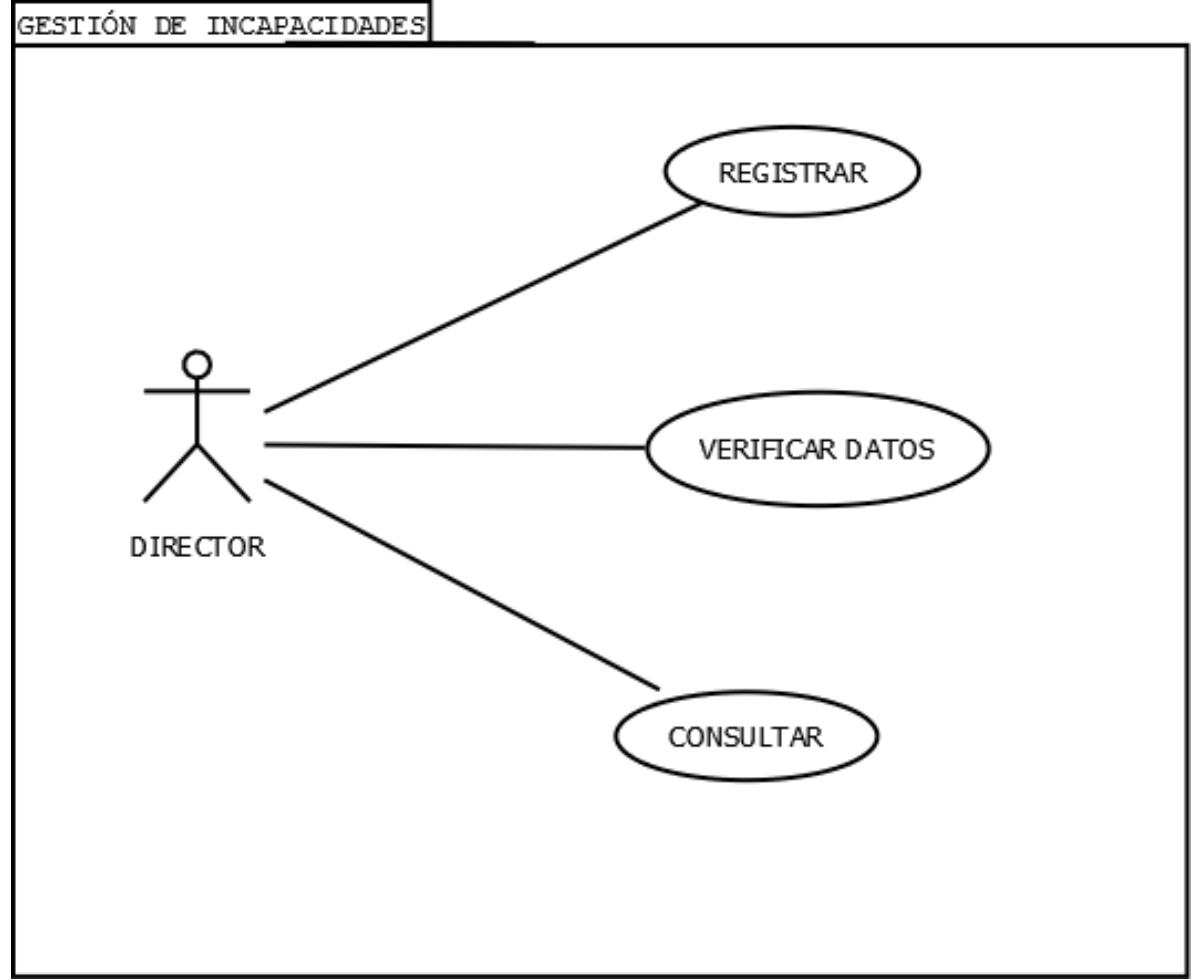

*Ilustración 16* Caso de uso [Gestión de Incapacidades]

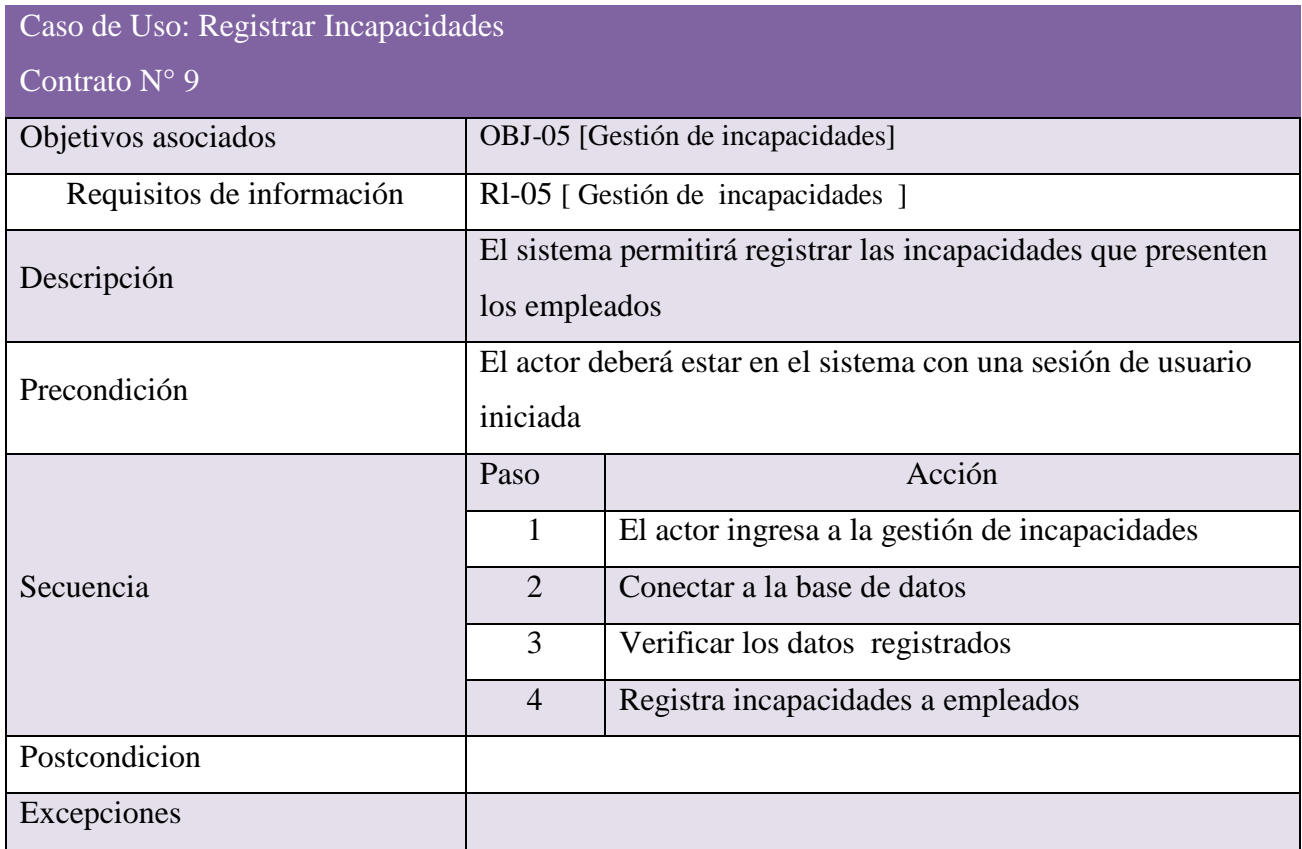

*Tabla 26: Documentación Caso De Uso Registrar Incapacidades*

| Caso de Uso: Consultar incapacidades |                                                                           |                                                |
|--------------------------------------|---------------------------------------------------------------------------|------------------------------------------------|
| Contrato $N^{\circ}$ 9               |                                                                           |                                                |
| Objetivos asociados                  | OBJ-05 [ Gestión de incapacidades ]                                       |                                                |
| Requisitos de información            | RI-05 [ Gestión de incapacidades ]                                        |                                                |
| Descripción                          | El sistema permitirá consultar las incapacidades por empleado             |                                                |
| Precondición                         | El actor deberá estar en el sistema con una sesión de usuario<br>iniciada |                                                |
| Secuencia                            | Paso                                                                      | Acción                                         |
|                                      | 1                                                                         | El actor ingresa a la gestión de incapacidades |
|                                      | $\overline{2}$                                                            | Conectar a la base de datos                    |
|                                      | 3                                                                         | Verificar los datos registrados                |
|                                      | $\overline{4}$                                                            | Consultar incapacidades por empleado           |
| Postcondicion                        |                                                                           |                                                |
| Excepciones                          |                                                                           |                                                |

*Tabla 27: Documentación Caso De Uso Consultar Incapacidades*

La siguiente ilustración muestra los actores que intervienen sobre las funcionalidades que se pueden presentar en el caso de uso gestión de notificaciones asociado en el OBJ-06, [Gestión de notificaciones].

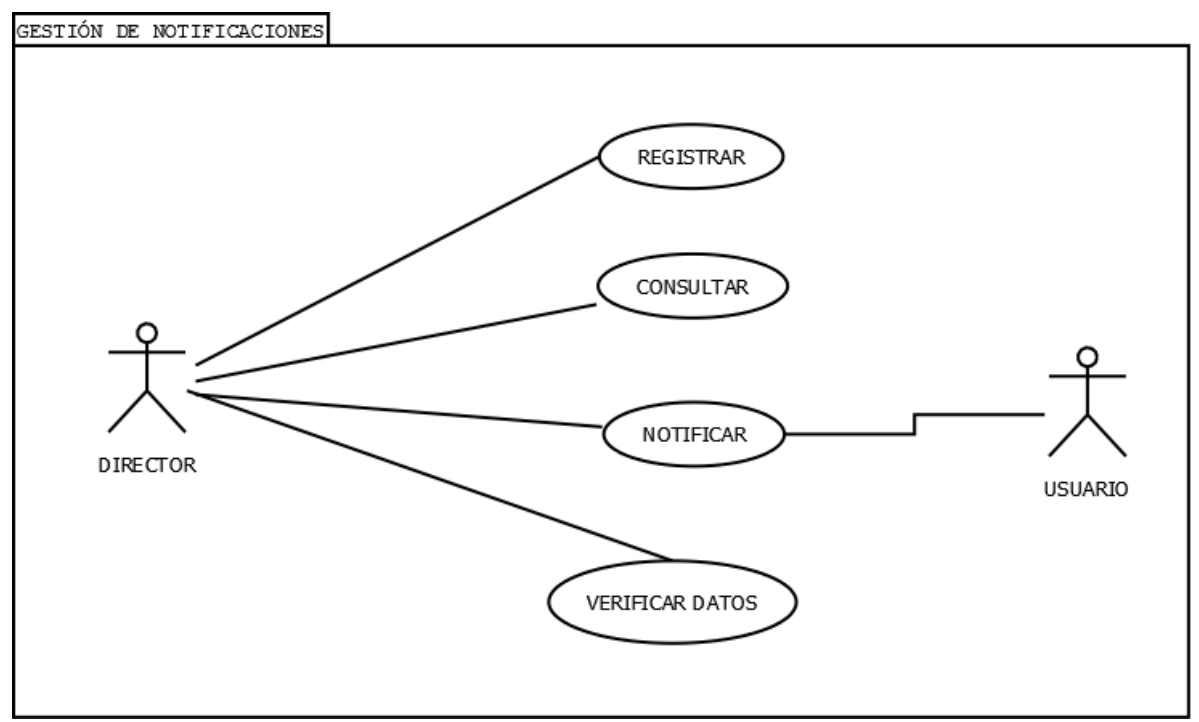

Ilustración 17 *Caso de uso [Gestión de Notificación]*

| Caso de Uso: Registrar notificaciones |                                                                           |                                                 |
|---------------------------------------|---------------------------------------------------------------------------|-------------------------------------------------|
| Contrato $N^{\circ}$ 10               |                                                                           |                                                 |
| Objetivos asociados                   | OBJ-06 [ Gestión de Notificaciones ]                                      |                                                 |
| Requisitos de información             | Rl-06 [ Gestión de Notificaciones ]                                       |                                                 |
| Descripción                           | El sistema permitirá registrar una notificación a empleados               |                                                 |
| Precondición                          | El actor deberá estar en el sistema con una sesión de usuario<br>iniciada |                                                 |
| Secuencia                             | Paso                                                                      | Acción                                          |
|                                       | 1                                                                         | El actor ingresa a la gestión de notificaciones |
|                                       | $\overline{2}$                                                            | Conectar a la base de datos                     |
|                                       | 3                                                                         | Verificar los datos registrados                 |
|                                       | $\overline{4}$                                                            | Registrar notificación a empleados              |
| Postcondicion                         |                                                                           |                                                 |
| Excepciones                           |                                                                           |                                                 |

*Tabla 28: Documentación Caso De Uso Registrar Notificación*

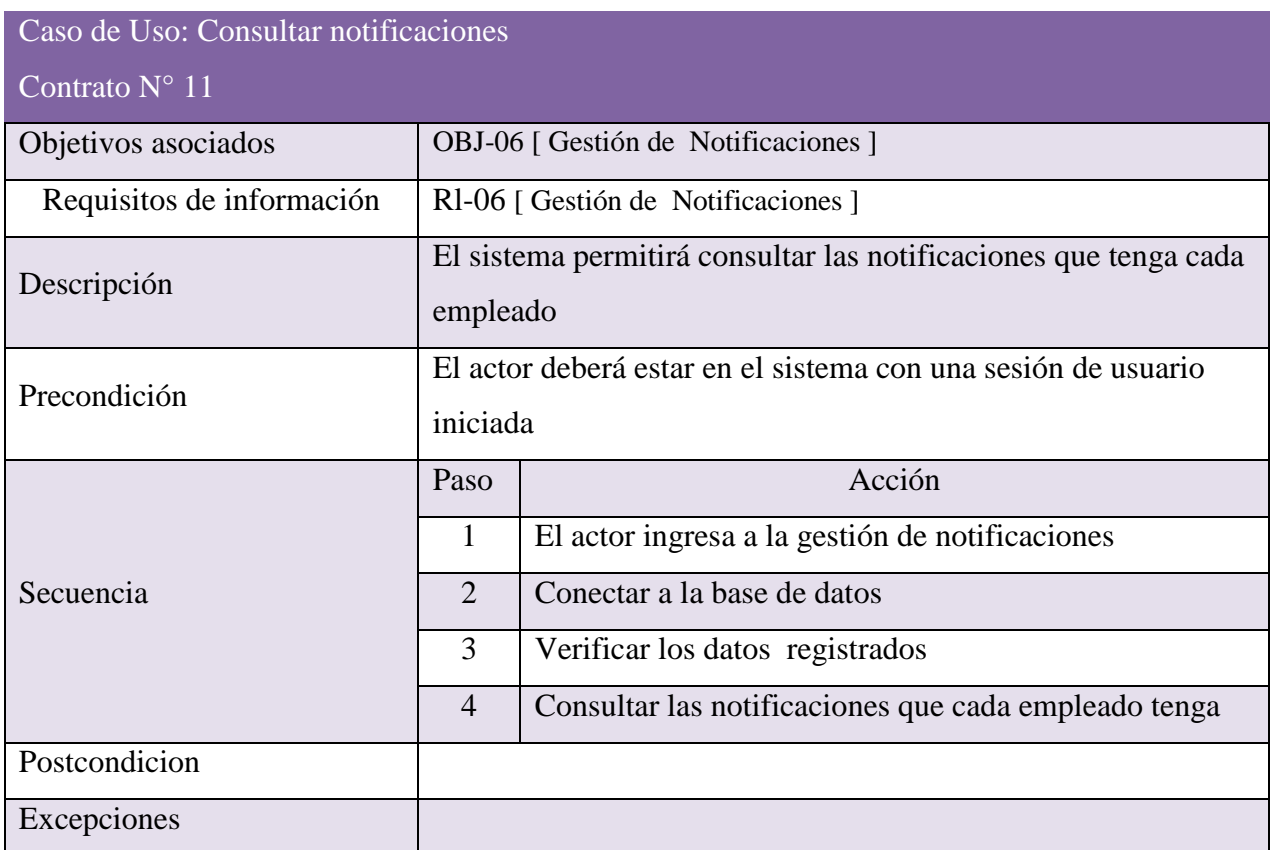

*Tabla 28: Documentación Caso De Uso Consultar Notificación*

La siguiente ilustración muestra los actores que intervienen sobre las funcionalidades que se pueden presentar en el caso de uso gestión de bienestar asociado en el OBJ-07, [Gestión de bienestar].

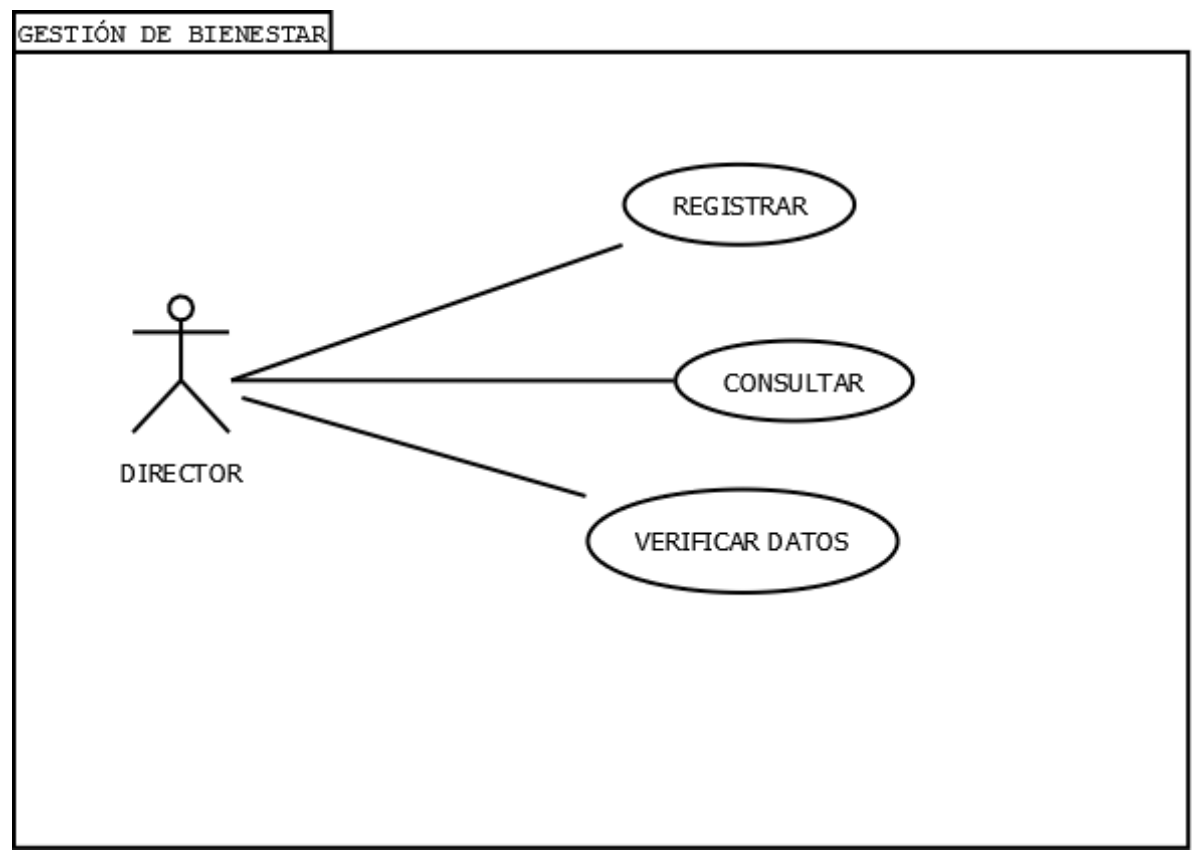

Ilustración 18 *Caso de uso [Gestión de Bienestar]*

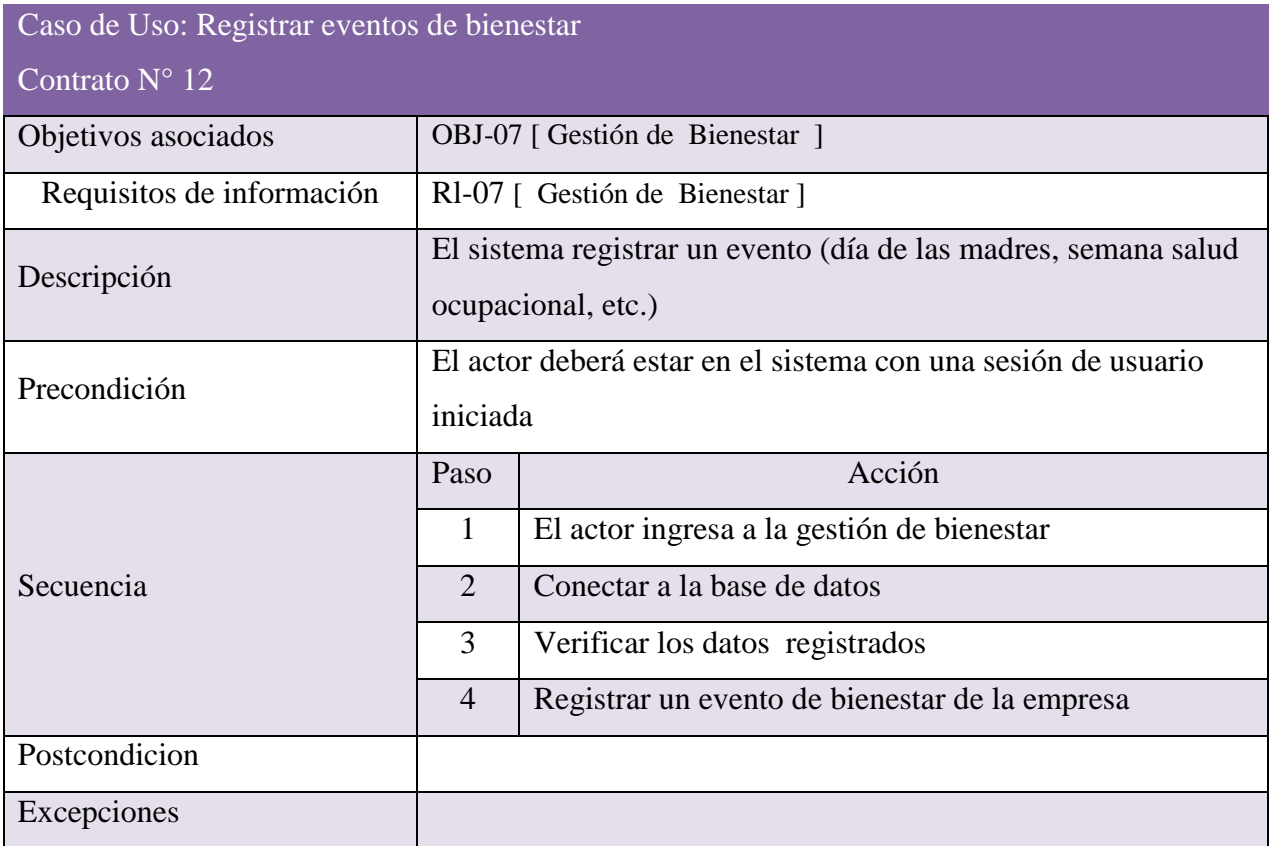

*Tabla 29: Documentación Caso De Uso Registro de Eventos de Bienestar*

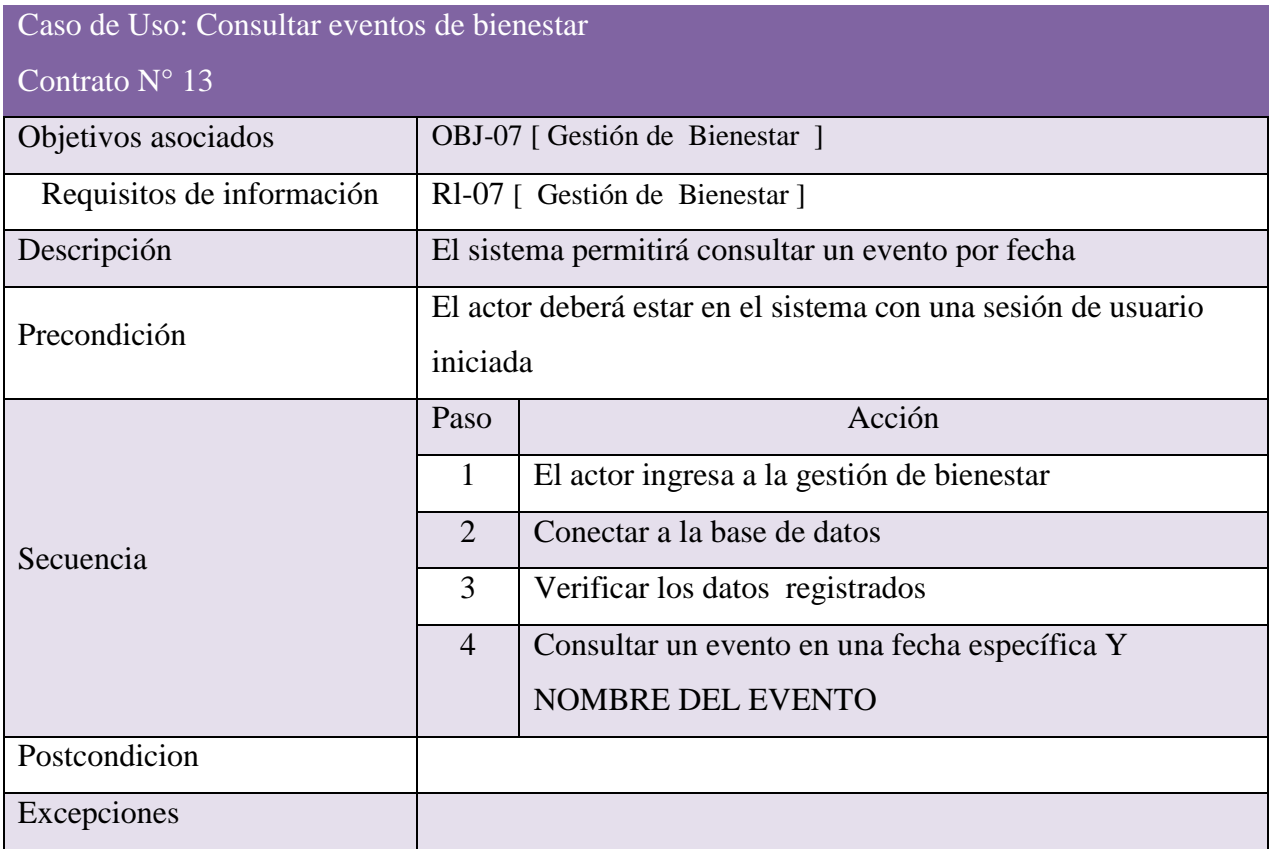

*Tabla 30: Documentación Caso De Uso Gestión de Bienestar*

La siguiente ilustración muestra los actores que intervienen sobre las funcionalidades que se pueden presentar en el caso de uso gestión de bienestar asociado en el OBJ-08, [Gestión de novedades].

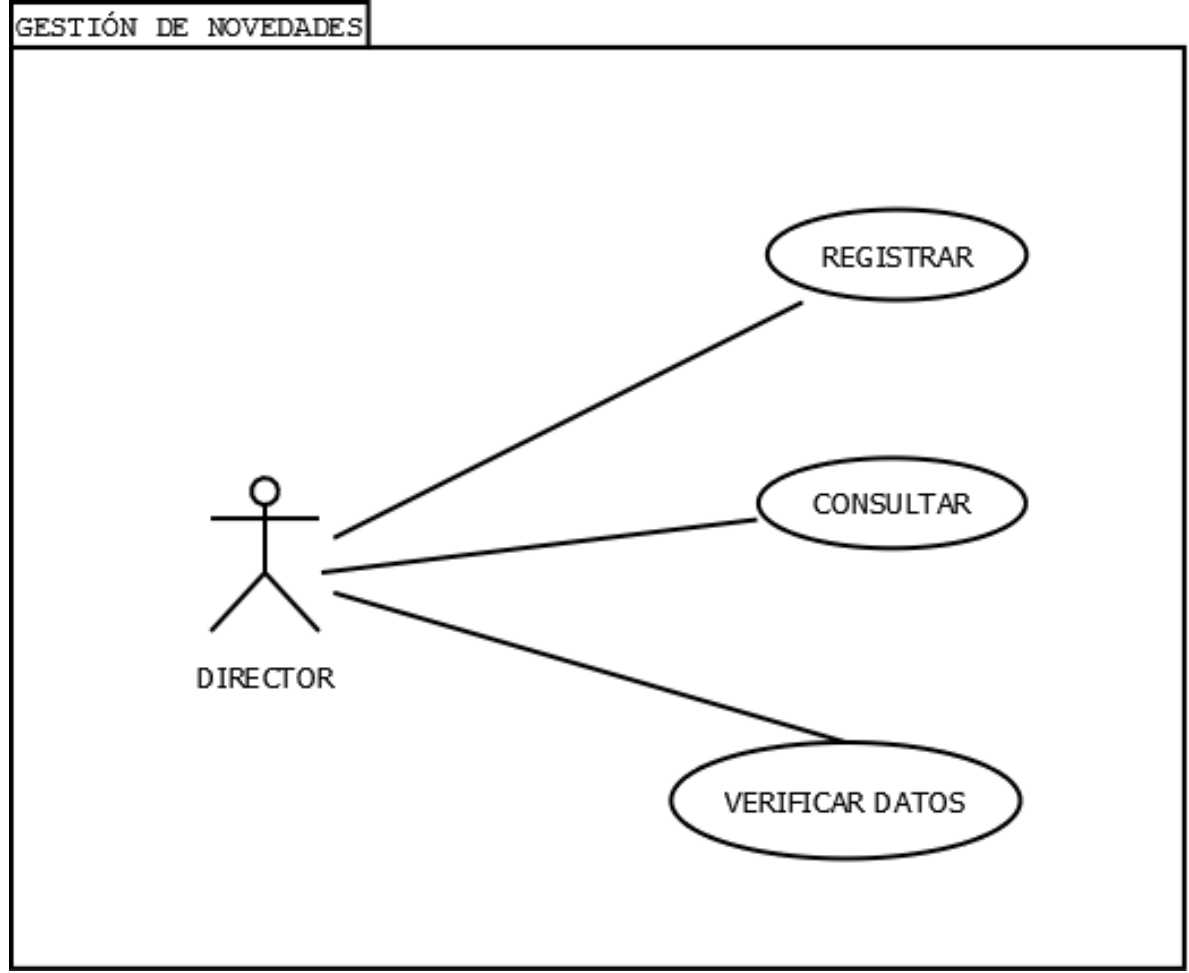

Ilustración 19 *Caso de uso [Gestión de Novedades]*

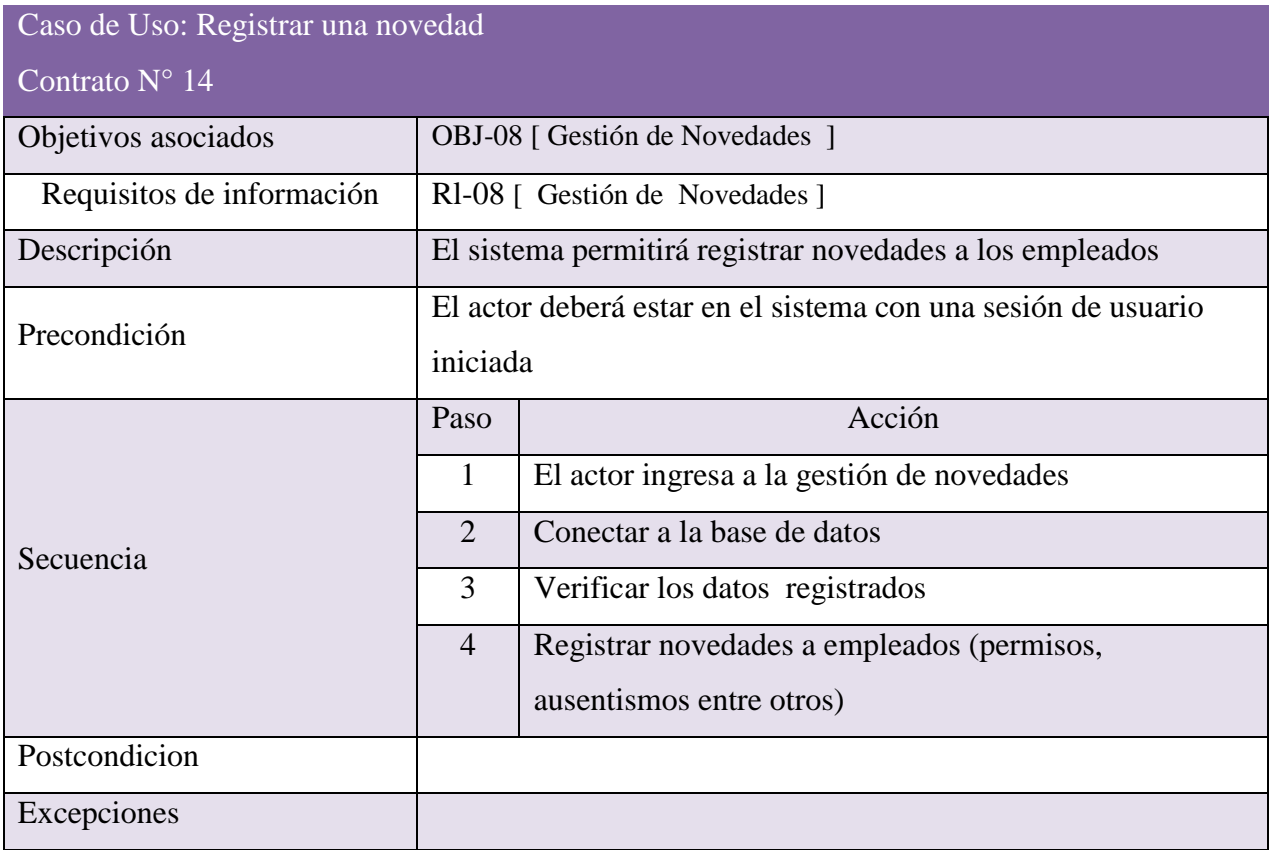

*Tabla 31: Documentación Caso De Uso Registrar Novedad*

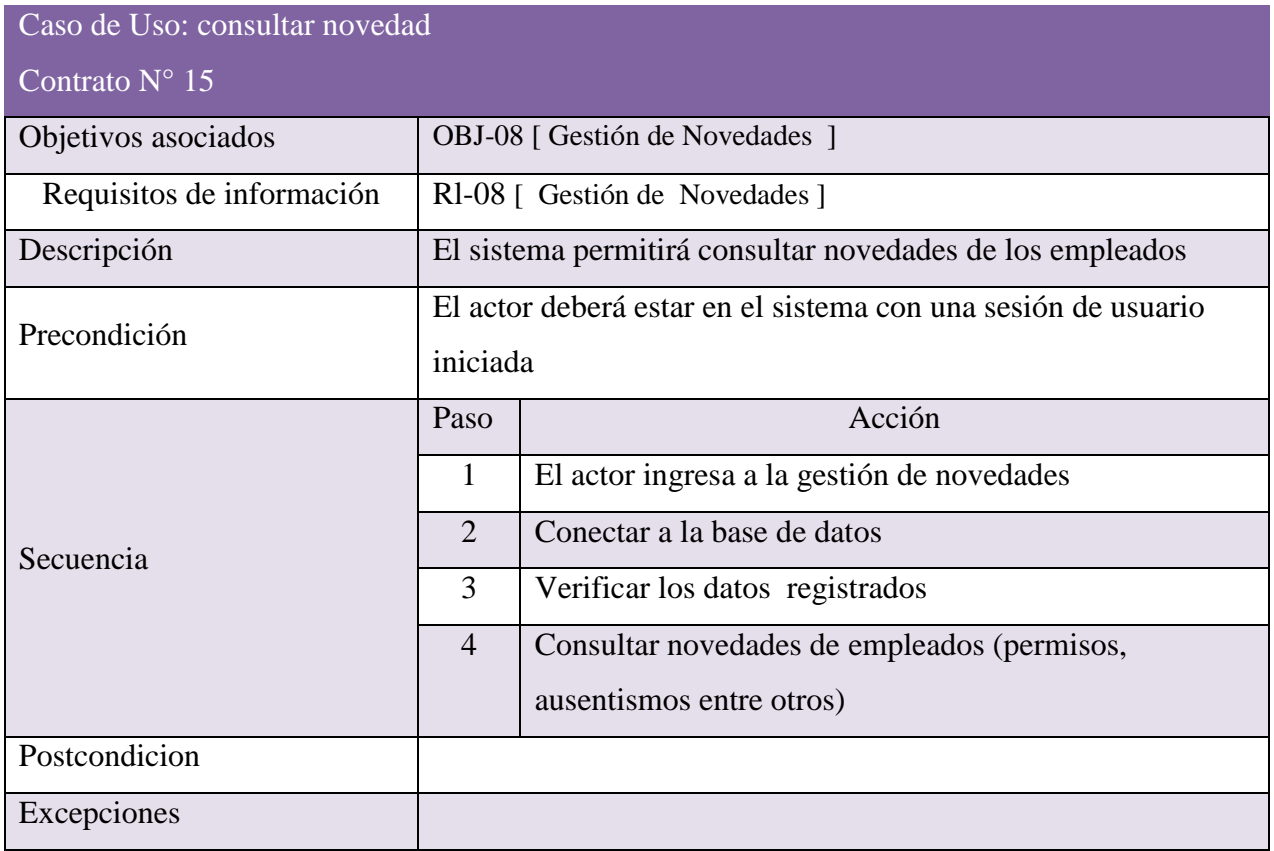

*Tabla 32: Documentación Caso De Uso Consultar Novedad*

La siguiente ilustración muestra los actores que intervienen sobre las funcionalidades que se pueden presentar en el caso de uso gestión de bienestar asociado en el OBJ-09, [Gestión de empresa].

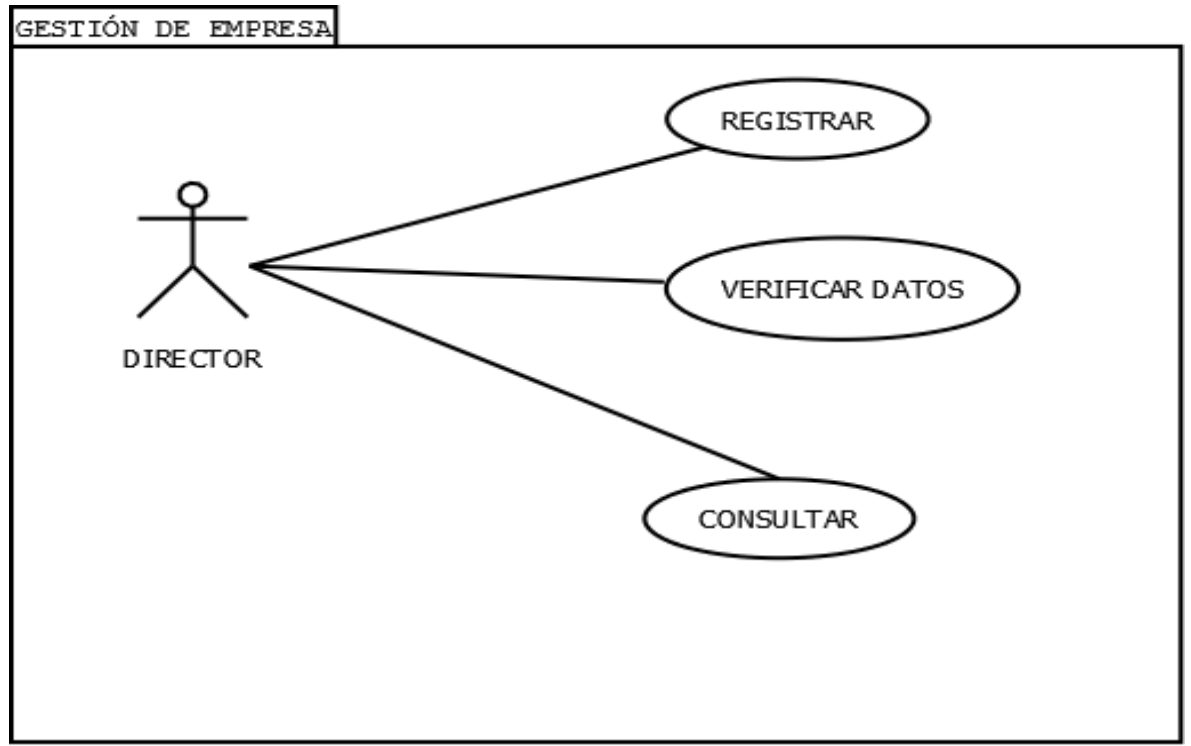

Ilustración 20 *Caso de uso [Gestión de Empresa]*

| Caso de Uso: Registrar empresa |                                                                                              |                                          |  |
|--------------------------------|----------------------------------------------------------------------------------------------|------------------------------------------|--|
| Contrato $N^{\circ}$ 16        |                                                                                              |                                          |  |
| Objetivos asociados            |                                                                                              | OBJ-09 [ Gestión de empresa ]            |  |
| Requisitos de información      | RI-09 [ Gestión de empresa ]                                                                 |                                          |  |
| Descripción                    | El sistema permitirá registrar la empresa con las que cuales<br>tiene el personal contratado |                                          |  |
| Precondición                   | El actor deberá estar en el sistema con una sesión de usuario<br>iniciada                    |                                          |  |
| Secuencia                      | Paso                                                                                         | Acción                                   |  |
|                                | 1                                                                                            | El actor ingresa a la gestión de empresa |  |
|                                | $\overline{2}$                                                                               | Conectar a la base de datos              |  |
|                                | 3                                                                                            | Verificar los datos registrados          |  |
|                                | $\overline{4}$                                                                               | Registrar empresa                        |  |
| Postcondicion                  |                                                                                              |                                          |  |
| Excepciones                    |                                                                                              |                                          |  |

*Tabla 33: Documentación Caso De Uso Registrar Empresa*

### **5.5 MODELO RELACIONAL**

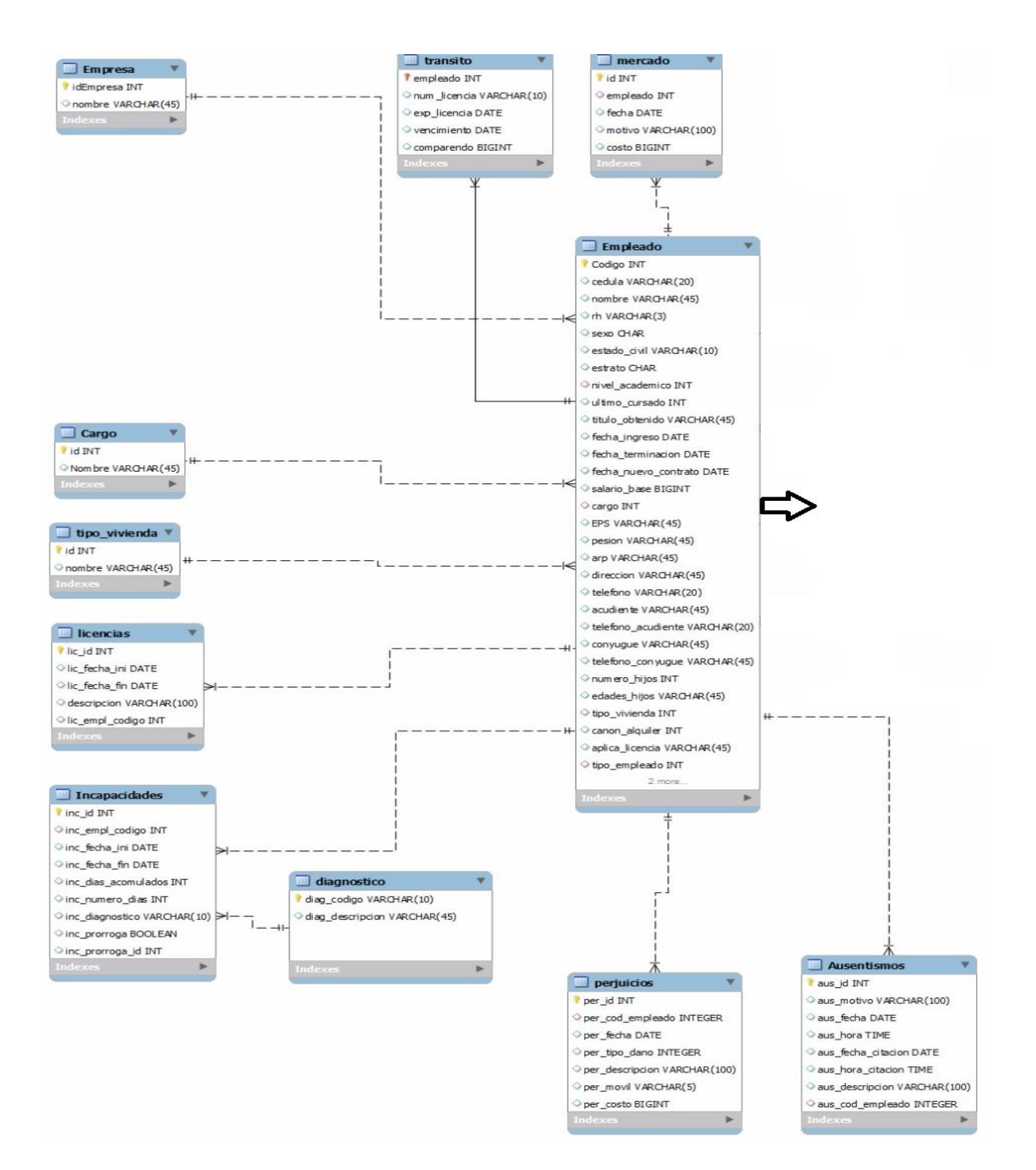

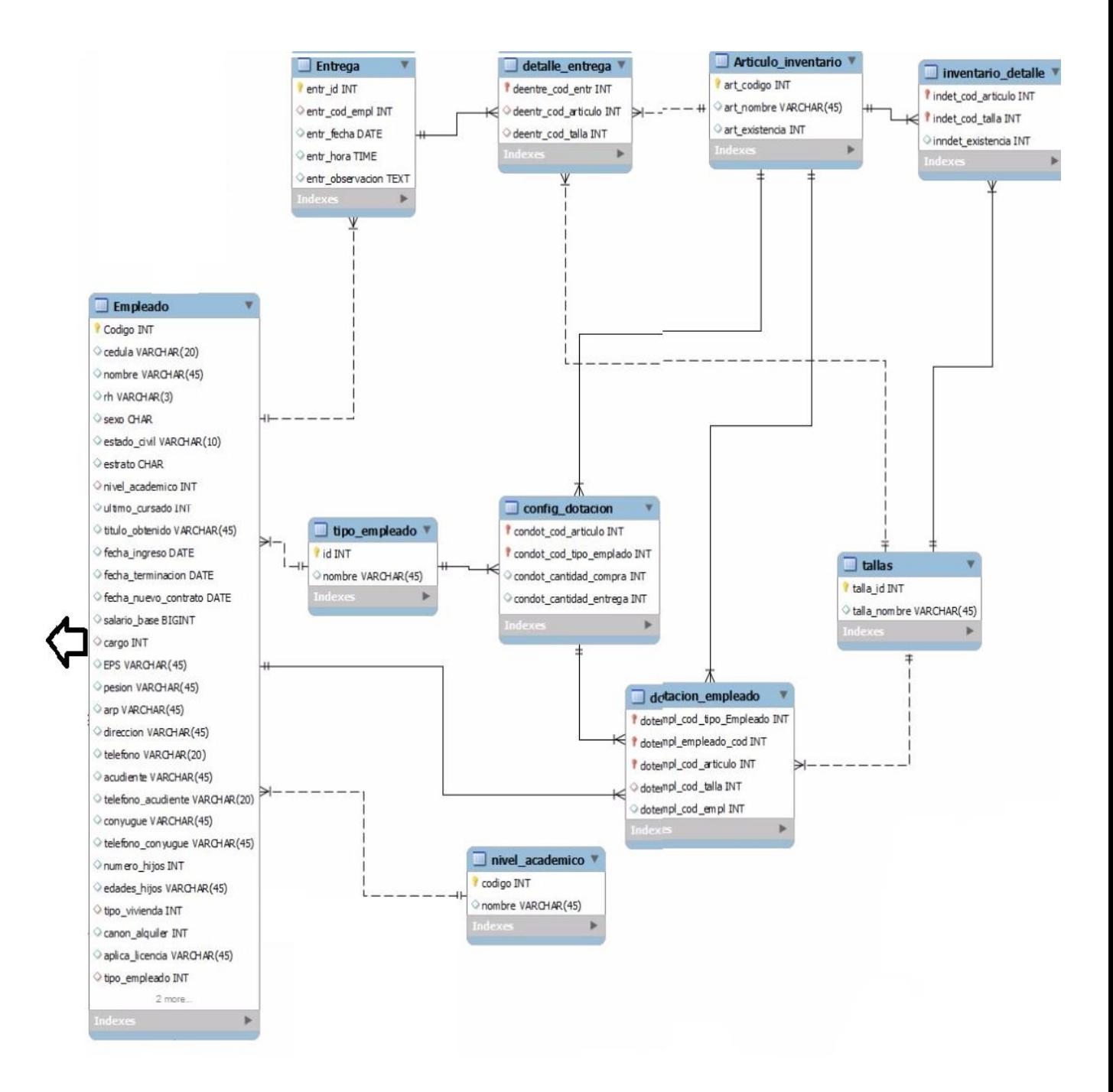

*Ilustración 21 Modelo Relacional*

#### **5.6. DIAGRAMA ENTIDAD-RELACION**

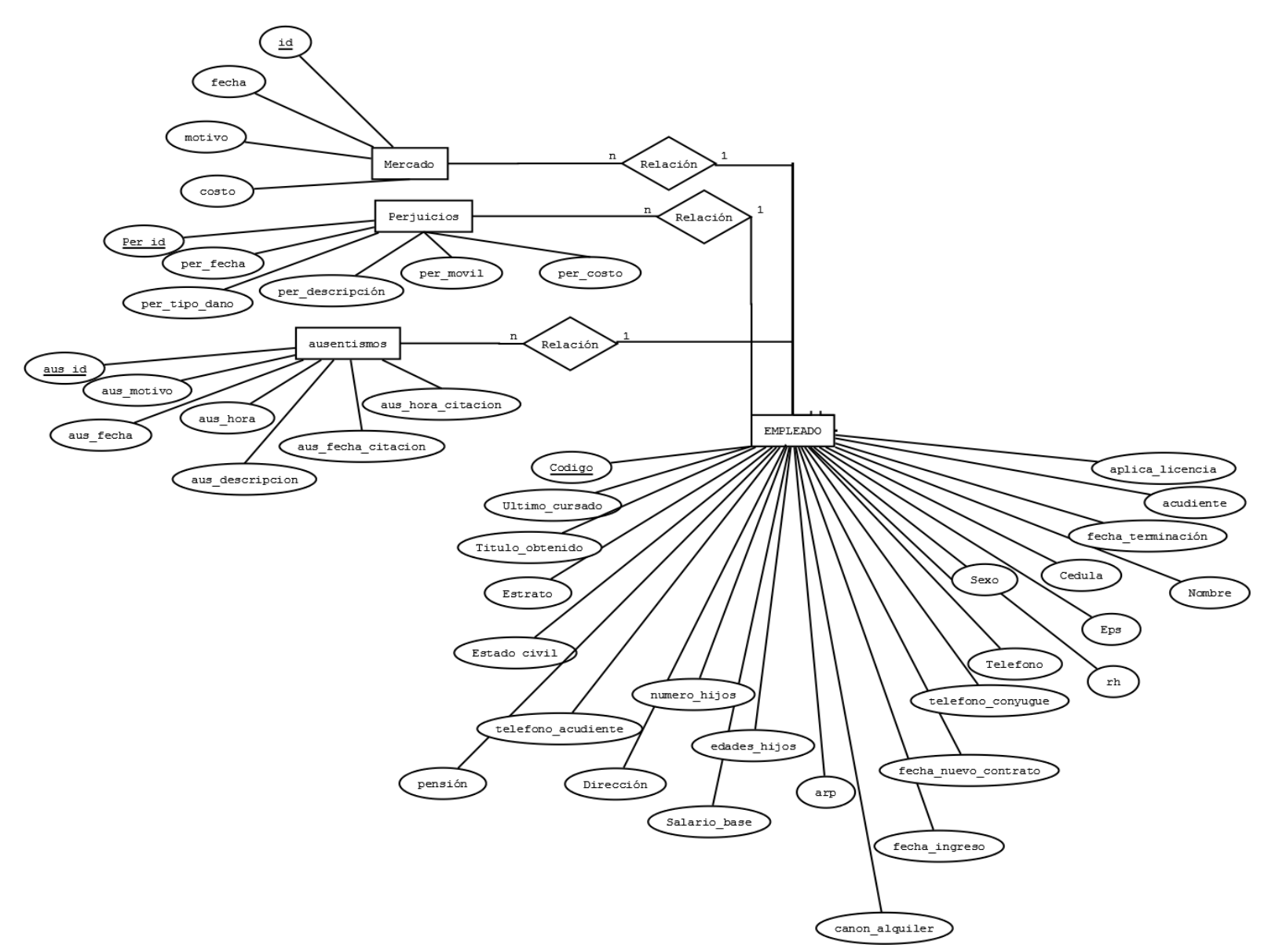

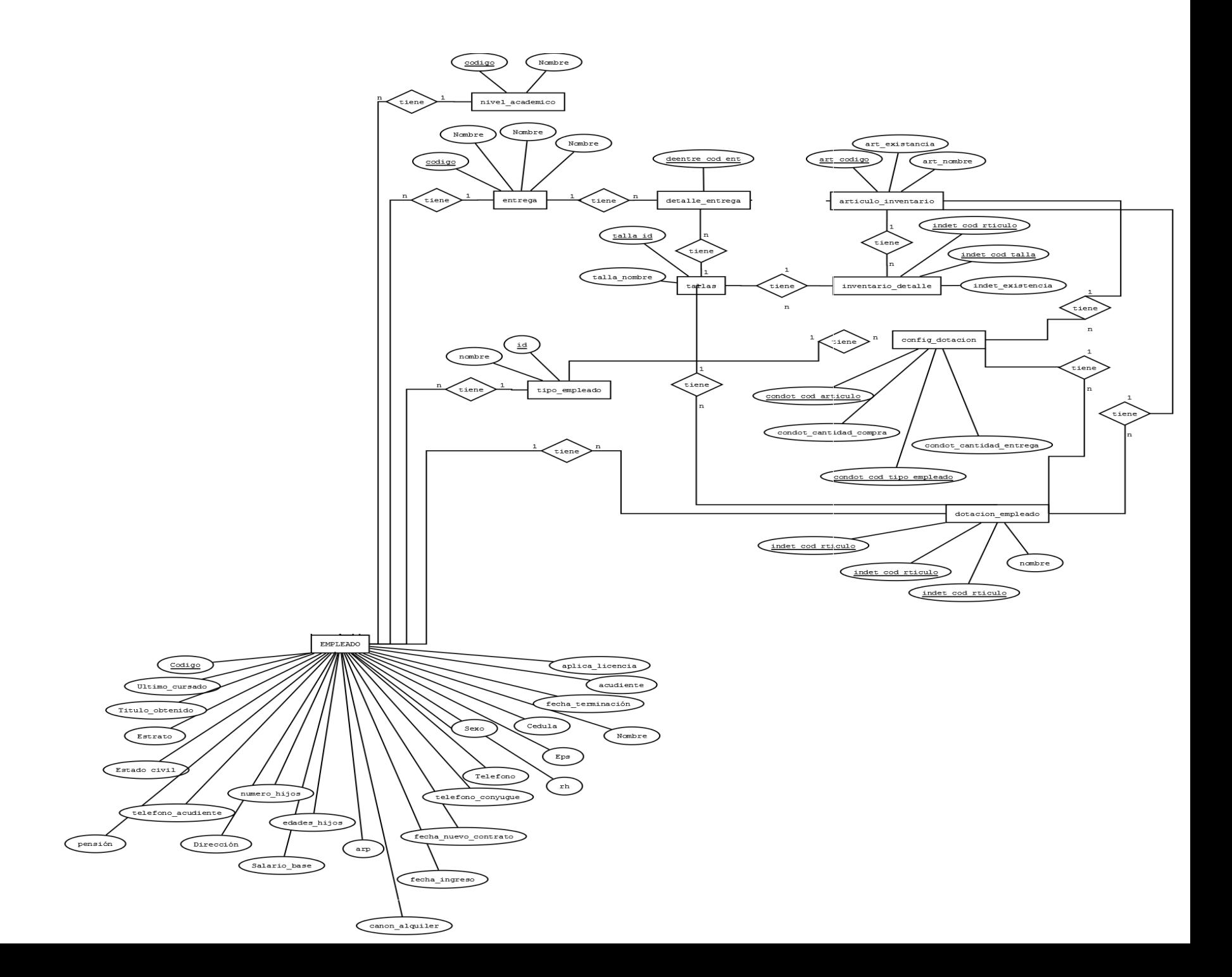

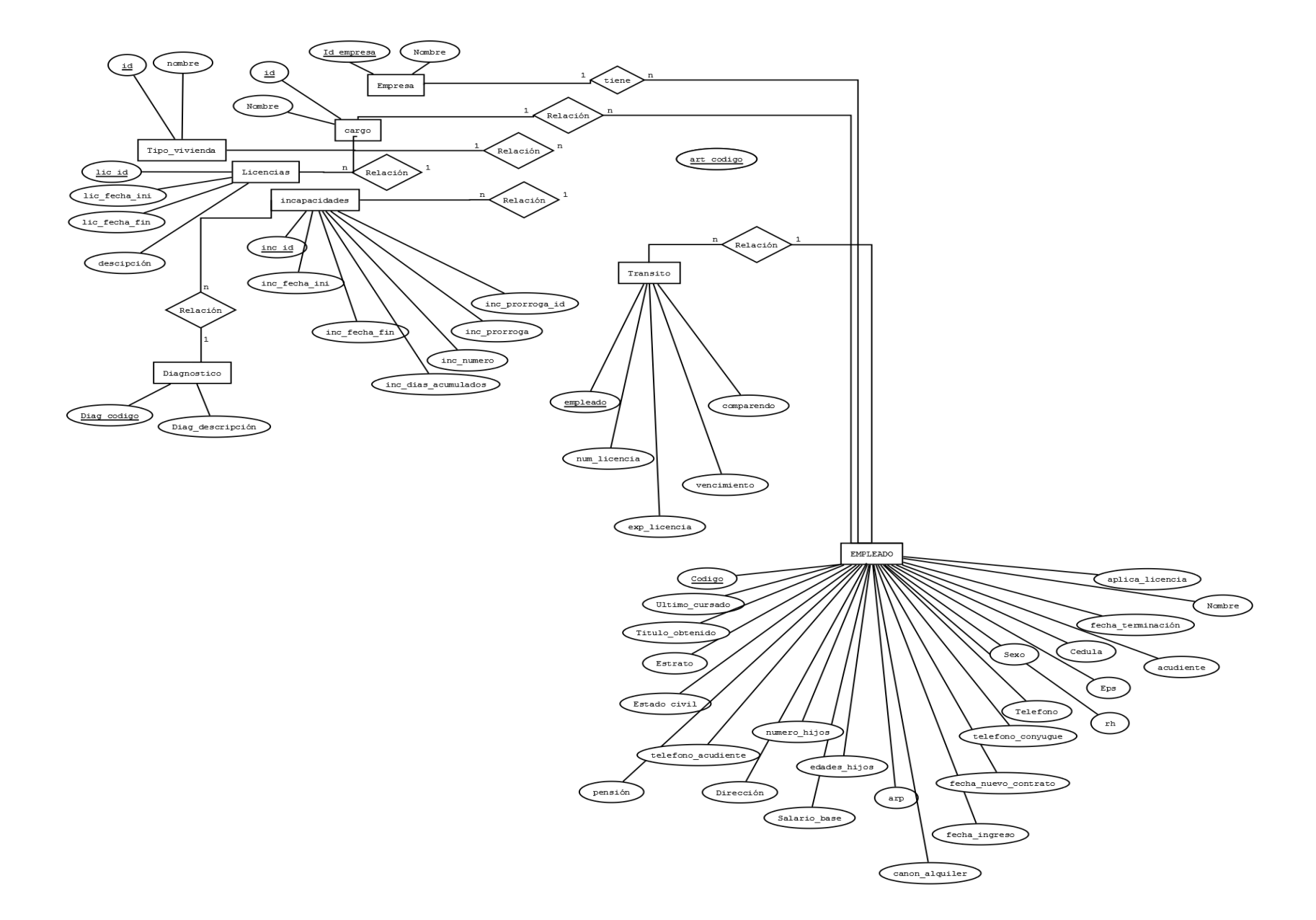

*Ilustración 22 Diagrama Entidad-Relación* 102

## **7. DIAGRAMA DE CLASES**

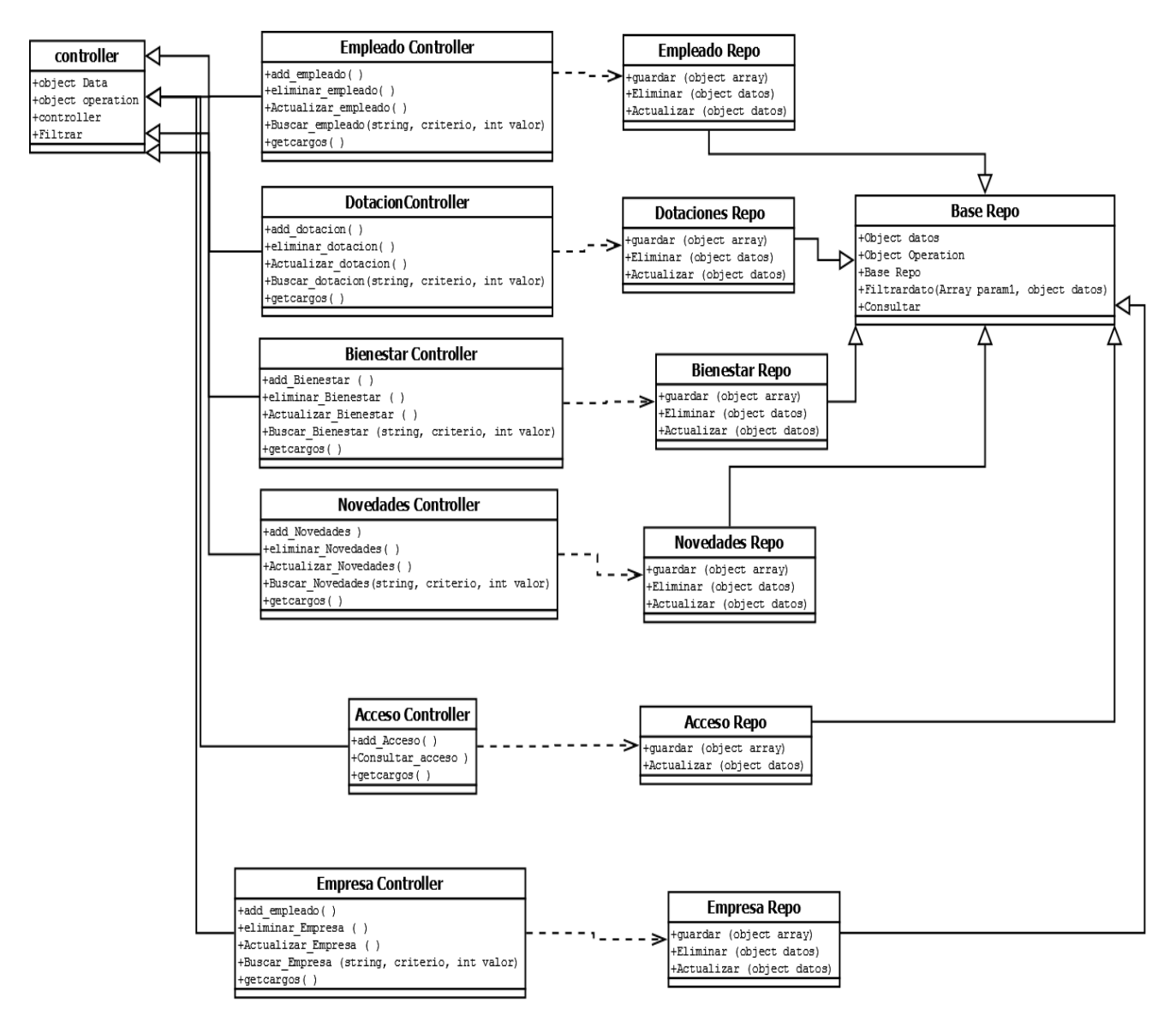

*Ilustración 23 Diagrama de Clases*

## **5.8. DIAGRAMAS DE ACTIVIDAD**

Un diagrama de Actividad demuestra la serie de actividades que deben ser realizadas en un uso-caso, así como las distintas rutas que pueden irse desencadenando en el uso-caso.

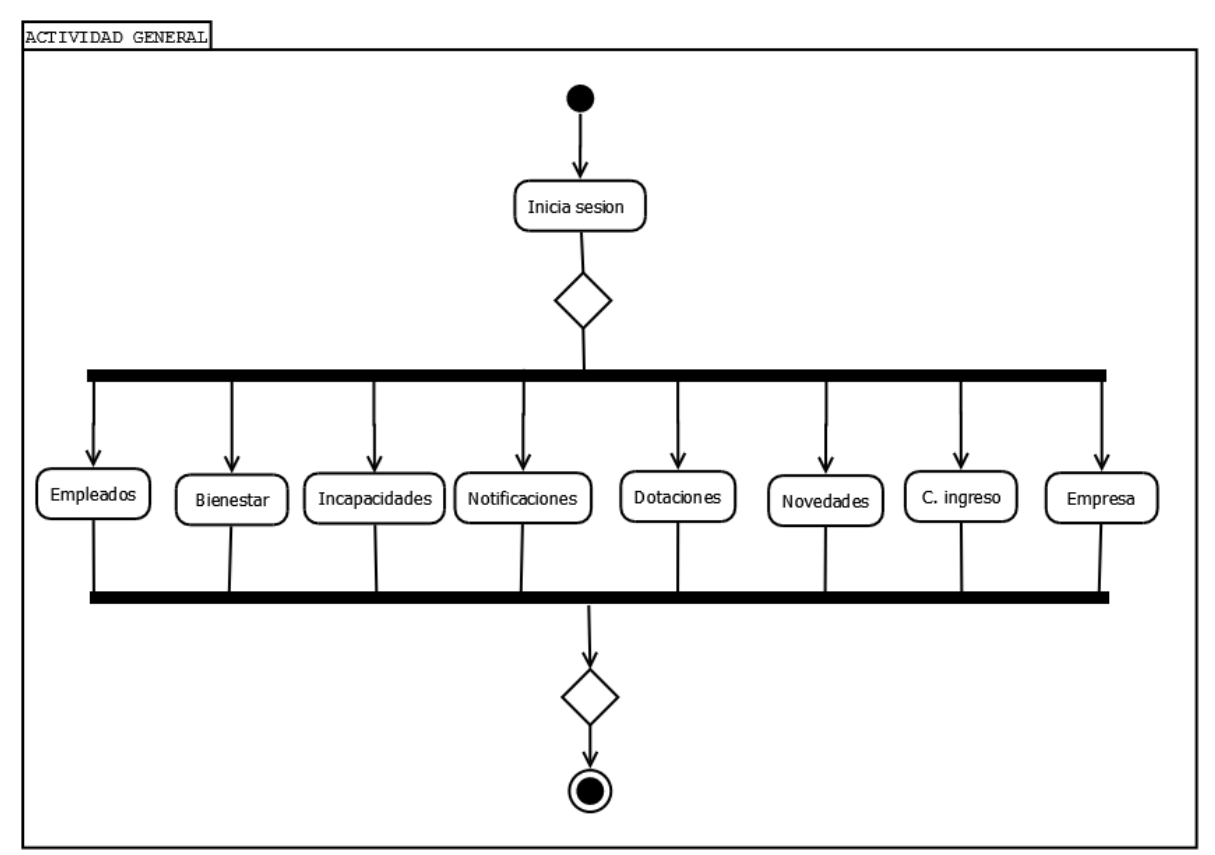

Ilustración 24 *Diagrama de actividad [Módulos generales]*

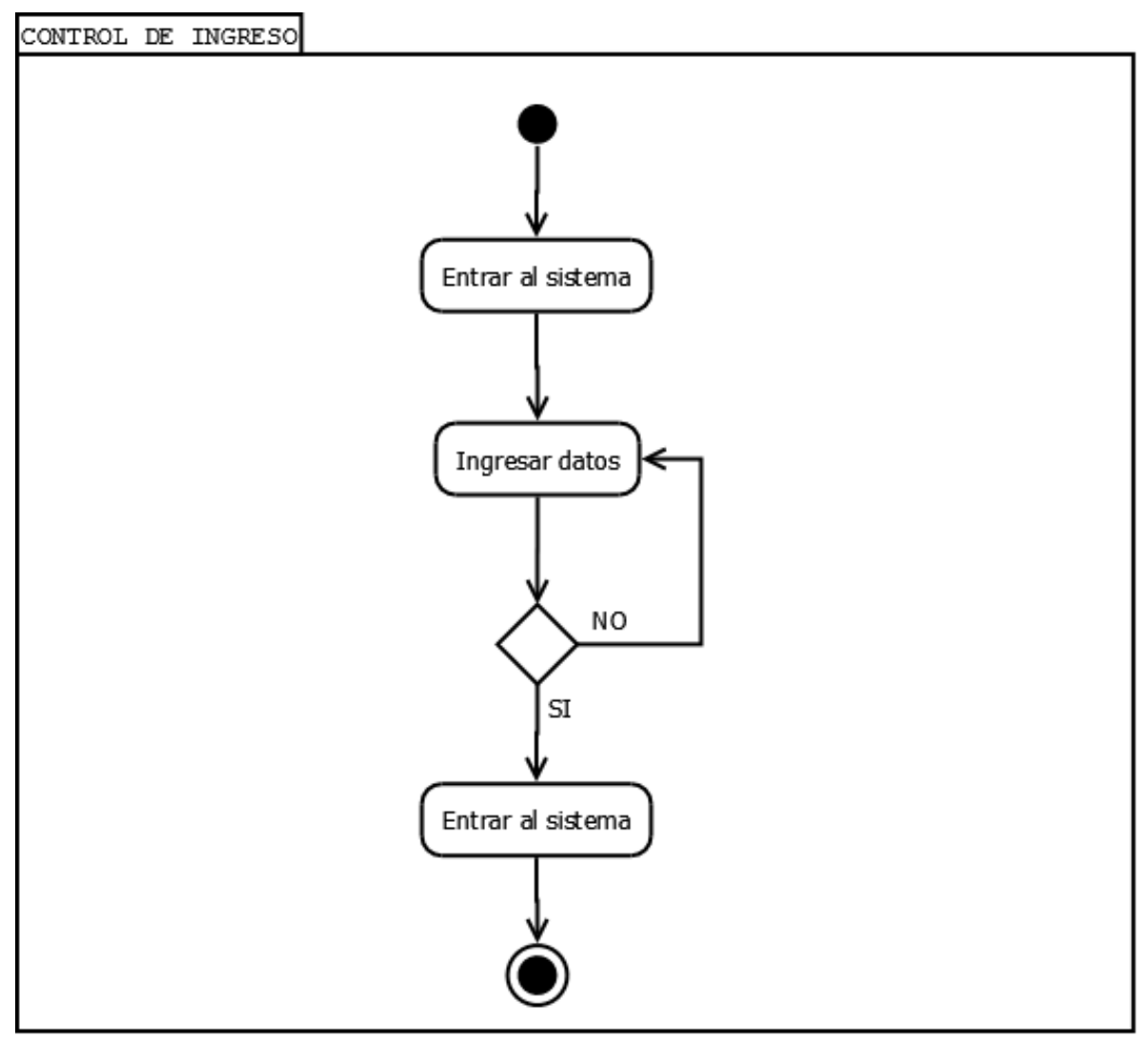

Ilustración 25 *Diagrama de actividad [Ingresos al sistema]*

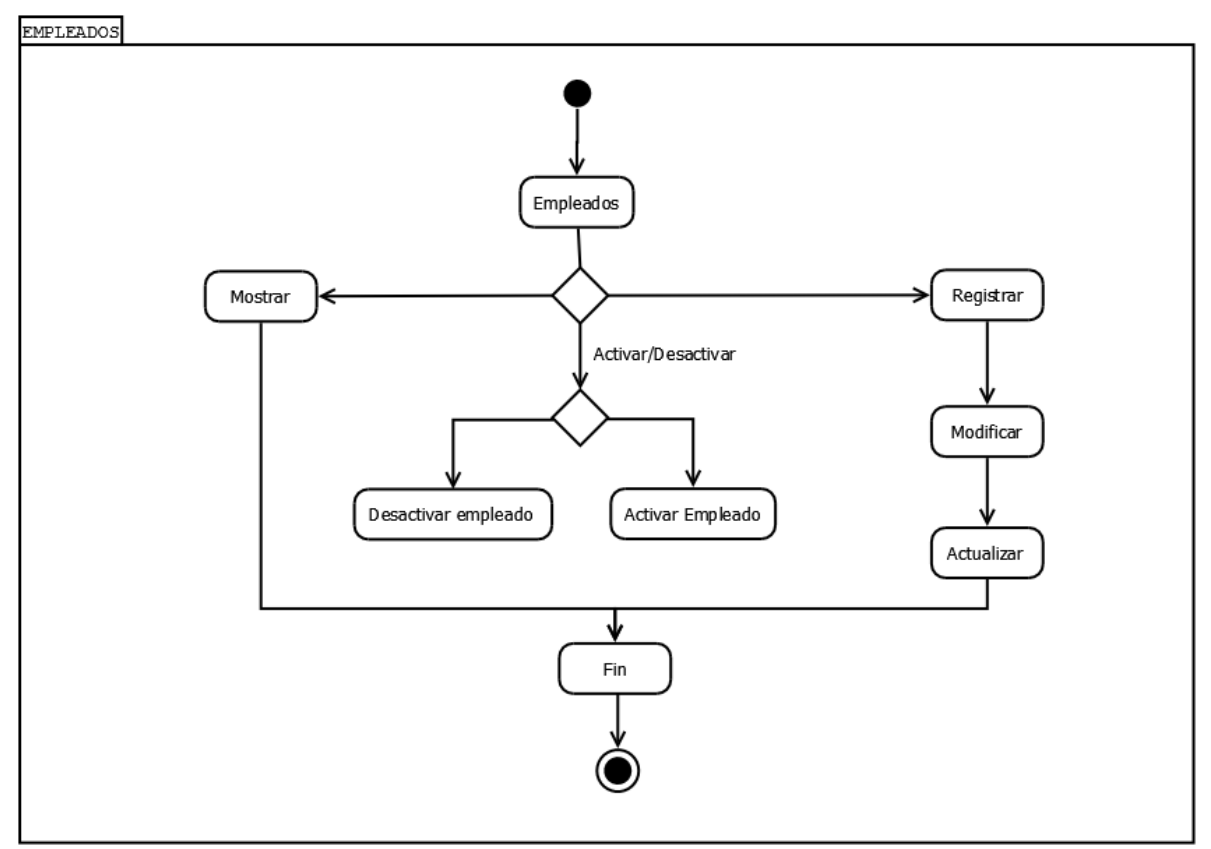

Ilustración 26 *Diagrama de actividad [Gestión de Empleados]*

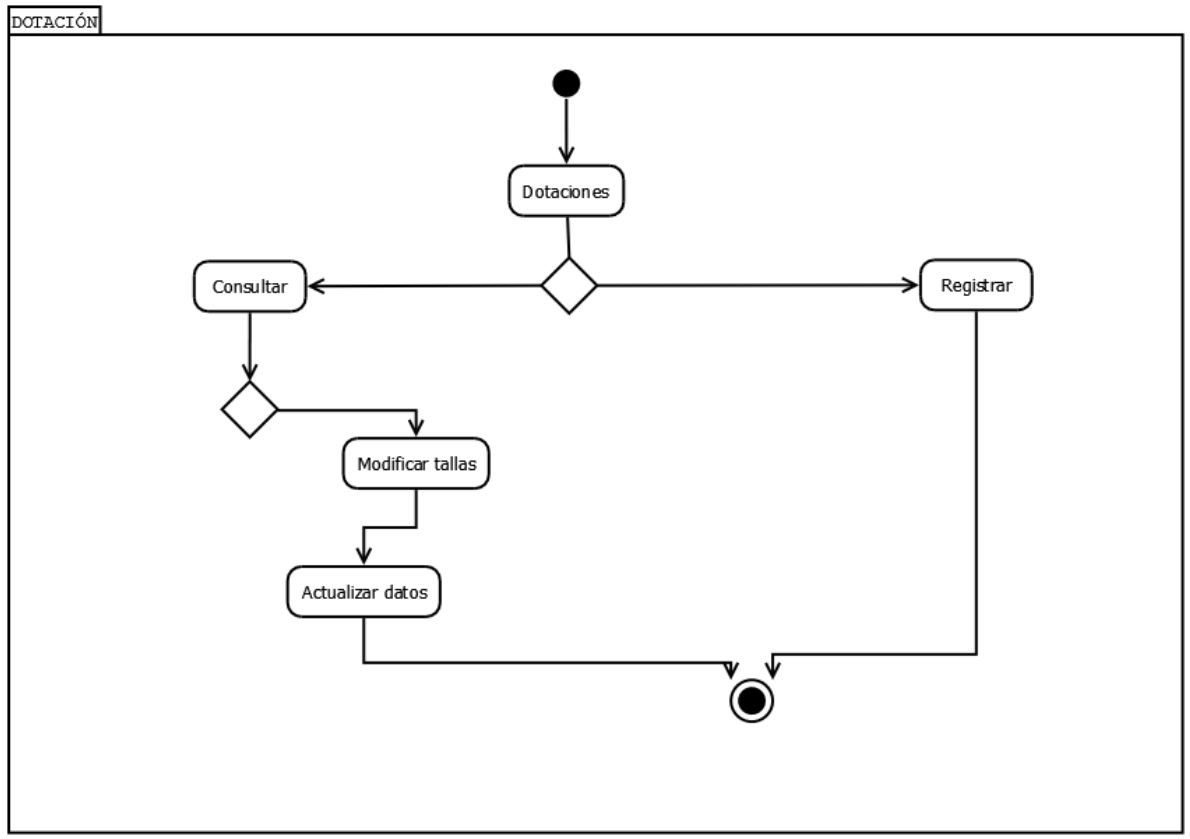

Ilustración 27 *Diagrama de actividad [Gestión de Dotaciones]*

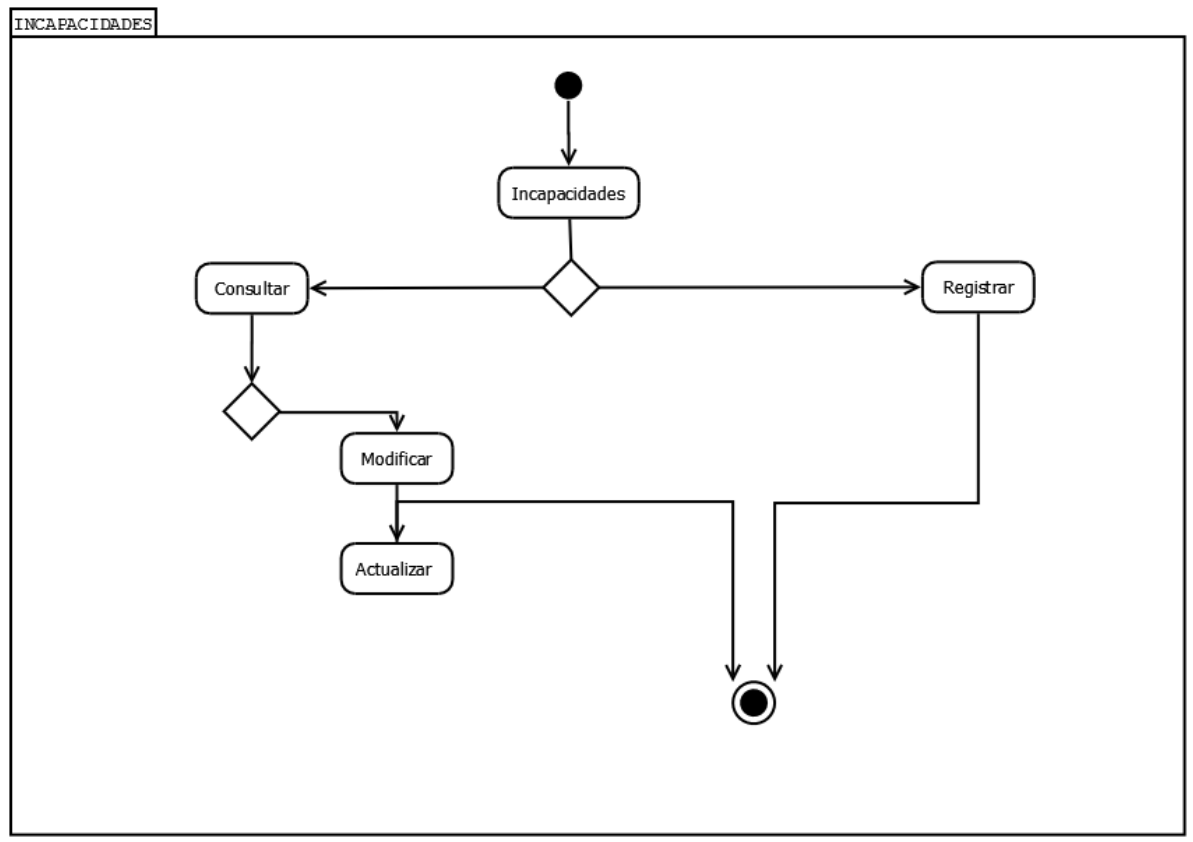

Ilustración 28 *Diagrama de actividad [Gestión de Incapacidad]*
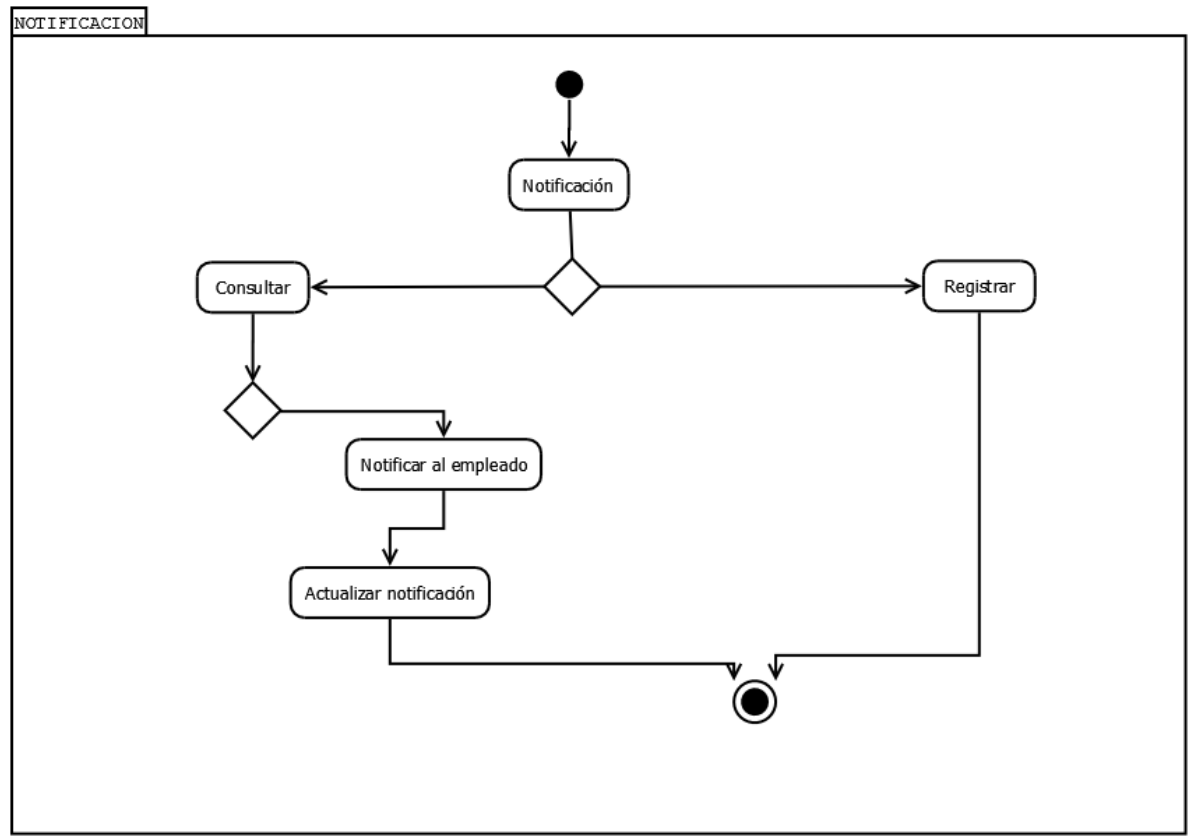

Ilustración 29 *Diagrama de actividad [Gestión de Notificación]*

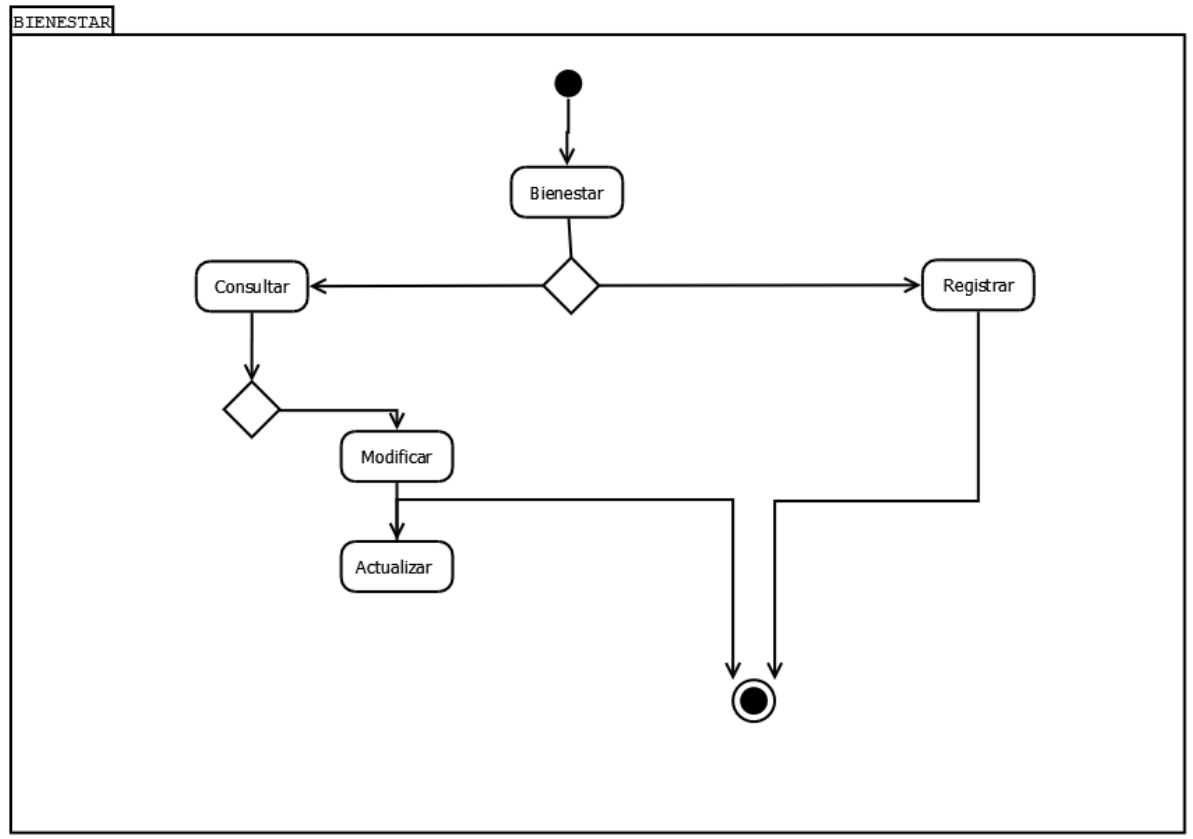

Ilustración 30 *Diagrama de actividad [Gestión de Bienestar]*

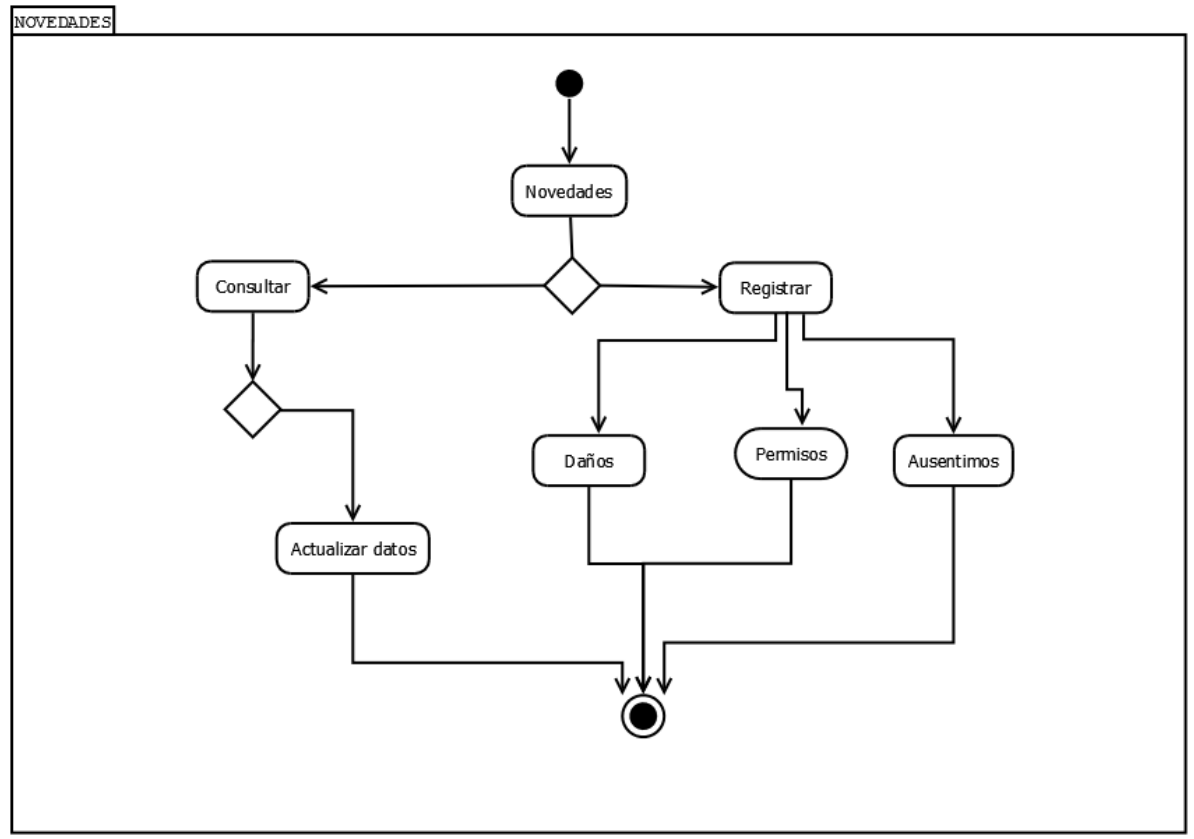

Ilustración 31 *Diagrama de actividad [Gestión de Novedades]*

#### **6. CONCLUSIONES**

Con la implementación del sistema RRHH (Recurso Humano) en la Empresa de transporte urbano Metrosinú se logró minimizar el tiempo de registro de los empleados y todo lo concerniente a su parte laboral, obteniendo la información solicitada en menos tiempo y de forma más confiable, alcanzando los objetivos propuestos y haciendo una aporte a la Empresa Metrosinú los cuales son los más beneficiados.

Este proyecto se pudo llevar a cabo gracias al estudio de la información que se encuentra plasmado en este documento, el cual hizo más fácil el análisis de cada uno de los procesos y operaciones que se quería realizar del sistema.

Finalmente el sistema RRHH es un software agradable y de fácil manejo para el personal del área de talento humano de la Empresa de transporte Urbano Metrosinú de la ciudad de Montería, el cual permite Registrar un nuevo empleado, editar empleados existentes, asignarles su respectiva dotación, actualizarles dotación en un nuevo periodo, tener un control de acceso y reporte de entrada y salida de los empleados al interior de la empresa mediante la tecnología Rfid.

Finalmente se espera que este proyecto brinde elementos importantes para el manejo y análisis de información, mejorando la calidad y disminuyendo el tiempo y el margen de errores.

# **7. REFERENCIAS BIBLIOGRAFICAS**

- *El blog de pico.dev*. (19 de 04 de 2013). Obtenido de http://elblogdepicodev.blogspot.com/2013/04/introduccion-y-ejemplo-debackbonejs.html
- Investigación y Academia. (2013). *Revista Digital Tecnologica*.
- *Librosweb.es*. (2015). Obtenido de http://librosweb.es/libro/symfony\_1\_4/capitulo\_1/symfony\_en\_pocas\_palabras.html
- Alvarez, M. A. (17 de Octubre de 2014). *desarrolloweb6.com*. Obtenido de http://www.desarrolloweb.com/articulos/composer-gestor-dependencias-paraphp.html
- Barabasz, A. (11 de 09 de 2013). *Elserver.com*. Obtenido de https://www.elserver.com/conociendo-laravel-el-framework-que-revoluciono-php/

barbarapvn. (28 de 05 de 2013). Entendiendo HTML5: guía para principiantes.

- Cervantes Najera, A., Hernandez Reyes, P., & Santiago Jacobo, M. (noviembre de 2008). sistema de informacion y control de acceso basado en tecnologia RFID. DF, mexico.
- Cobo, A., Gomez, P., Perez, D., & Rocha, R. (2005). *PHP Y MYSQL Tecnologia para el desarrollo de aplicaciones web.* Diaz De Santos.
- Correa Espinal, A., Alvarez Lopez, C. E., & Gomez Montoya, R. A. (2009). SISTEMAS DE IDENTIFICACIÓN POR RADIOFRECUENCIA, CODIGO DE BARRAS Y SU RELACION CON LA GESTION DE LA CADENA DE SUMINISTRO.

cualificacion, i. y. (2001). *Javasript.* innovacion y cualificacion.

- Date, C. (s.f.). *Introduccion a las bases de datos.* Pearson Educación.
- Fernadez, S. A. (2006). RFID: la tecnologia de identificacion por radiofrecuencia. *anales de mecánica y electricidad*.
- Flanagan, D. (2007). *JavaScript. La Guía Definitiva.*

Gauchat, J. D. (2012). *El gran libro de HTML5, CSS3 Y javascript.* Marcombo.

- JLinares. (08 de 08 de 2014). *dev academy*. Obtenido de http://blog.devacademy.la/post/94202131491/tutorial-laravel-introducci%C3%B3ny-conceptos
- Martinez, R. (02 de 10 de 2010). *PostGreSQL-es.* Obtenido de http://www.postgresql.org.es/sobre\_postgresql
- Percy E. De la Cruz Vélez de Villa, M. R. (2010). Radiofrecuencia de identificación (RFID):microtecnología de gran impacto. 79.

Sanches Martinez, L. D. (Octubre de 2011). An´alisis de mecanismos de identificaci´on en.

- SANTA CRUZ PAREJA, J. S. (2010). ANÁLISIS Y DISEÑO DE SOFTWARE GESTIONADOR DE FACTURACIÓN PARA ALMACENES DE CADENA SOPORTADO EN TECNOLOGÍA RFID. PEREIRA.
- Torres Gomez, A. R. (2011). CARACTERIZACIÓN DE TECNOLOGÍAS RFID. BOGOTÁ D.C.

# **EVIDENCIAS**

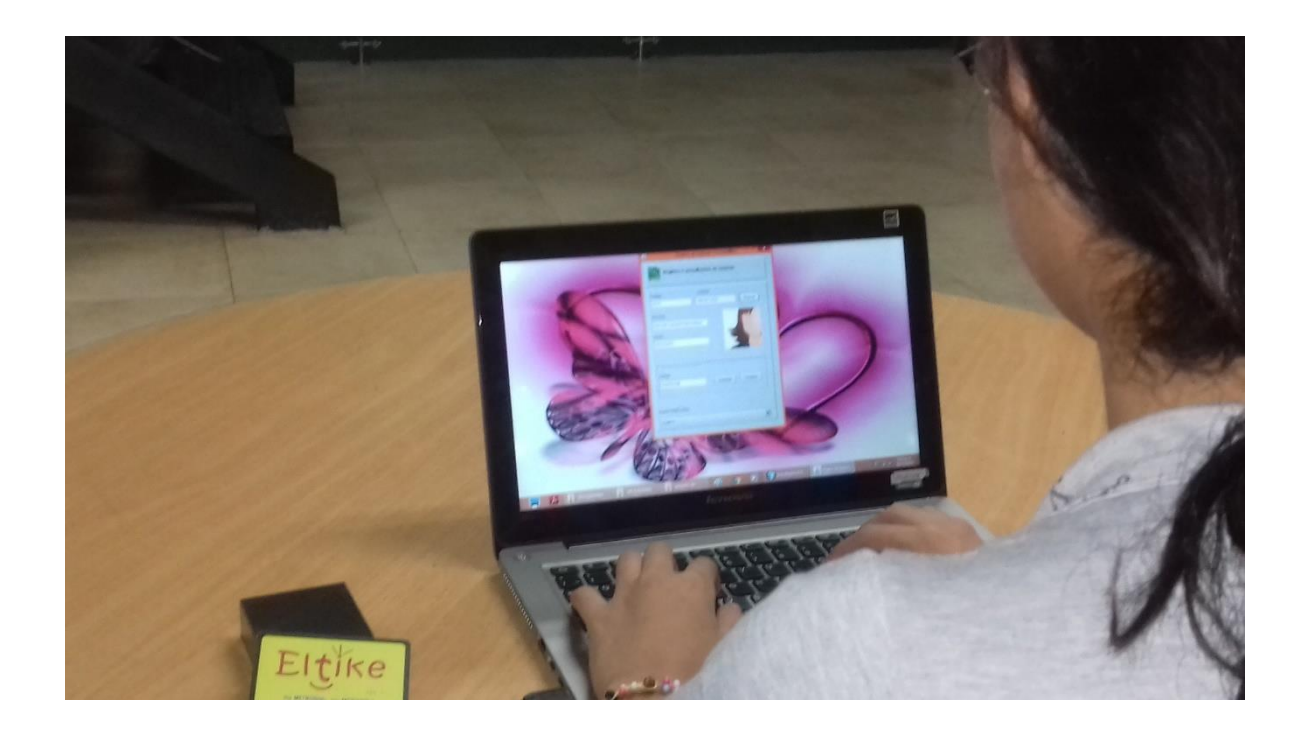

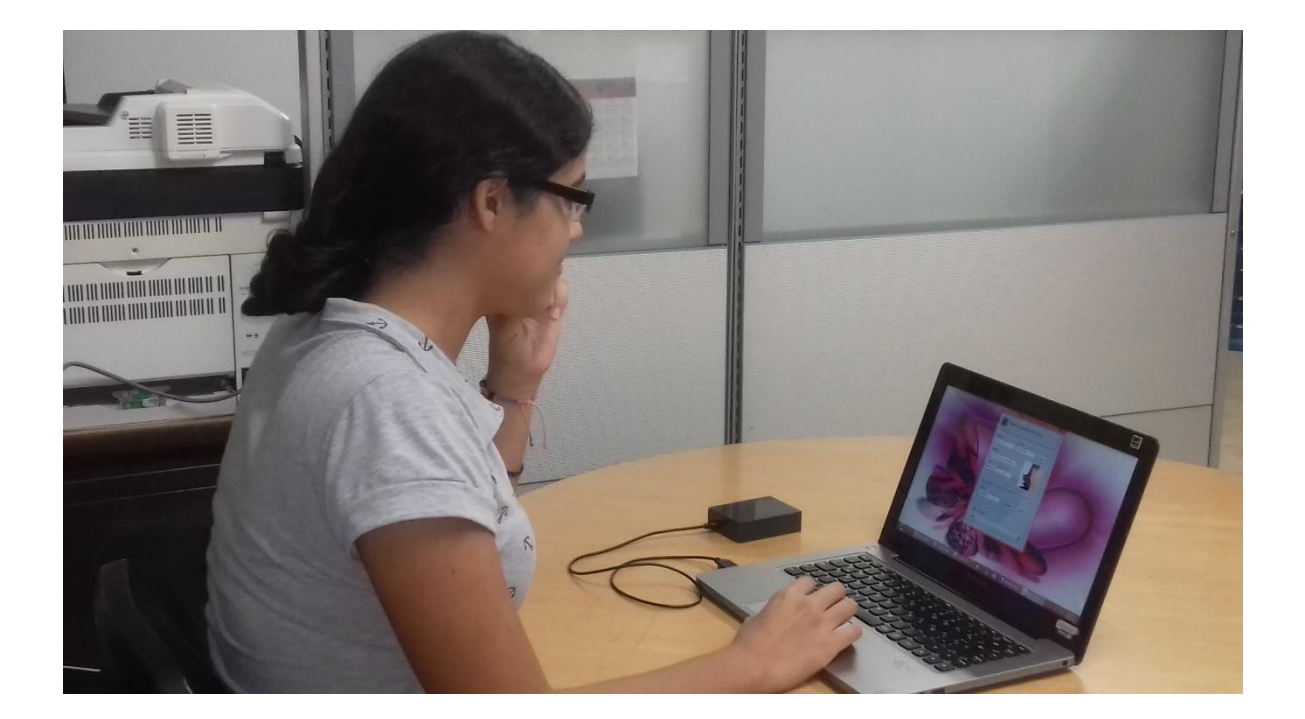

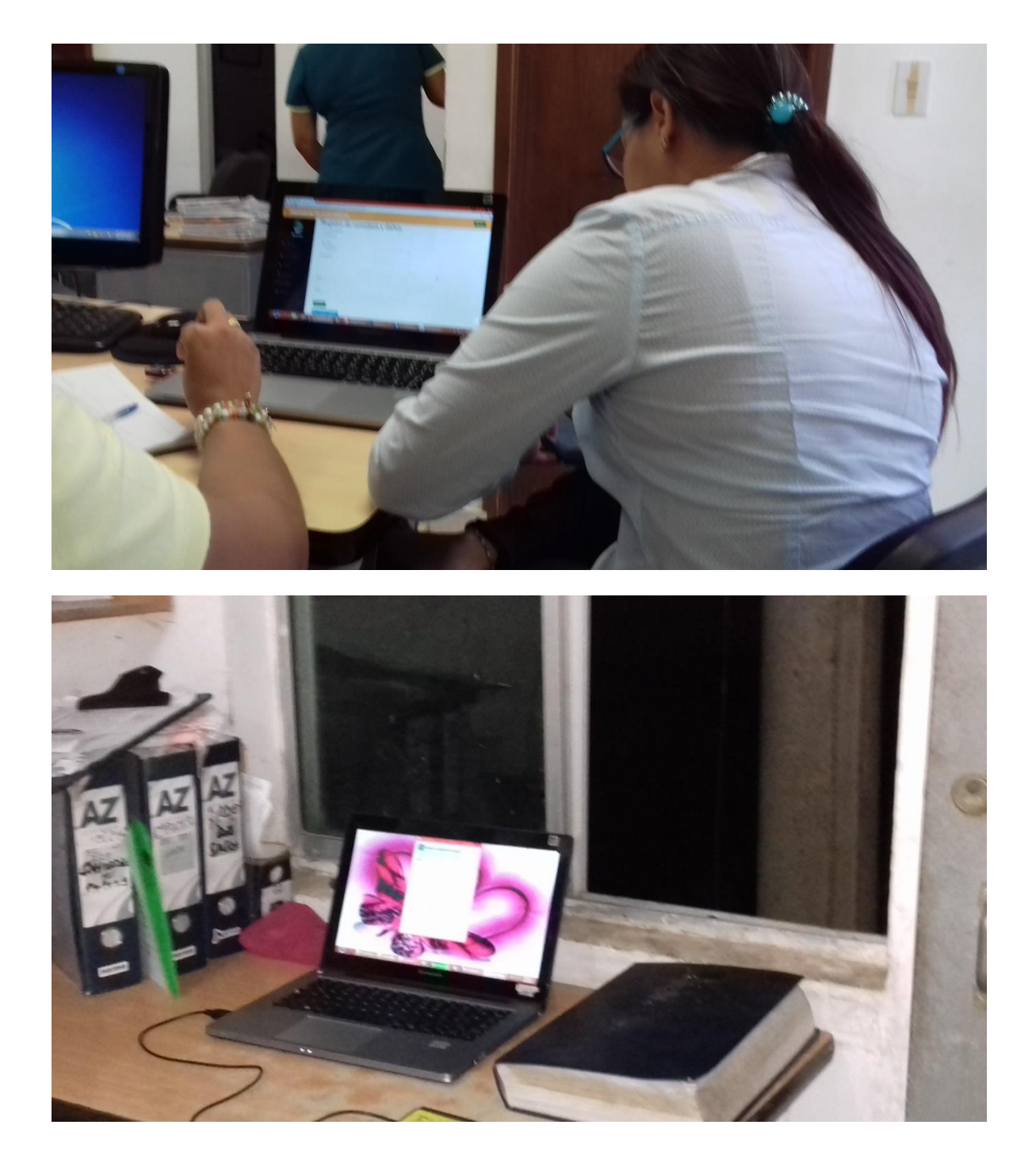

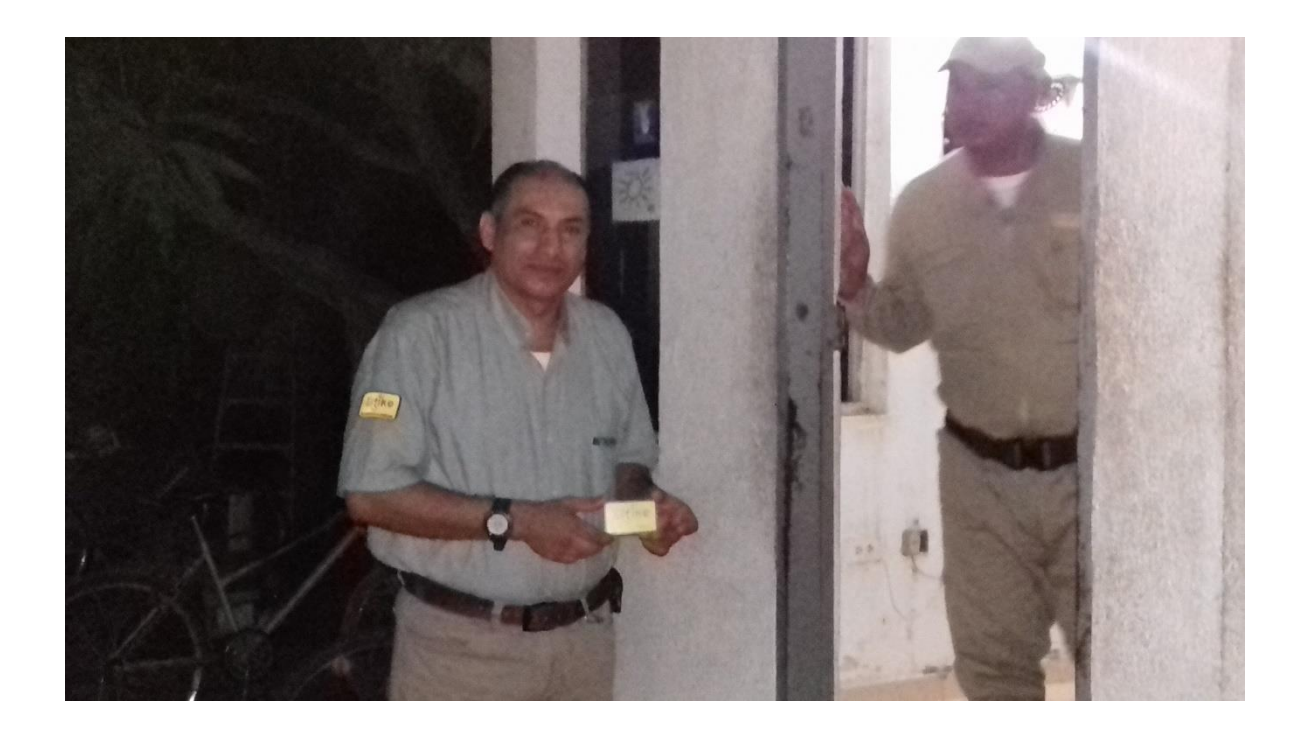

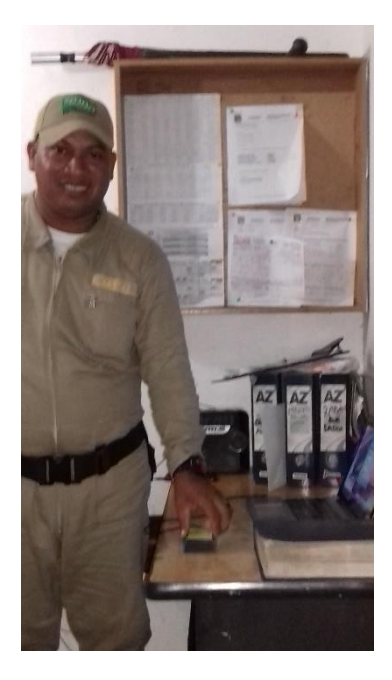

# **ANEXOS**

# **MANUAL DE INSTALACIÓN**

Para la instalación de la aplicación *GESTION RRHH* se necesita instalar los siguientes programas en nuestro equipo:

- XAMPP: le permite al PC funcionar como un servidor WEB, ya que nuestro proyecto es orientado a la web.
- COMPOSER: le permite gestionar las dependencias de PHP, FRAMEWORK.
- PostgreSQL: gestor de base de datos.
- Instalar Xampp

En primera instancia se busca en el navegador el sitio oficial de XAMPP, una vez ubicados se buscan las especificaciones de nuestro equipo y lo descargamos, previamente se instala siguiendo las indicaciones.

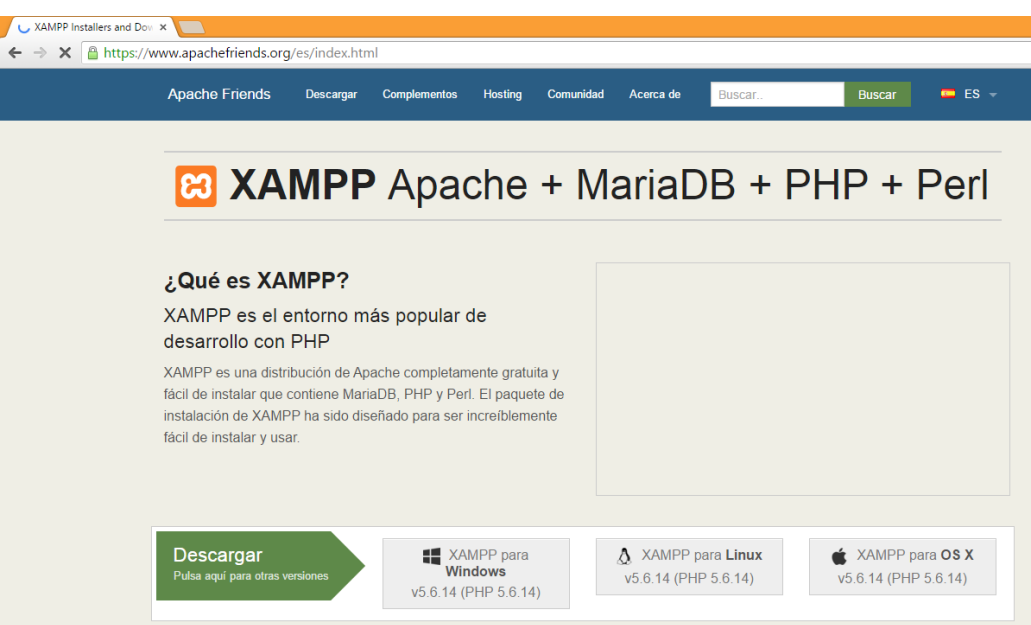

Luego, ubicamos los archivos de instalación de XAMPP, se seleccionan los destinos de archivos en el directorio raíz del programa como se muestra a continuación:

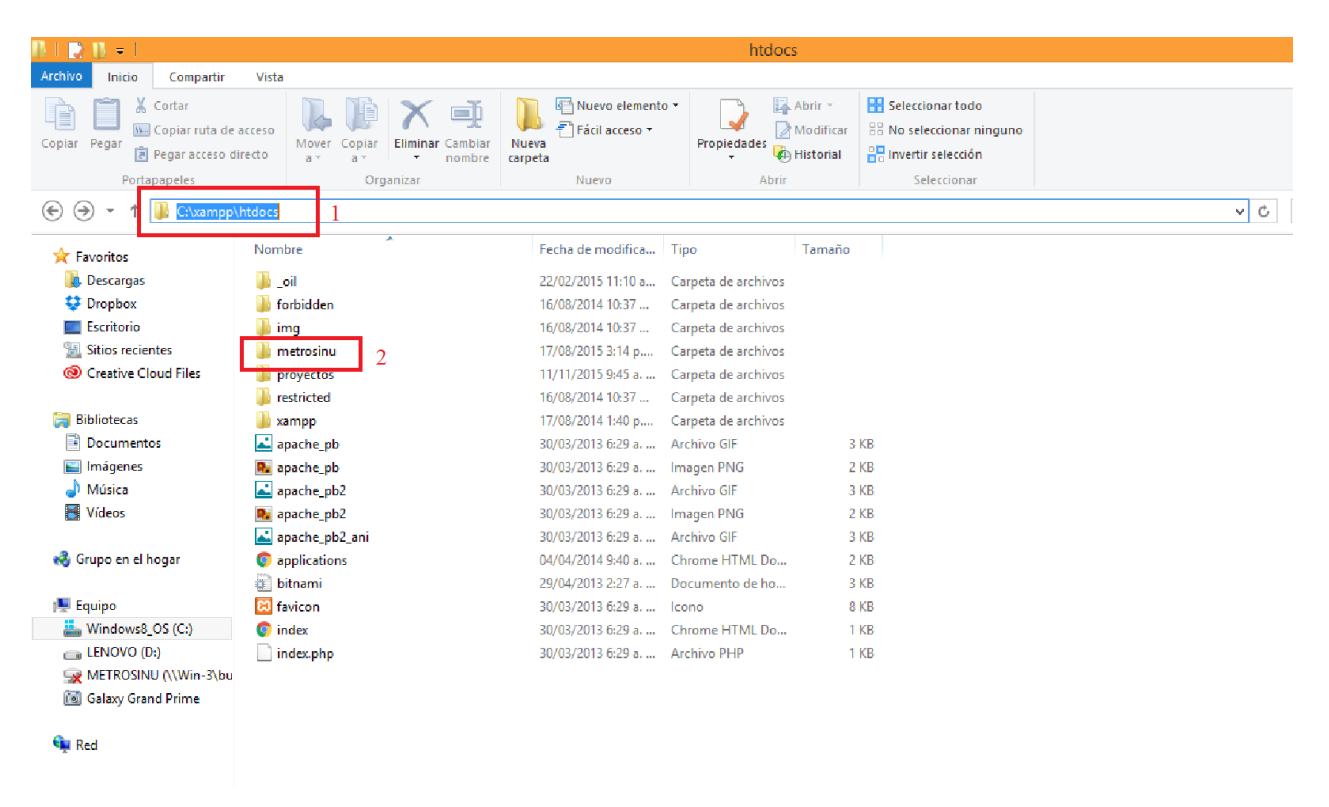

#### **INSTALAR COMPOSER**

Al igual que xampp se busca en el navegador y se hacen las respectivas búsquedas de la página oficial, se descarga y se instala; existen dos formas de descargar ya es de su elección cual escoger, si la manual por consola o instalación por ventana.

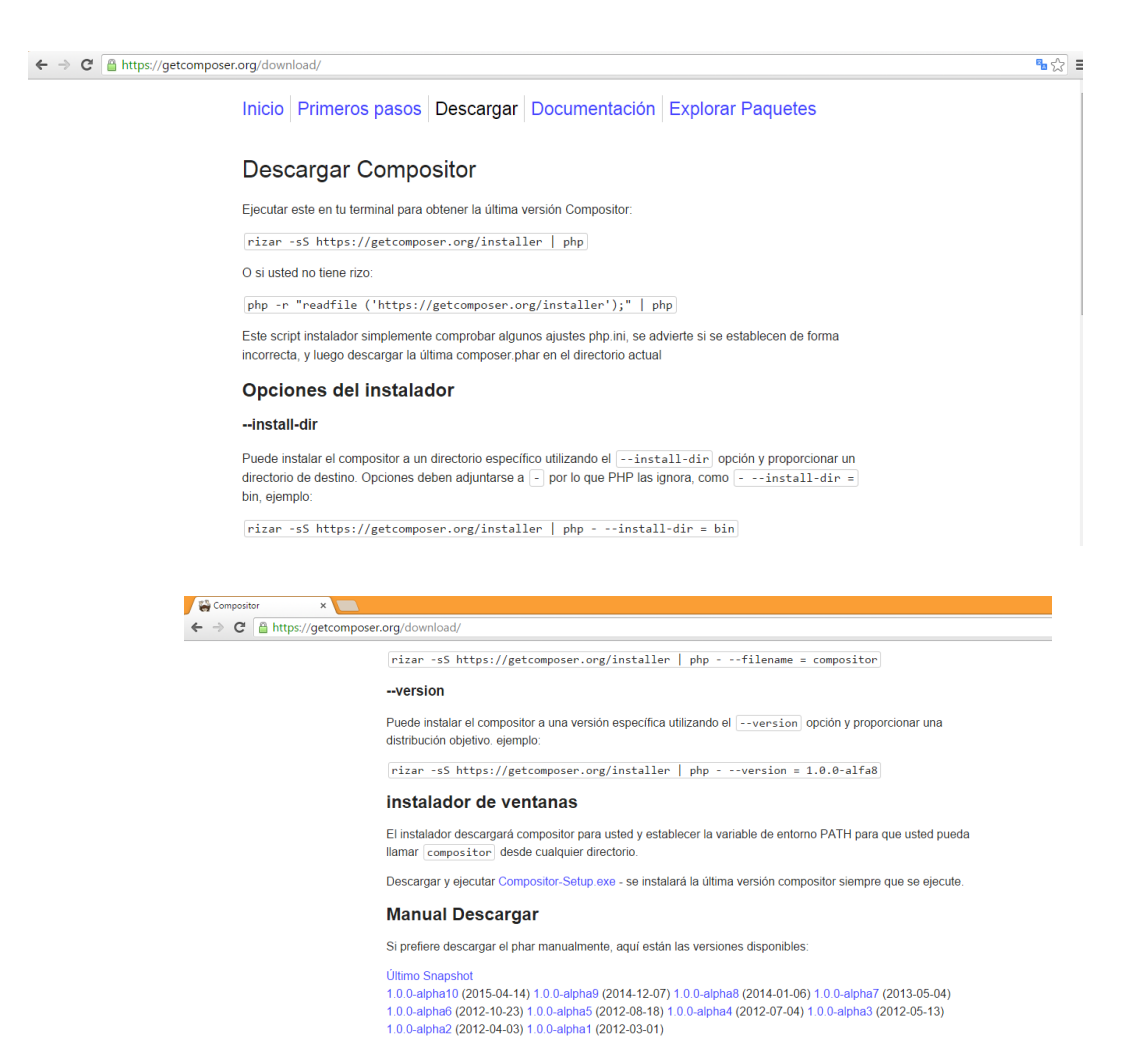

#### **INSTALACION DE PGADMIN (POSTGRESQL)**

Al igual que en la anteriores se busca en el navegador web el sitio oficial del programa y se procede a la descarga y previamente a la instalación con las configuraciones básicas que va indicando el programa en sus configuraciones

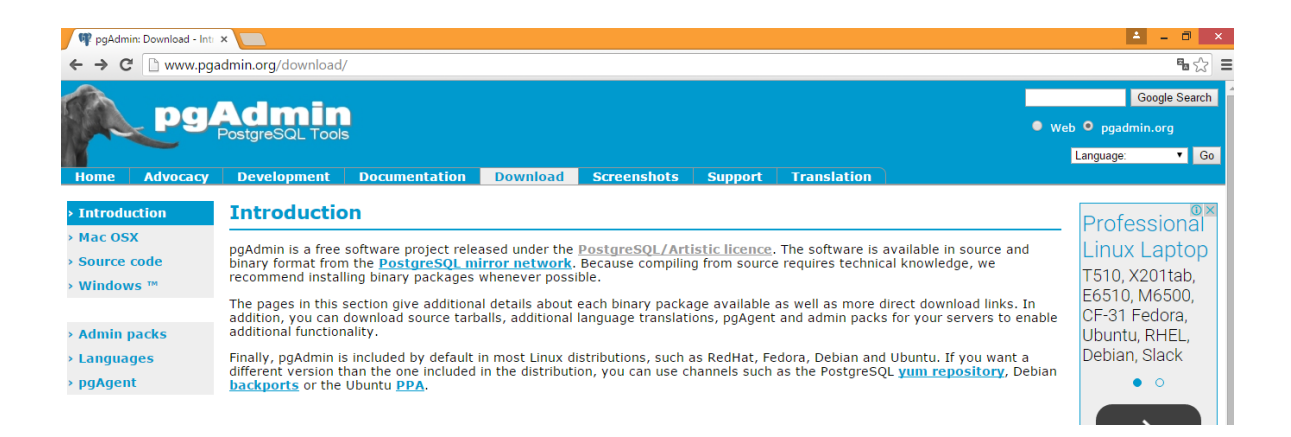

Paso seguido se abre el archivo e PGADMIN y se hace la restauración de la base de datos con el BACKUP que se dará en el CD de instalación, de la siguiente forma:

- $\triangleright$  Se crea una nueva base de datos.
- Es importante tener en cuenta que el nombre de la base de datos es talento\_humano en minúscula toda. Le damos ok y listo

.

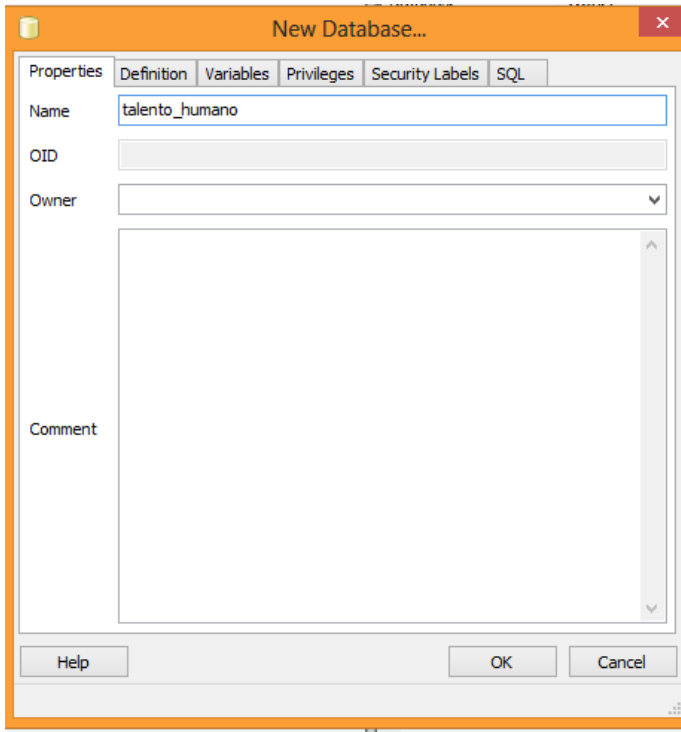

- Luego damos clic derecho en la base de datos y buscamos RESTORE.
- $\triangleright$  Buscamos el archivo de la base de datos y restauramos.

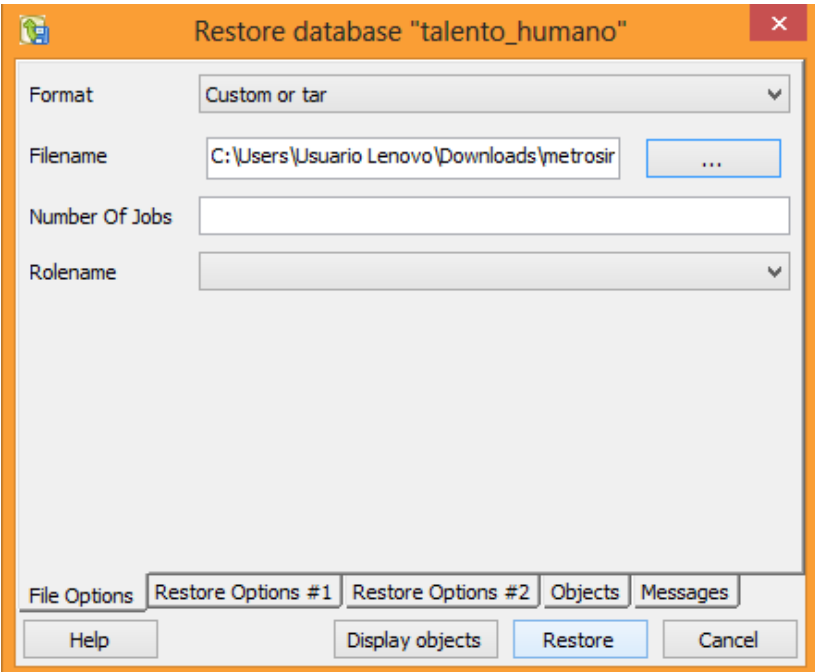

 Por ultimo verificamos que las tablas se restauraran correctamente y cerramos las aplicación

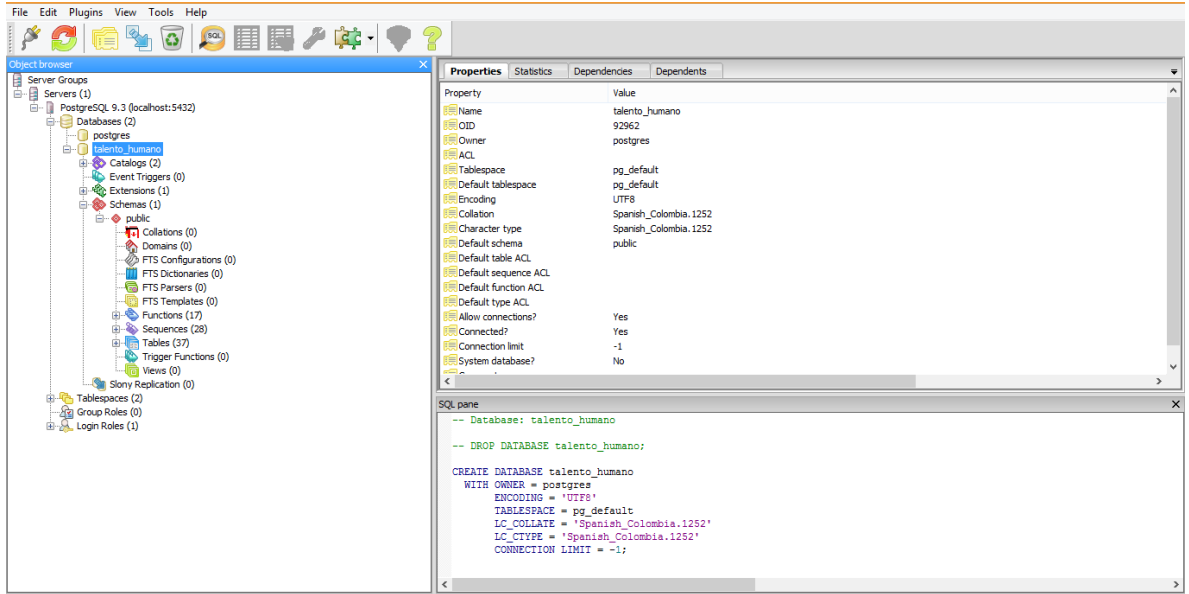

Seguido, iniciamos el servidor apache en el panel de control del programa y se inicia se inicia sección en el navegador como se explicara más adelante en el manual de usuario.

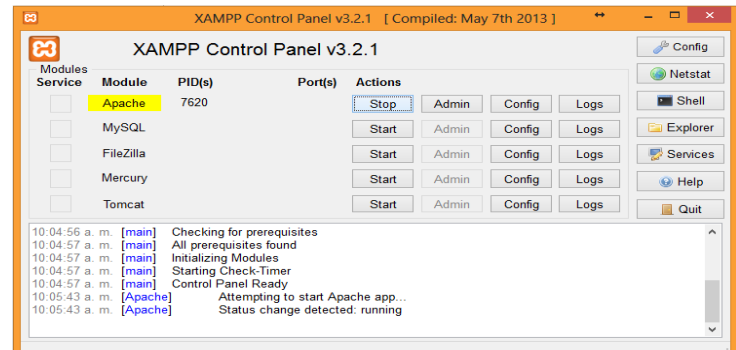

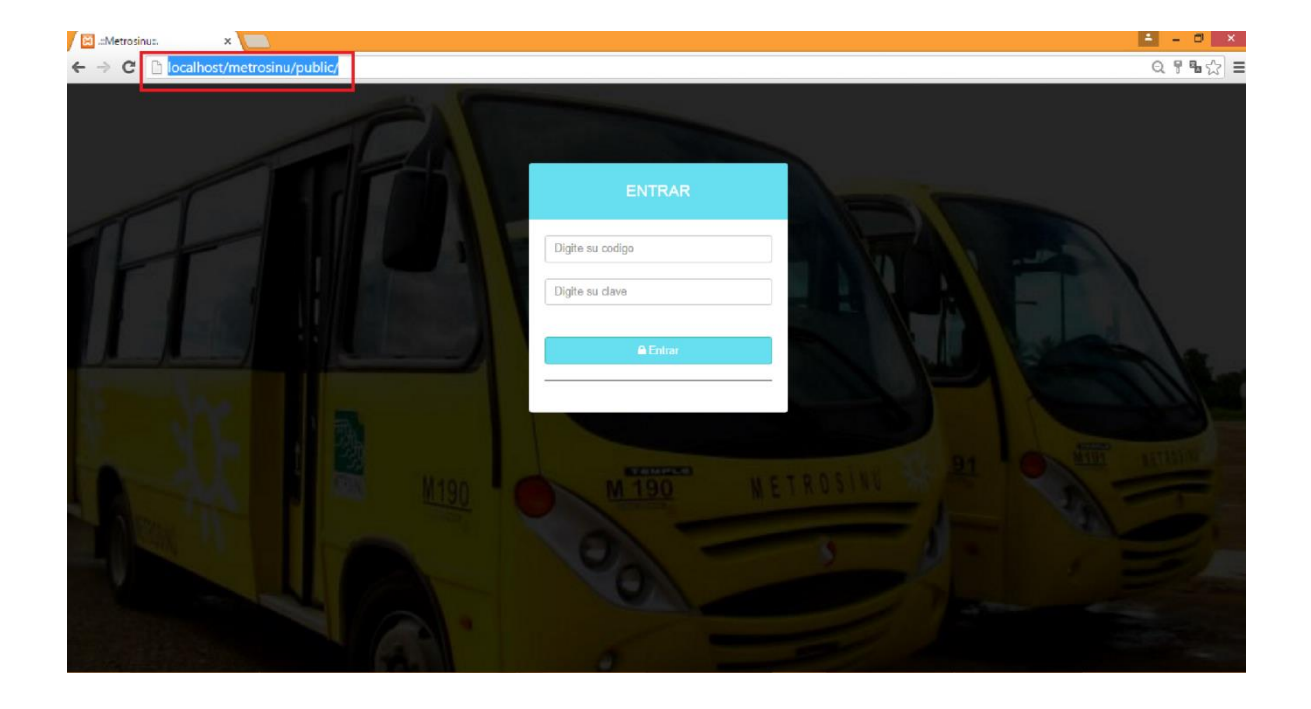

# **INTRODUCCIÓN**

Para mostrar las caractersticas de la aplicación *GESTIÓN RRHH* se desarrollo este manual que dará a conocer mediante imágenes una explicacion detallada del funcionamieno del sistema asi como ls diferentes actores y requisitos necesarios para lograr un óptimo funcionamiento y minimizar los errores que se puedan presentar.

*GESTIÓN RRHH* perite realizar procesos de inicios de sesión, gestión de empleados, registro de empresas, control de ingresos a la empresa, gestion de dotaciones, gestion de mercados, gestión de incapacidades, gestión de notificaciones, gestion de bienestar, gestión de novedades.

Todos los usuarios pueden ingresar a los mismos módulos ya que son datos de suma importancia para cada unos de los empleados de talento humano de metrosinu y requiere ver e ingresar a los mismos datos. Este manual de usuario es donde se muestran paso a paso las pates de *GESTIÓN RRHH.*

# **APLICACIÓN ORIENTADA A LA WEB**

Para el buen funcionamiento de la aplicación *GESTIÓN RRHH* es necesario utilizar un navegador con soporte HTML5, PHP5, CSS3Y JAVASCRIPT.

#### **1.1.** URL Del Navegador

Los primeros es entrar al navegaor escribir la URL para poder aceder al sistema

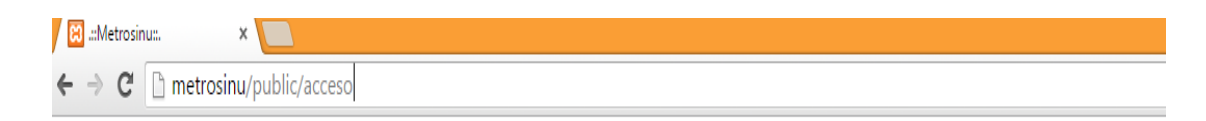

#### **1.2. Inicio De Sesión**

En esta primera pantalla se muestra el inicio de sesión de la aplicación donde se puede ingresar a la plataforma si contamos con un usuario habilitado, que esto son la unica clave de ingreo del personal que labora en talento humano. El codigo es el id del empleado y la clave es la que ya se asignado previamente.

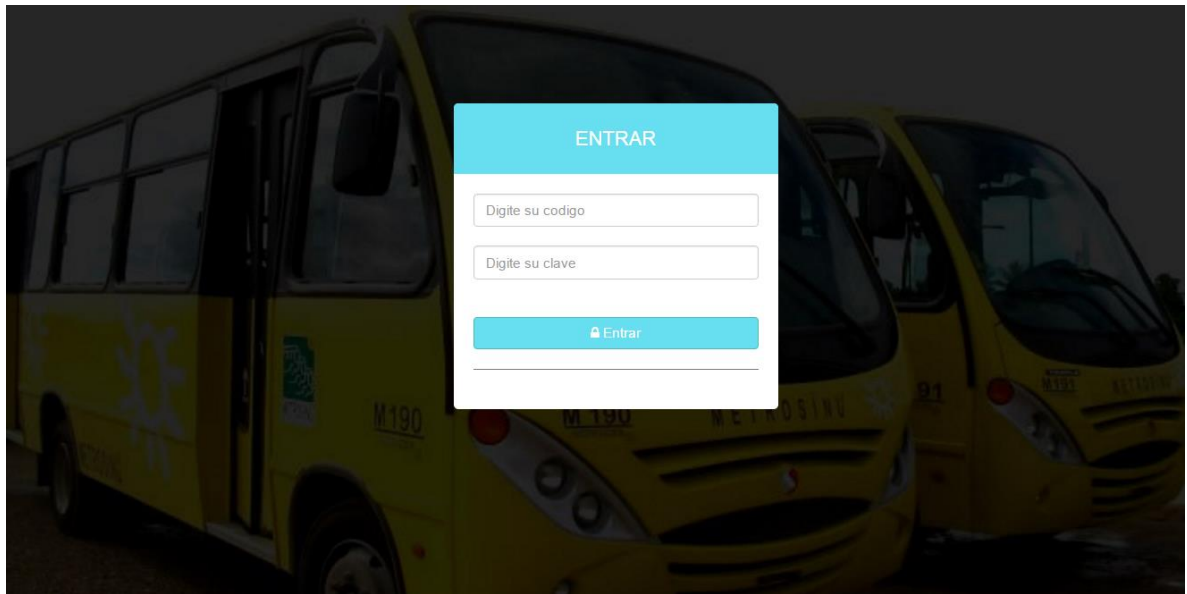

#### **1.3. Menú Principal (EMPLEADOS)**

Esta es la pantalla que se muestra una vez se ingresa al sistema luego de haber iniciado sesión.

Ahora un descripción de las áreas remarcadas

- 1. Este menú permite al usuario navegar entre los distintos módulos que se desprende de los datos del empleado, es decir, son los datos de consulta.
- 2. Para registrar un nuevo empleado que sea contratado.
- 3. Área donde se visualizan los empleado contratados y se puede buscar por nombre, apellidos, código o documento de identificación.
- 4. Operaciones que se le pueden realizar a un empleado:
	- $\triangleright$  Ver.
	- $\triangleright$  Editar.
	- $\triangleright$  Inactivar.
	- > Ingresar una novedad.
	- Gestión de dotación.
	- Asignar una entrega de mercados.
	- $\triangleright$  Registrar una licencia.
	- $\triangleright$  Registrar y monitorear las incapacidades.

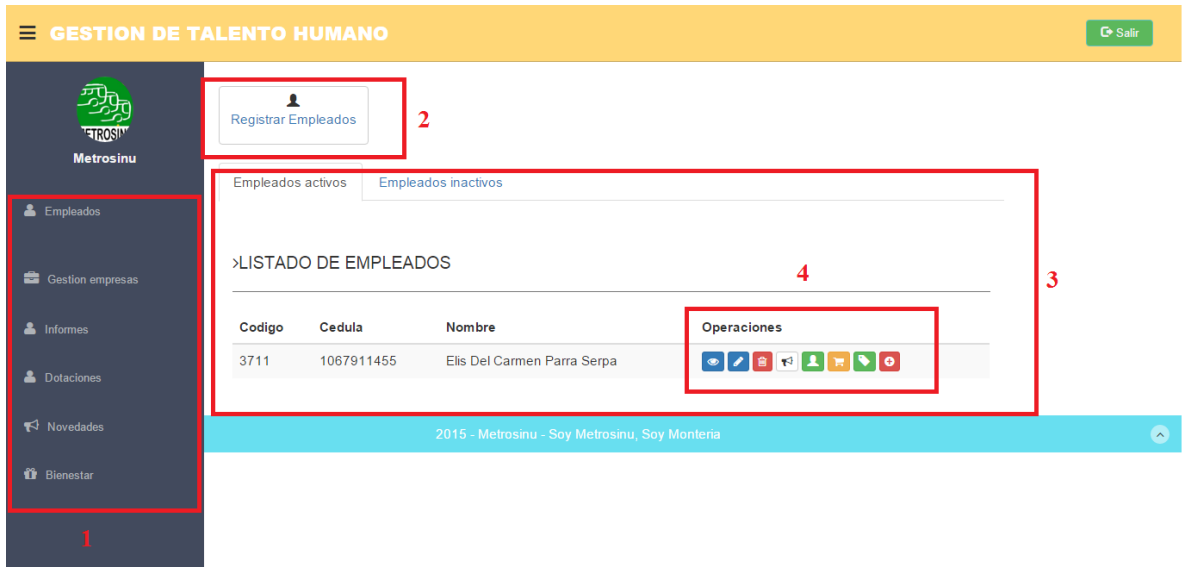

# **1.3.1 Registrar Empleados**

En este formulario esta la información de un nuevo empleado a registrar y se divide en pestañas para organizar y clasificar los datos.

**1.3.1.1** Esta es la información personal del empleado, donde están sus datos básicos

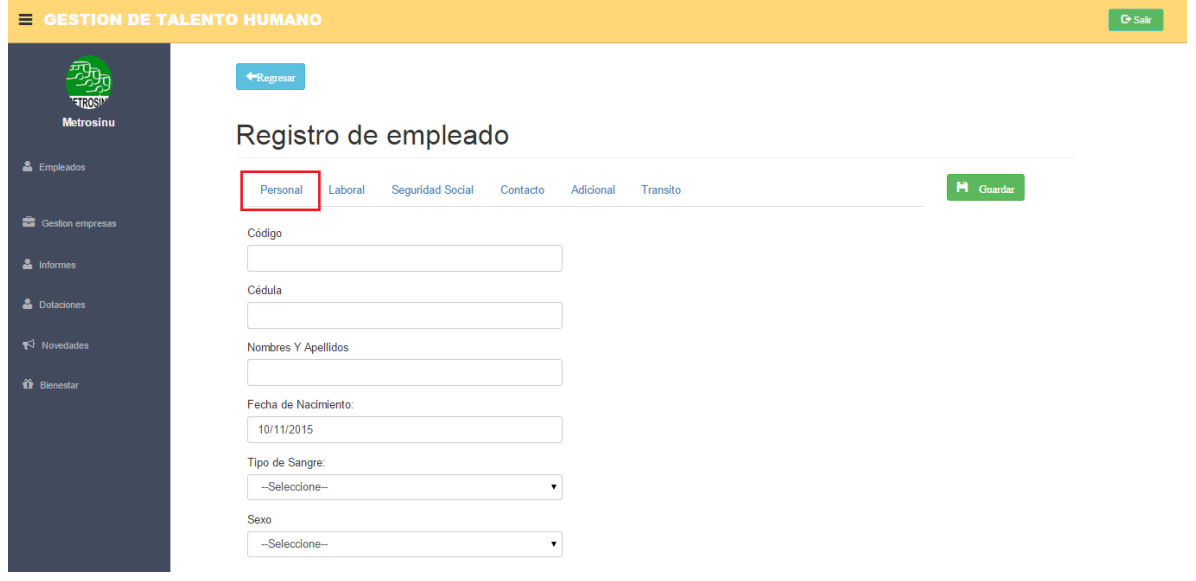

# **1.3.1.2** Información laboral, datos que le asigna la empresa

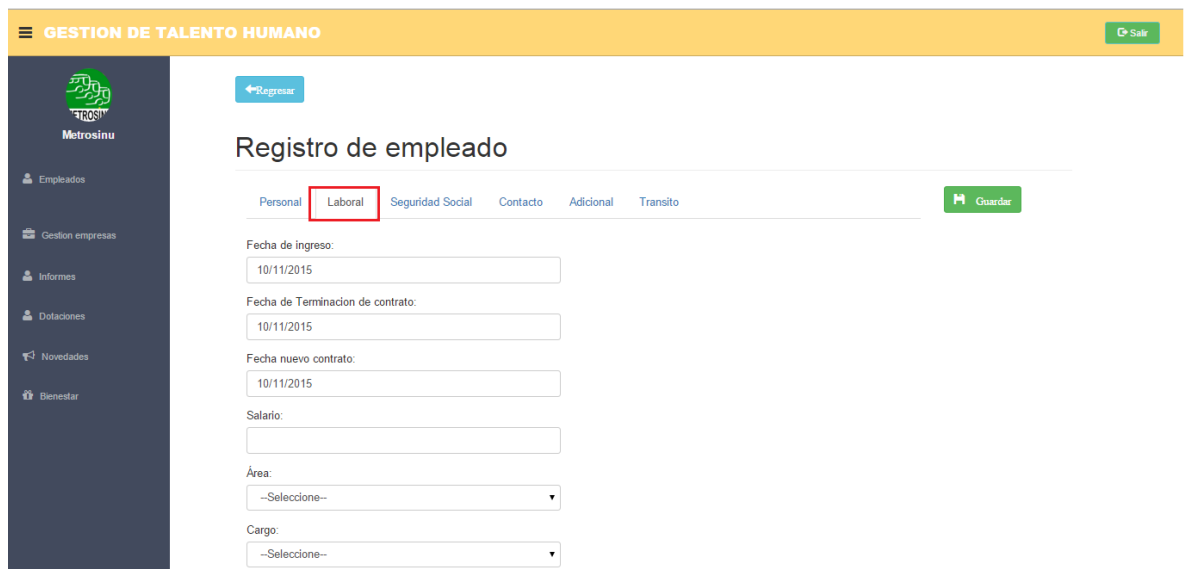

**1.3.1.3** Seguridad social, la información de seguridad social y el código de la tarjeta para la asignación de ella si se conoce el código ingresar a la empresa e iniciar sus labores.

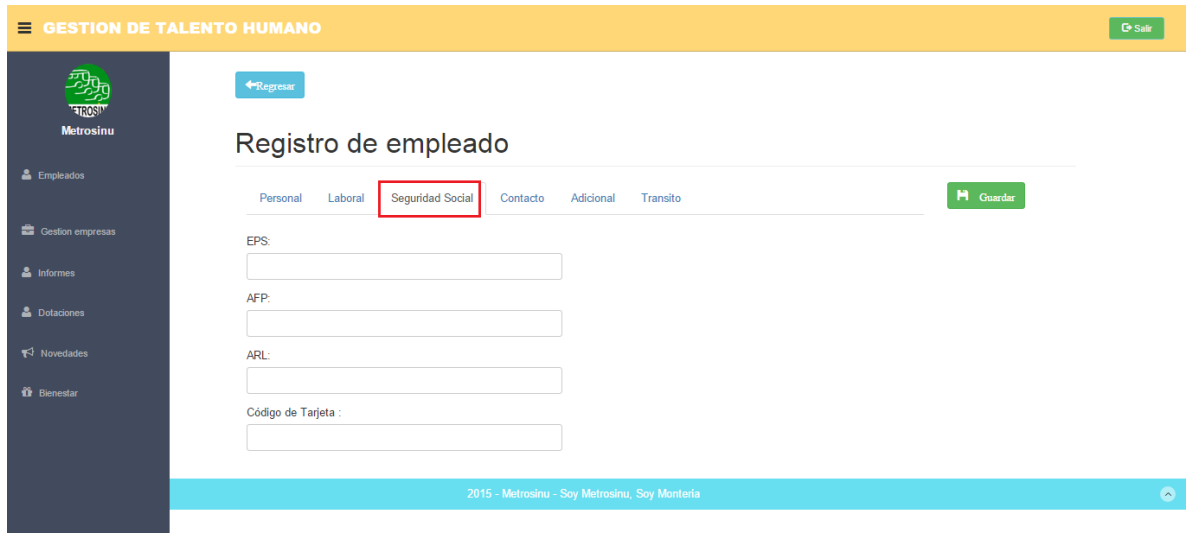

**1.3.1.4** Datos de contacto de alguna persona muy cercana al empleado diferente al conyugue a la cual se puedan comunicar en caso de emergencias.

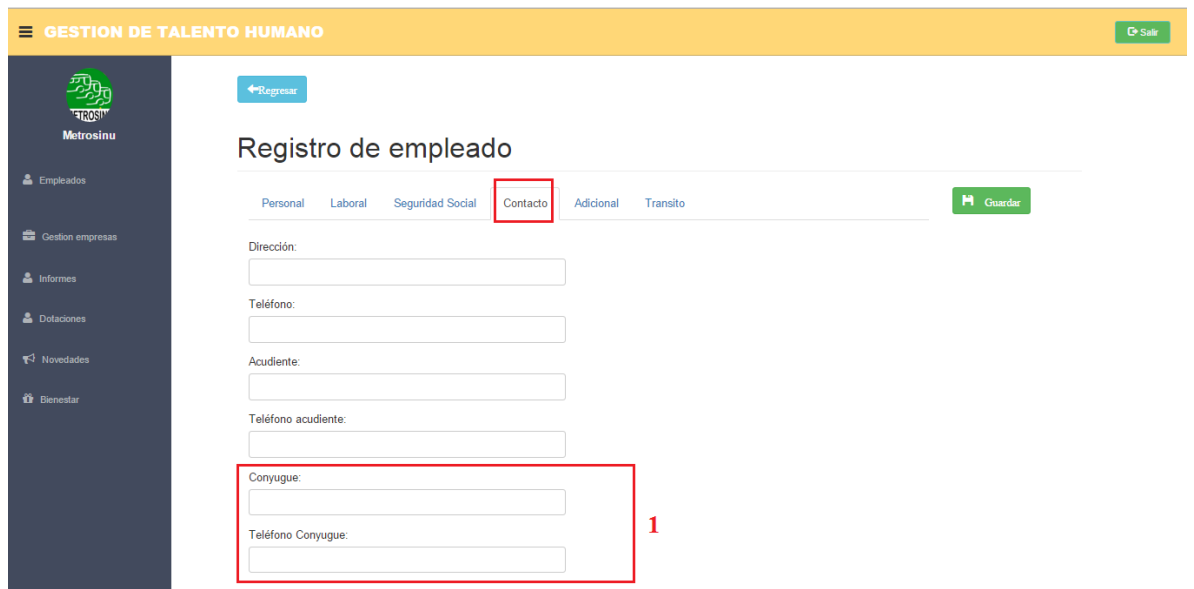

La parte de los datos de conyugue (ítem 1) señalada, se activa solo si estado civil del empleado es CASADO o está en UNIÓN LIBRE.

**1.3.1.5** En los datos adicionales se podrán ingresar solo los datos de menor importancia pero que resultarían útiles para cualquier evento a futuro en la empresa.

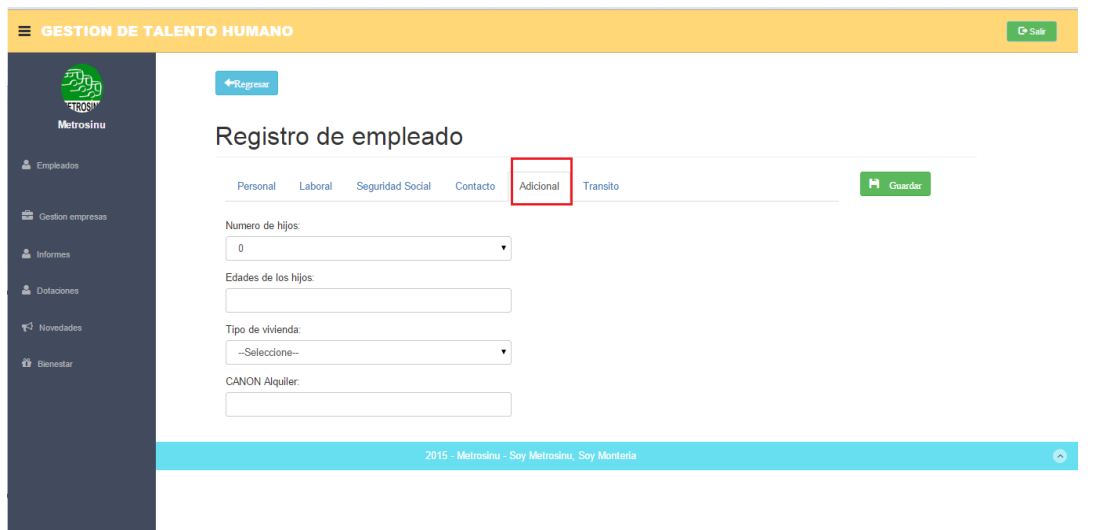

**1.3.1.6** Tránsito, son datos que sirven para lleva un control con las licencias y comparendos de los empleados que son OPERADORES.

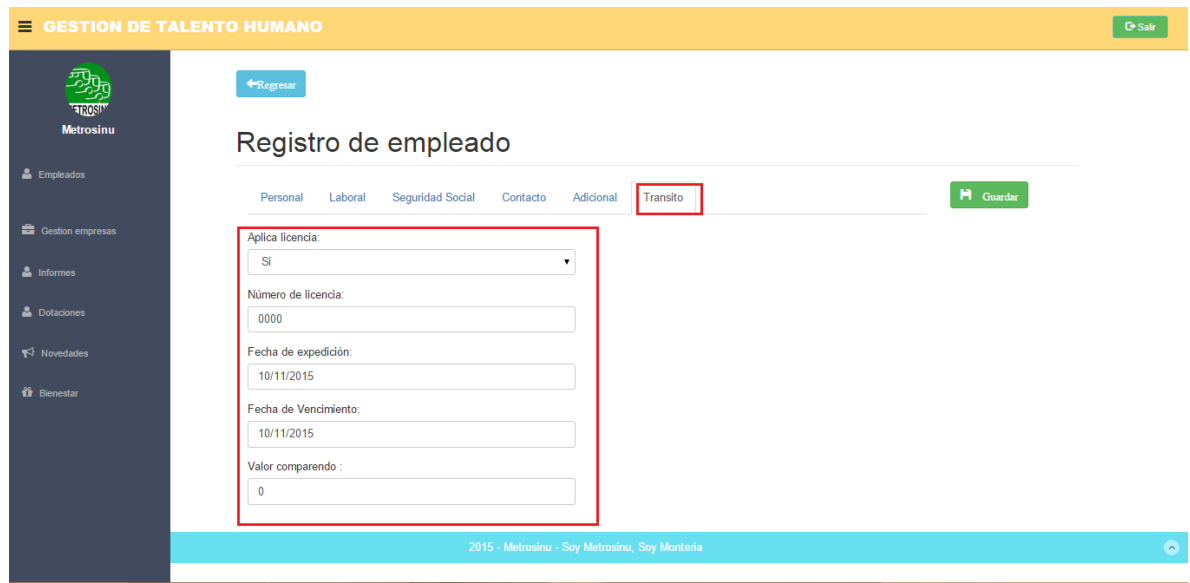

En caso de que no lo sea este automáticamente inhabilita el formulario y se procede a guardar al empleado.

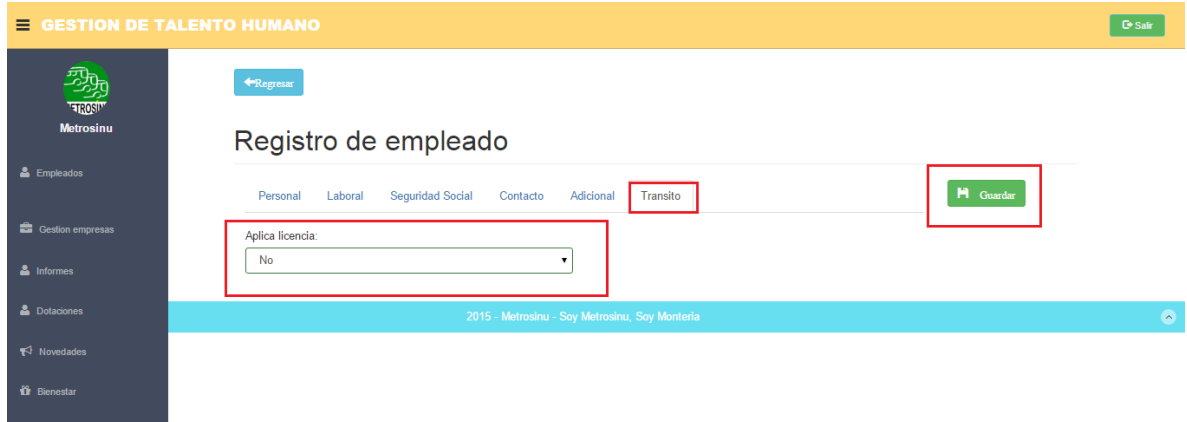

Se guarda la información del empleado,

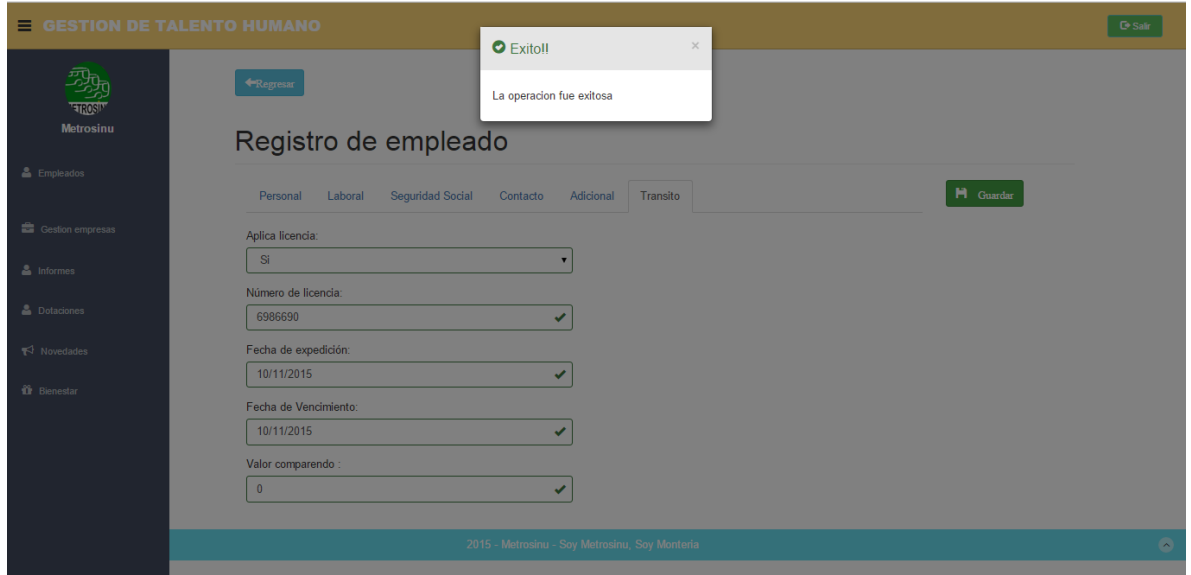

# **1.3.2** Ver Empleado

Información detallada de un empleado, organizada por pestaña así como se ingresan los datos al momento de registrar el empleado, para identificar el tipo de información y tener un fácil acceso.

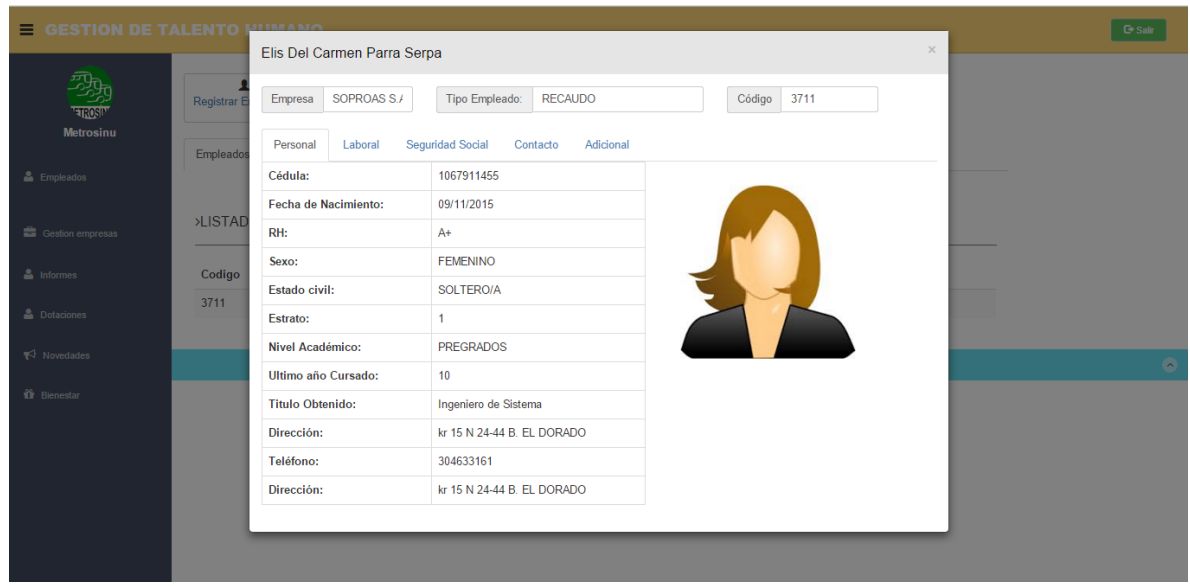

#### **1.3.3** Editar Empleado

Los datos del empleado se pueden editar todos en el mismo orden en el que se registran, también se le puede configurar un solo campo si es lo requerido.

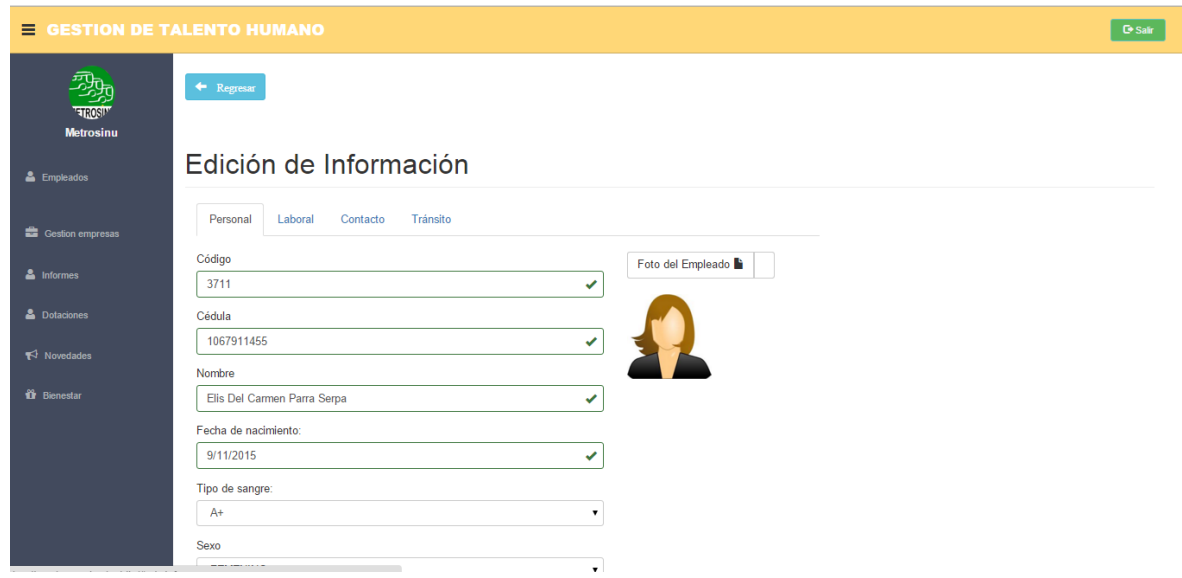

#### **1.3.4** Inactivar un Empleado

Cuando por alguna razón el empleado ya no laborara más en la empresa este se inactiva, pero como existen muchos motivos estos es digitable para poder tener u historial de las veces q el empleado ha sido desvinculado y también a retomad sus labores si es el caso.

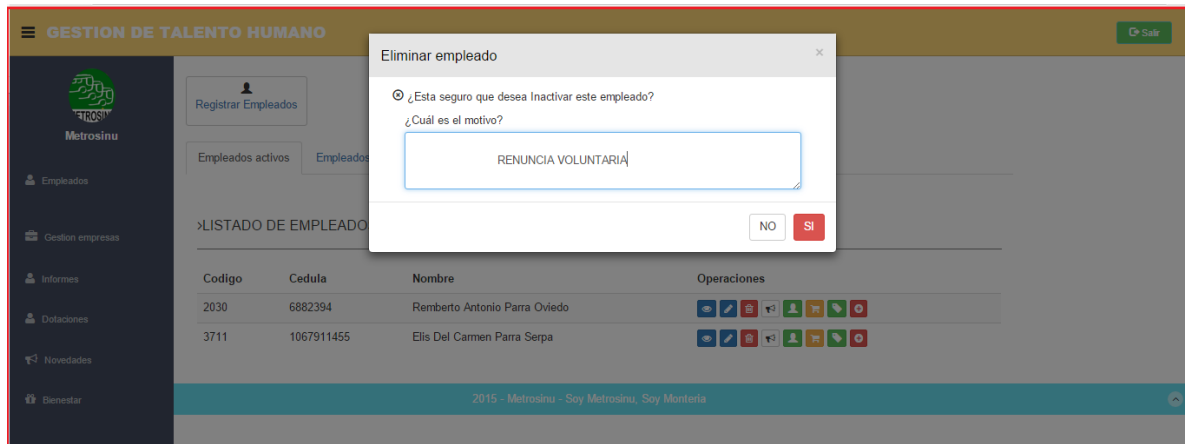

Automáticamente pasa a la pestaña de inactivos donde aparecen las operaciones de activación, ver todos los datos del empleado así mismo como en los empleados activos y Ver historial de inactivaciones.

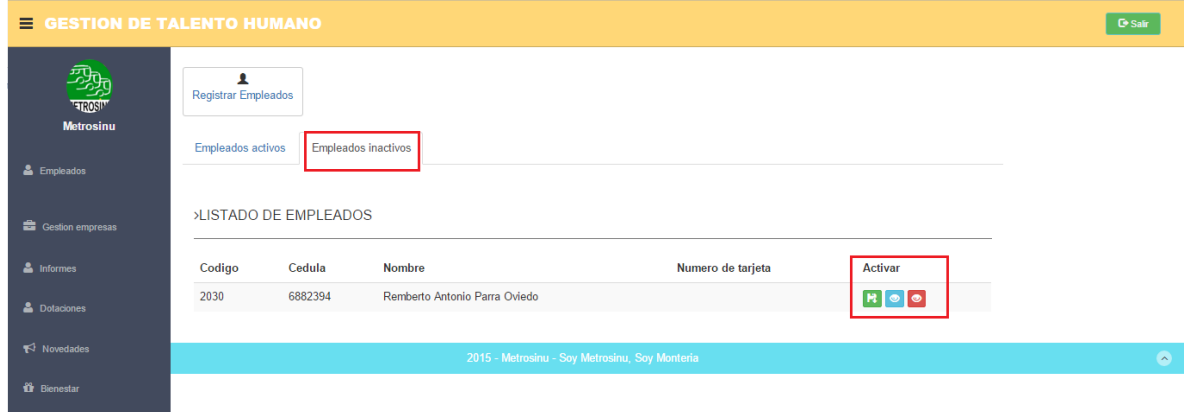

#### **1.3.5** Registro de novedad

Existen tres tipos de novedades, la cuales se le podrán asignar a el empleado.

**1.3.5.1** Ausentismos y retardos, se hace el registro de descargo del empleado q es versión de la empresa en primer lugar y luego se cita el empleado, por medio de la entrada por la tarjeta RFID

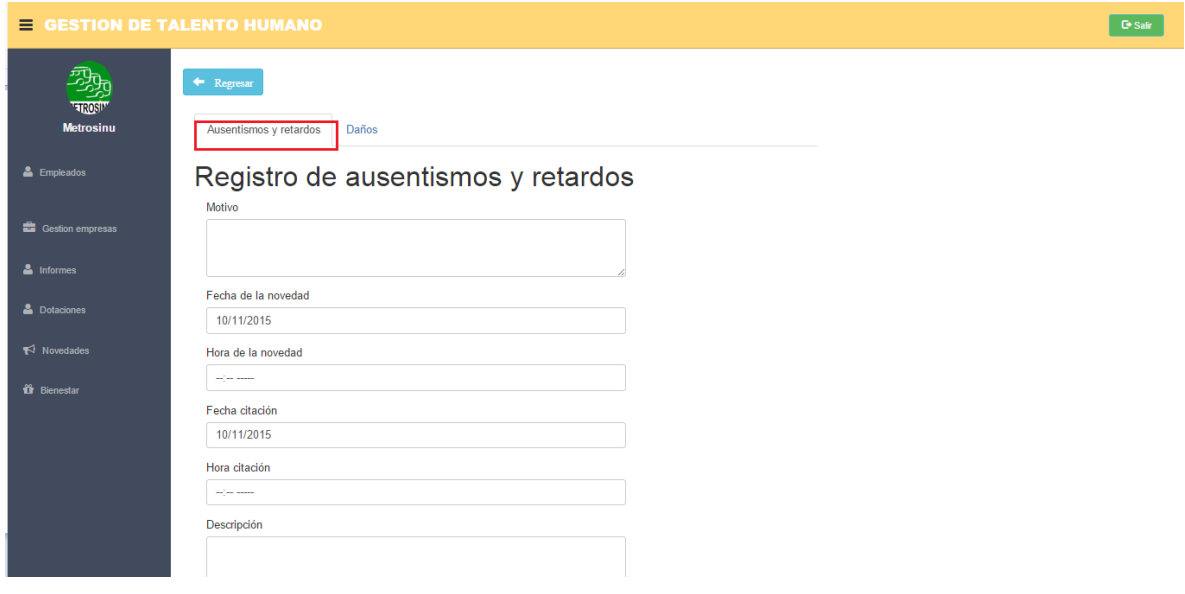

**1.3.5.2** Lo daños son para los empleados que se le afectara la bonificación por algún daño algún móvil de la empresa provocado intencionalmente o con un grado de culpa.

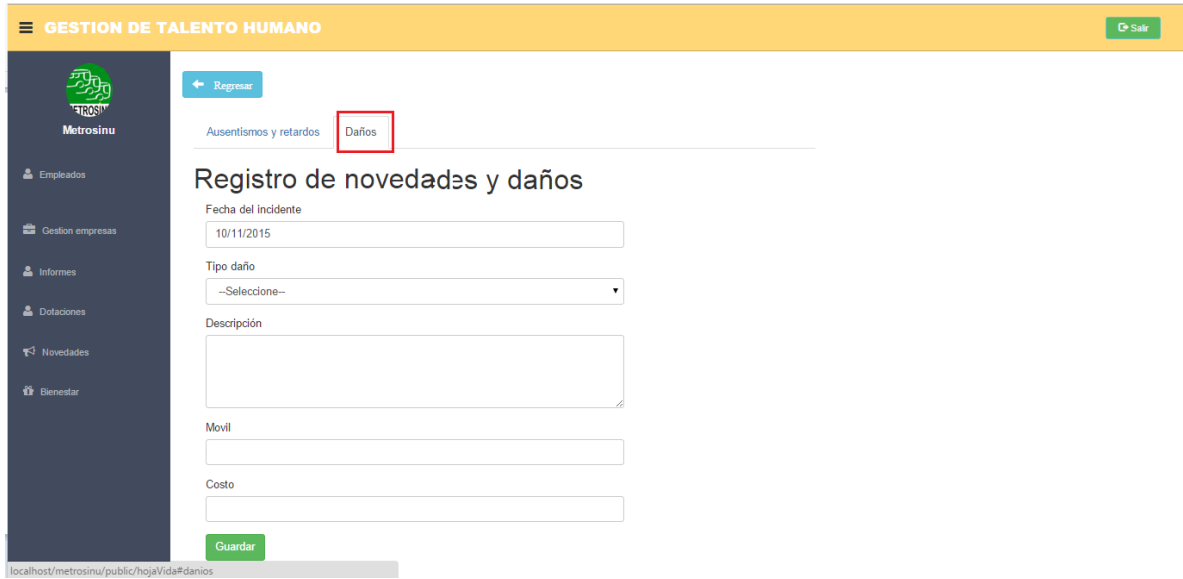

**1.3.6** Gestión de Dotación

# **1.3.6.1** REGISTRO DE TALLAS Y PRENDAS

Se le ingresan las tallas del empleado y se les guardan

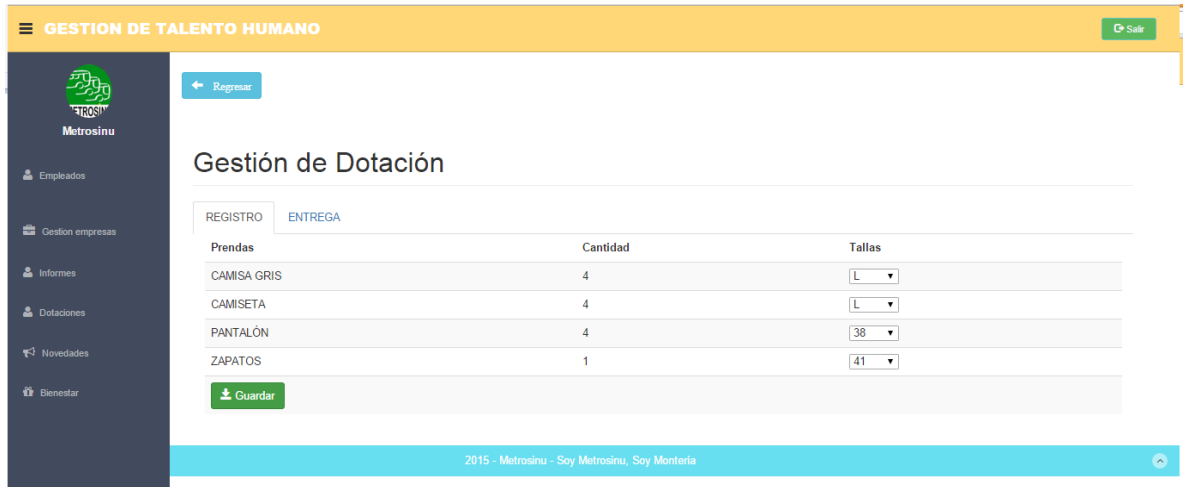

Una vez guardada la dotación se puede actualizar para tener en cuenta la talla de un nuevo pedido

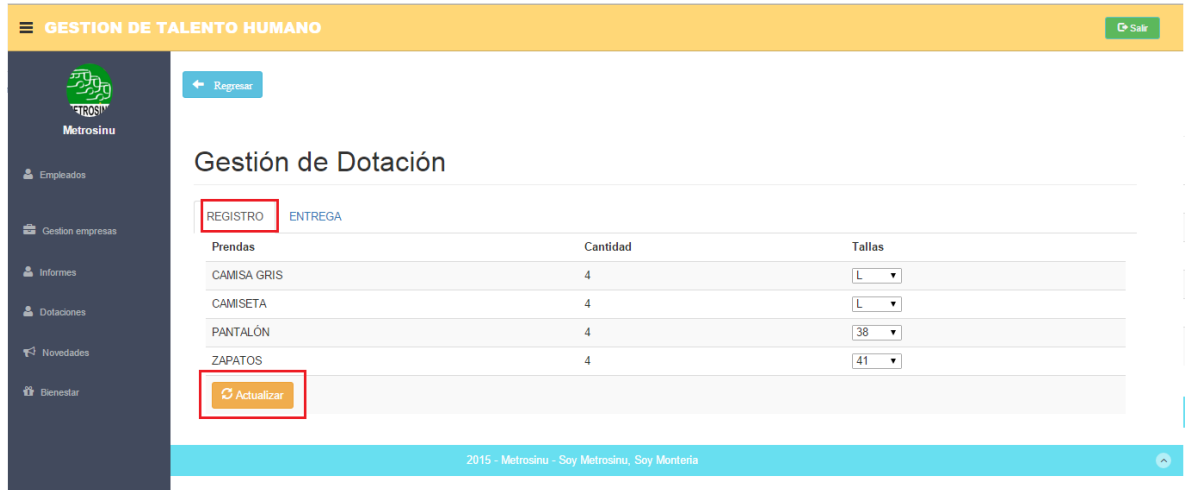

# **1.3.6.2** ENTREGA DE DOTACIÓN

 $\equiv$  GESTION DE TALENTO HUMANO De Sair De Sair 烈 Gestión de Dotación **TETROSIT** REGISTRO ENTREGA **Historial De Entrega** Módulo de entrega **Contract** Gestion e Escoja Una Fecha: Cantidad Registrada Tallas Registradas Cantidad a Entregar Prendas  $\boxed{a}$  $10/11/2015$ CAMISA GRIS 4  $\boxed{2 \times}$  $\mathbf{L}^{\top}$  $\triangle$  Dotac CAMISETA  $\boxed{2 \bullet}$  $\overline{4}$ L PANTALÓN  $\overline{4}$ 38  $\boxed{2.7}$  $\overline{41}$ ZAPATOS  $\overline{4}$  $\boxed{\mathbf{1} \cdot \mathbf{v}}$ Descripción Primera Entrega Abril  $\pm$  Entregar

Se asignan las cantidades a entregar al empleado, puede ser mayor a la cantidad permitida.

Luego de entregar la dotación se puede hacer consultas de esa entrega teniendo en cuenta la fecha

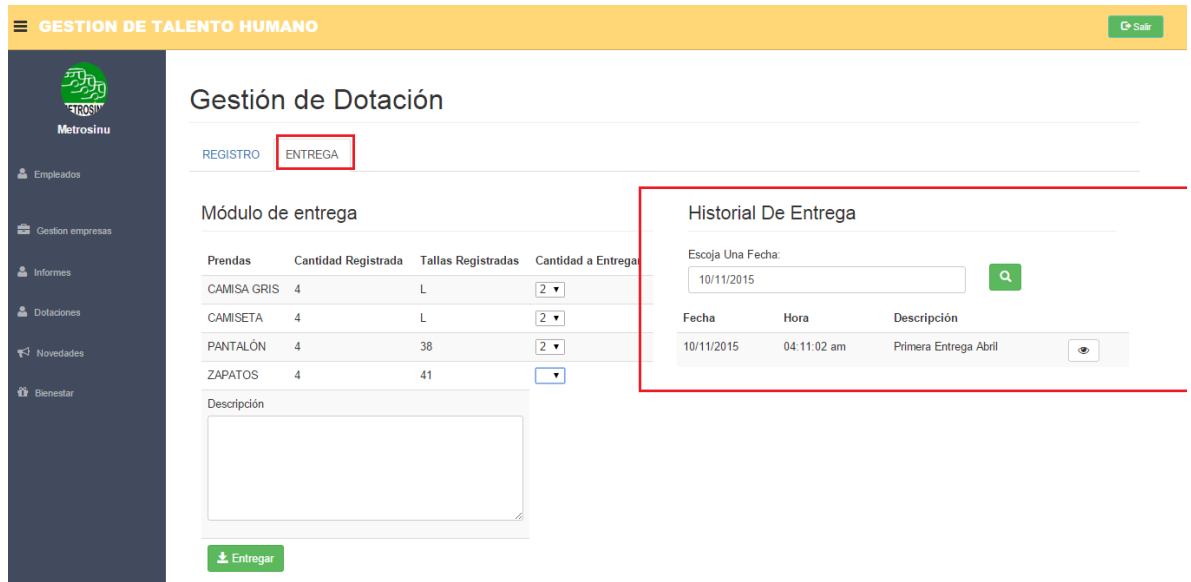

Y esta dotación se puede observar a detalle

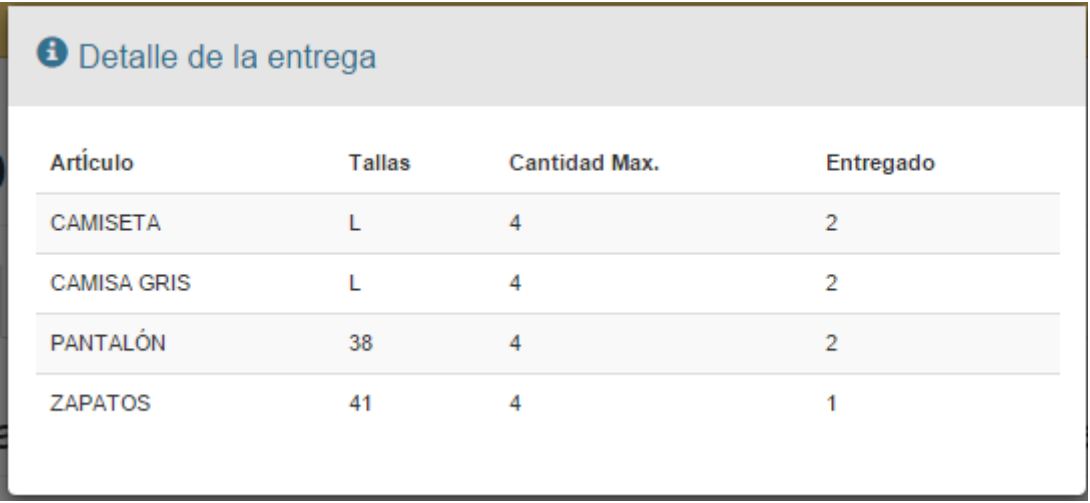

# **1.3.7** Asignar Un Mercado

Al empleado se le puede asignar la entrega de mercados, esto e para tener un control de los que se encuentran incapacitados

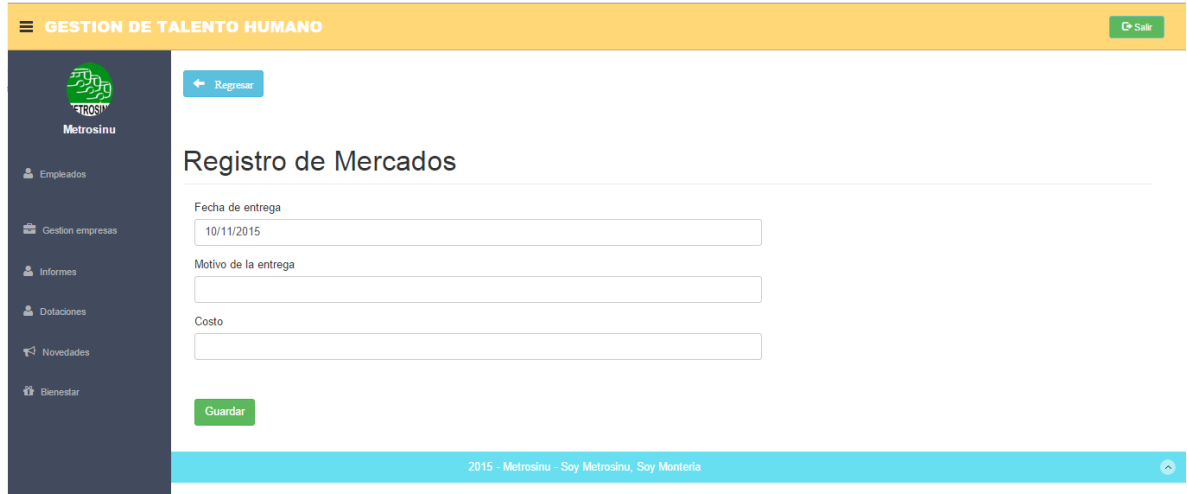

# **1.3.8** Registro de Licencias

Se puede asignar una licencia o permiso al empleado

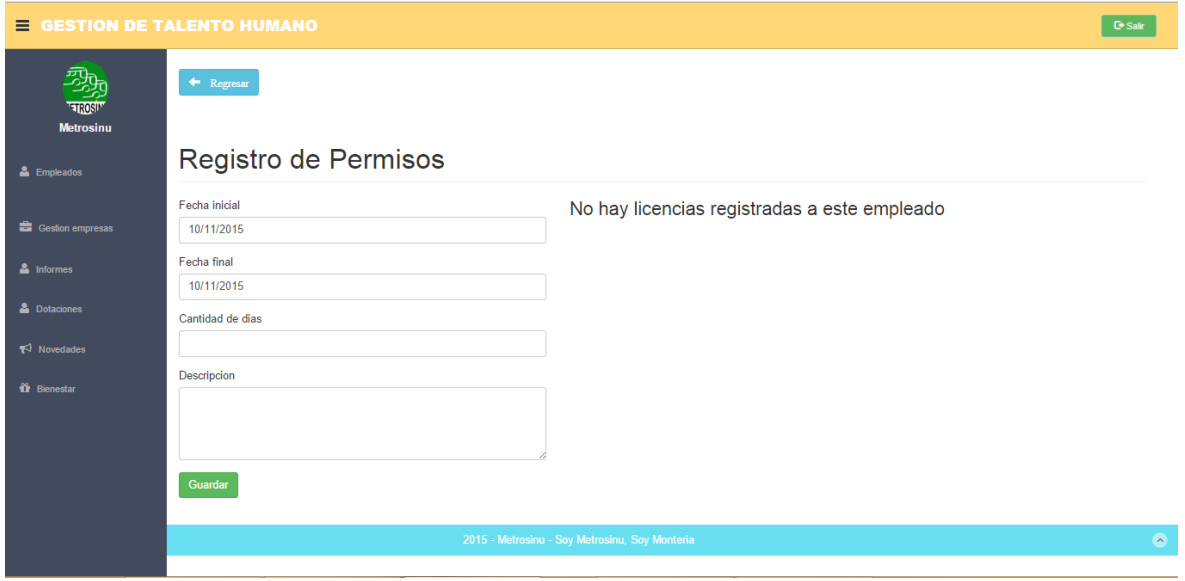

También se puede ver el historial de las licencias solicitadas por el empleado

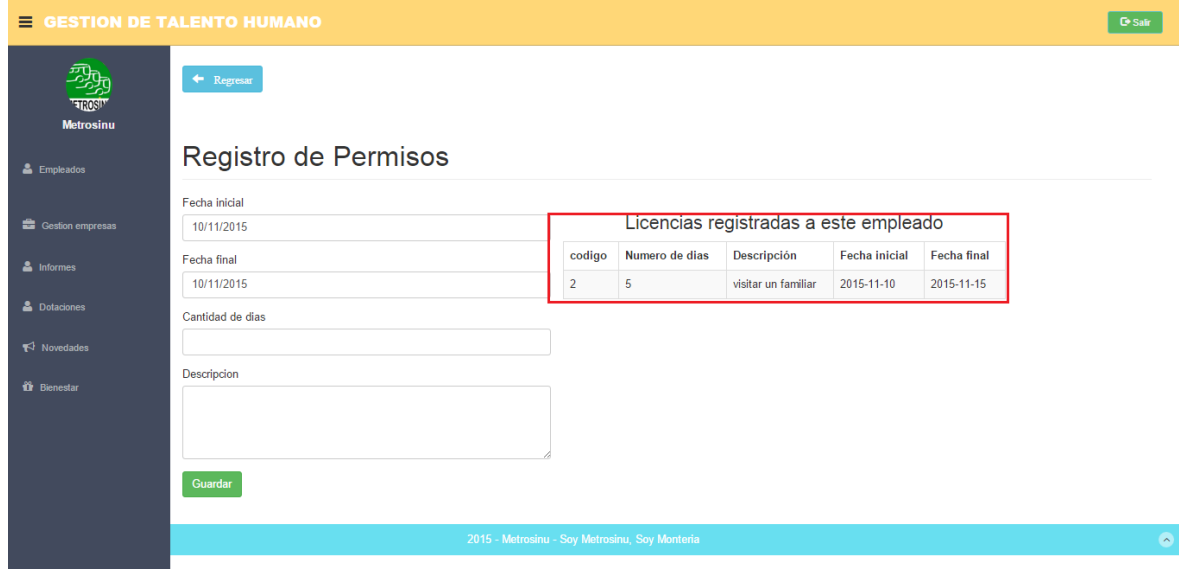

# **1.3.9** Registro De Incapacidades

Con los soportes de incapacidad que entrega el empleado de su EPS, se realiza el previo registro de esta en la aplicación para tener un mayor control de sus pagos.

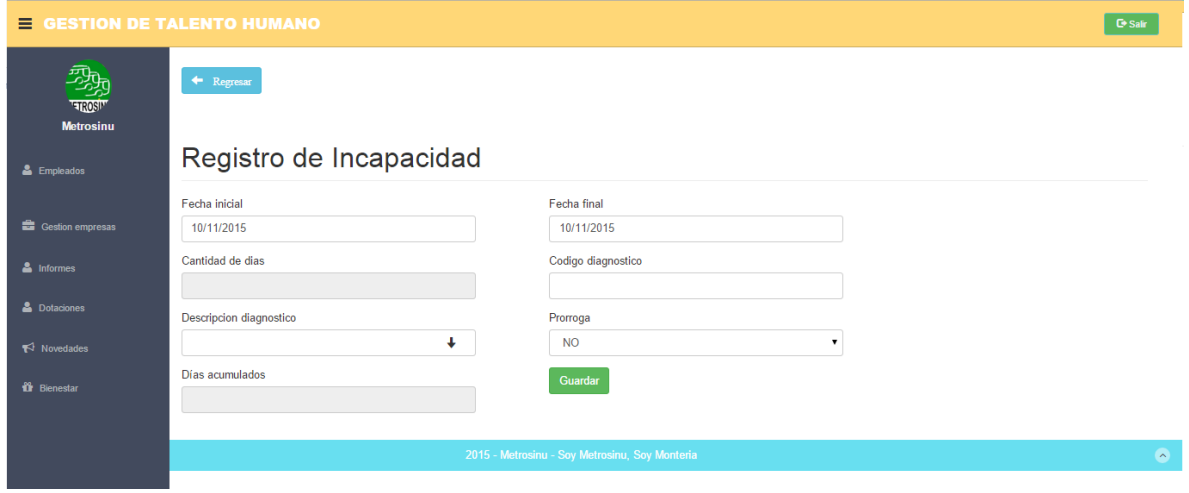

# **1.4. MODULO GESTIÓN EMPRESAS**

Las empresas son registradas para tener claro cuáles son los vínculos de trabajadores se tienen en ellas; por esta razón al igual que los empleados tienen sus operaciones (descripción de los campos marcados:

- Registrar una nueva empresa.
- Listado de las empresas (muestra toda la información en primera línea).
- > Operaciones.

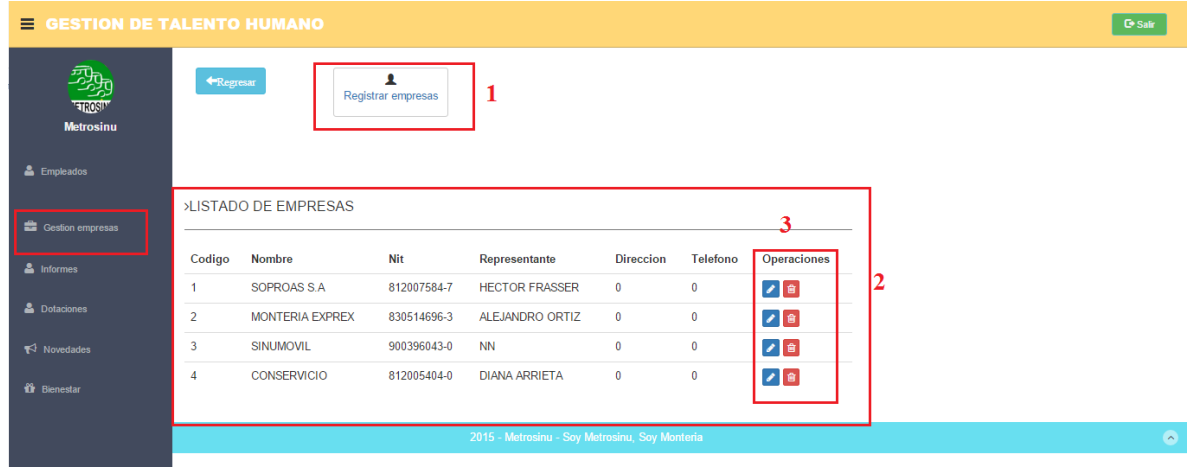

#### **1.4.1.** Registro de Empresa

Formulario con la información requerida para el registro de una nueva empresa vinculada.

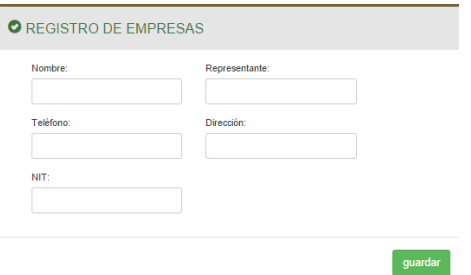

#### **1.4.2.** Editar Empresa

Formulario que sirve para la actualización de datos u modificación de alguno de ellos.

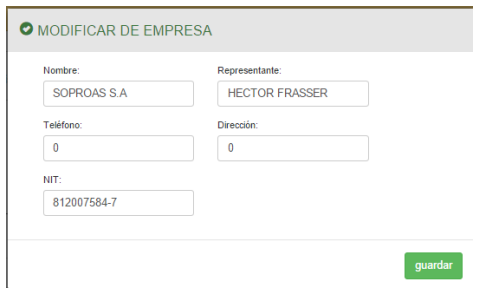

#### **1.4.3.** Inactivar Una Empresa

Es similar a la inactivación de empleado al igual que la activación.

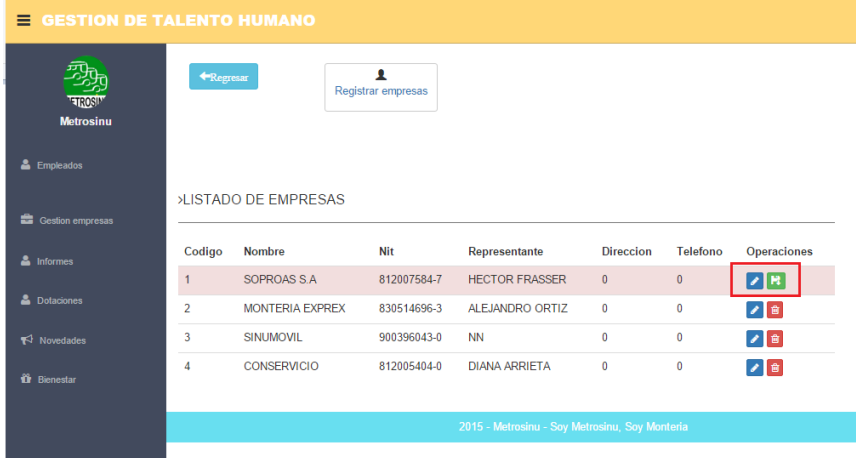

# **1.5. MÓDULOS INFORMES**

Los datos de control de acceso de a la empresa son tomados por medio de una aplicación que están ubicadas en las diferentes garitas de control, esta información se puede visualizar de la siguiente manera.

#### **1.5.1.** Toma de los datos

Los empleados llegan a la empresa y acercan la tarjeta en el lector.

A continuación detallaremos las áreas marcadas.

- $\triangleright$  Se verifica en que puerto ese instalado nuestro lector (arduino) para tener una recepción asertiva.
- Las jornadas laborales son diurnas y nocturnas, se debe indicar quien entra y quién sale.
- Área 3, es donde se muestran las diferentes citaciones en caso de que se tenga.

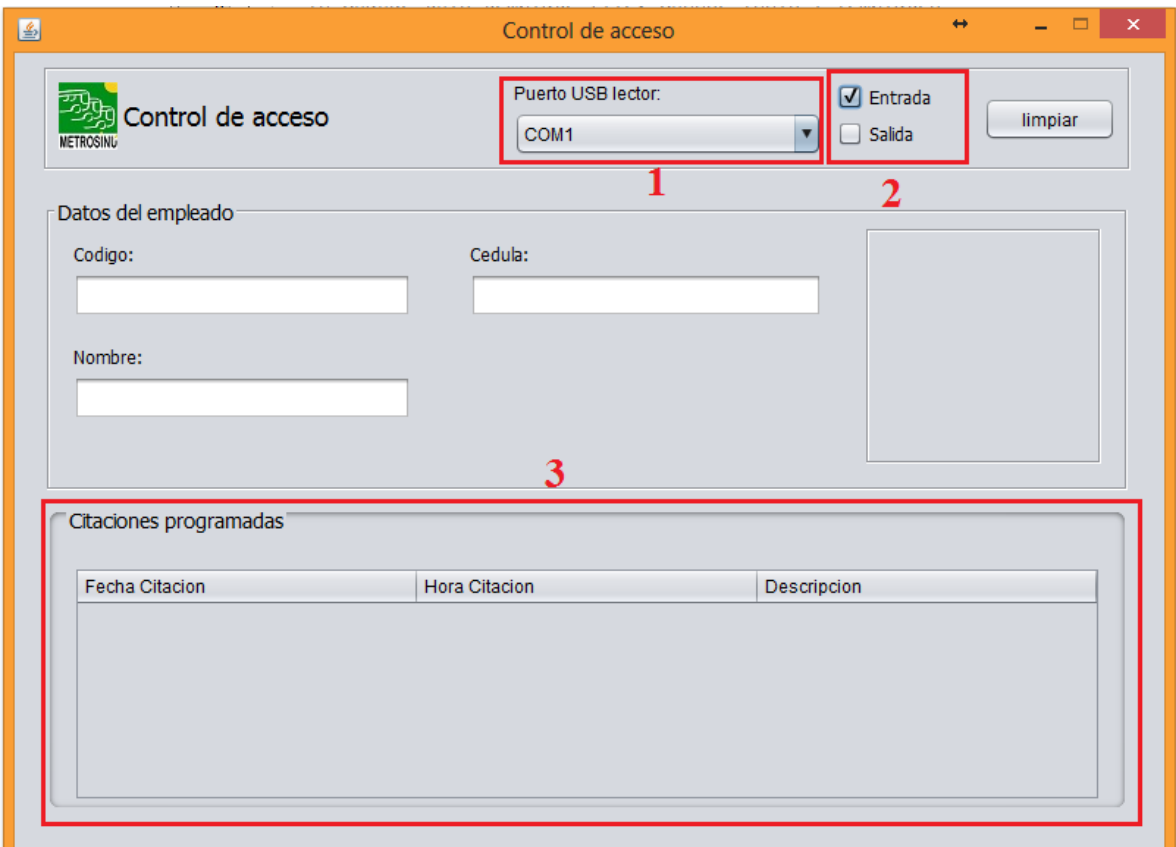

#### **1.5.2.** Muestra de los informes

Se puede consultar de la siguiente manera:

- Por una fecha, donde entren y salgan todos a la vez
- Por empleado mostrando fecha de entrada y salida

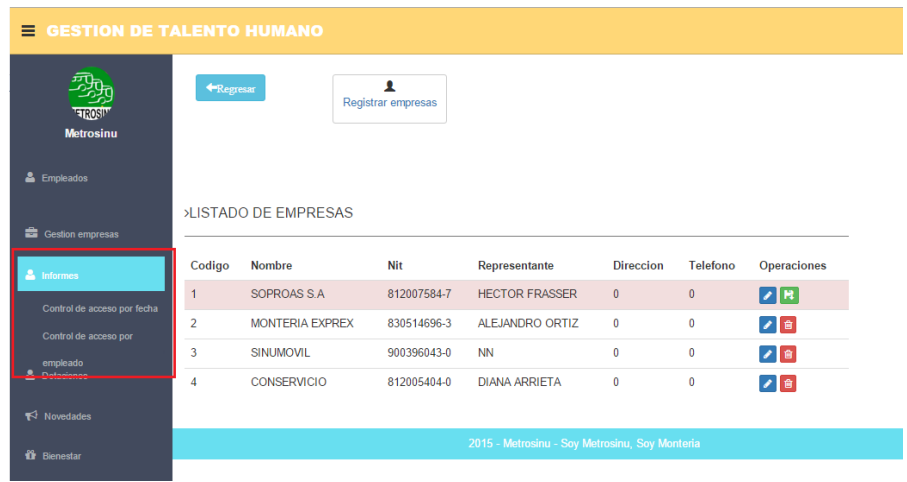

Informe por fecha, todos los que entran y todos los que salen de un mismo día.

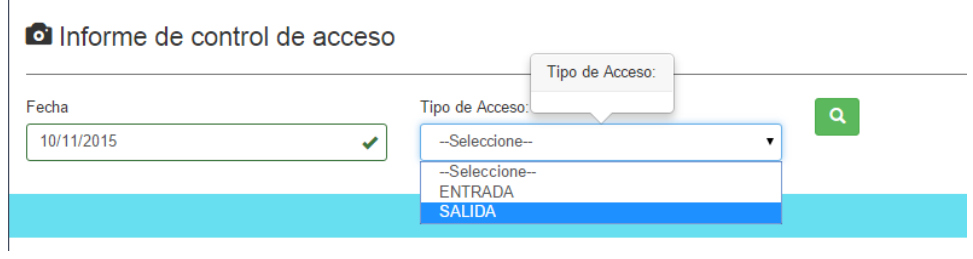

Informe por empleado, este ya verifica entrada y salida de un mismo día.

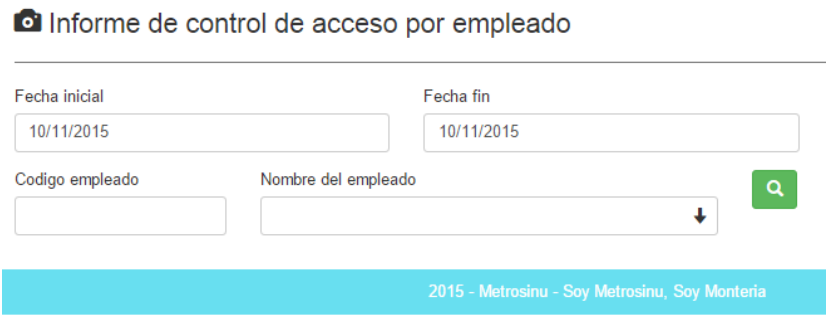
# **1.6. MÓDULO DE DOTACIONES**

La información de este módulo es solo de consultas y está enmarcada de la siguiente manera:

- Entrega por artículo (ya que se le puede dar más de las cantidades de prenda asignada).
- $\triangleright$  Evidencias generales.
- Reinicio de campaña.

Cabe resaltar que los datos de las consultas del módulo de dotación son tomados de los datos que se le asigna a cada empleado.

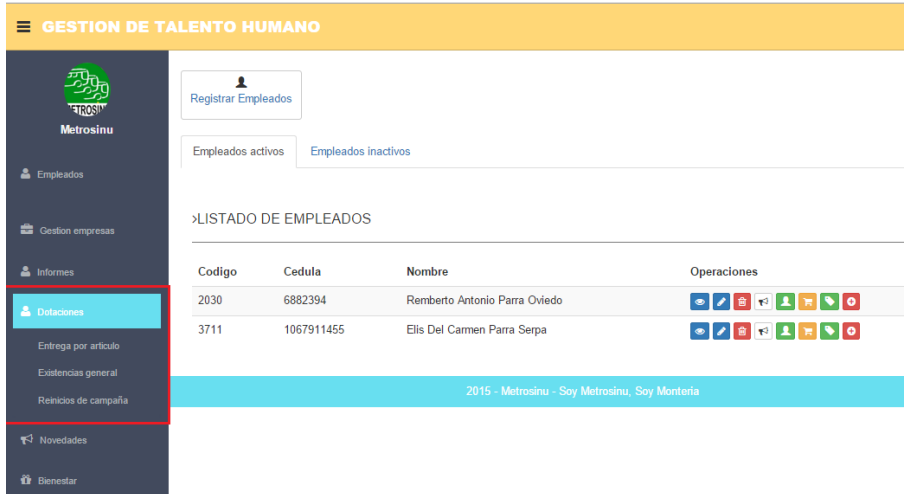

# **1.6.1.** Entrega por Articulo

Esta información es para calcular la cantidad de artículos que tengo en almacén, por artículo

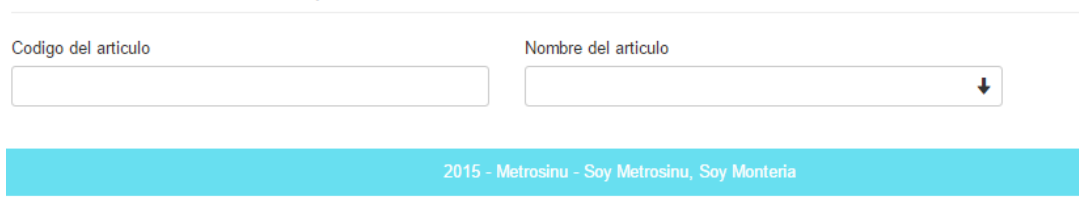

#### Consulta de dotaciones por Articulo

Los datos se visualizan dela siguiente manera, teniendo en cuenta que se puede realizar la consulta por código de la prenda o por el nombre, también se podrá hacer una exportación a Excel para mejor manipulación de los datos.

### Consulta de dotaciones por Articulo

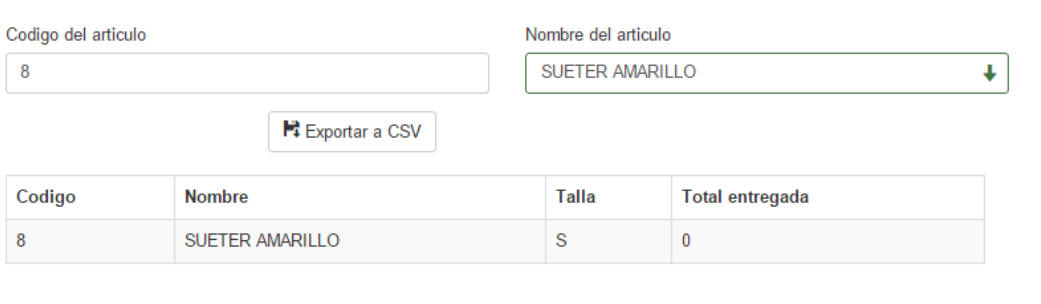

## **1.6.2.** Existencias general

Muestra la información general de todo lo que se encuentra en almacén, talla por talla de cada artículo; también se pueden exportar los datos para sus respectivas manipulaciones.

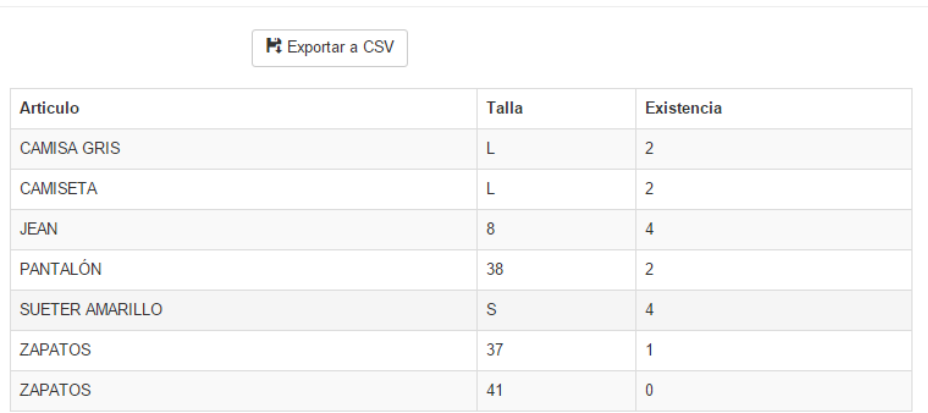

Historial dotación

### **1.6.3.** Reinicio De Campaña

El reinicio de campaña consiste en hacer el cargue de nuevo con todos los datos asignado al empleado, esto con el fin de llevar un control del inventario y poder tener con exactitud los valores a pedir al proveedor, esto se hace con el fin de tomar los datos que se le actualizan al empleado en el transcurrir del año y posteriormente se hace la respetiva exportación de los datos para digitar la dotación a pedir.

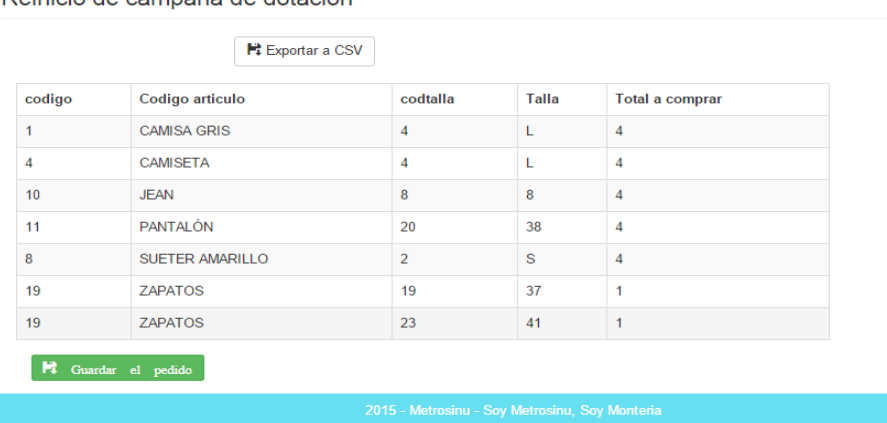

Reinicio de campaña de dotación

# **1.7. MÓDULO NOVEDADES**

Las consultas de las novedades son datos suministrados por el empleado y para el empleado.

- $\triangleright$  Consultar novedades.
- **Example 3** Registro Masivo.

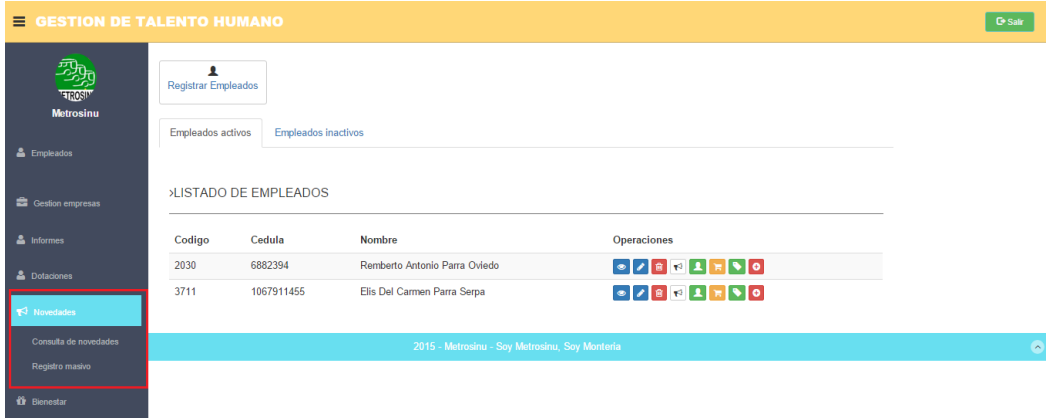

### **1.7.1.** Consultar Novedades

Los registros de las novedades se hacen por fecha y este se trae todas las novedades registradas al empleado tal cual como se guardan.

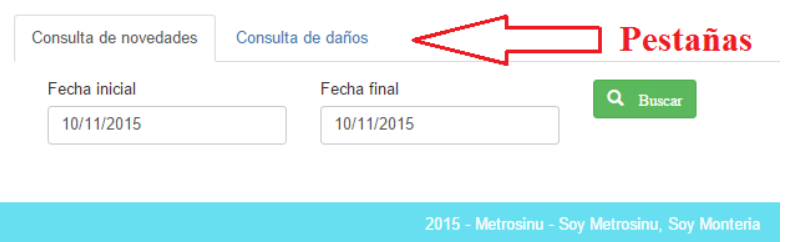

# **1.7.2.** Registro Masivo

Este campo sirve para registrar las novedades y citaciones a un grupo de empleados que tienen el mismo proceso, de la siguiente forma:

Registro masivo de novedades

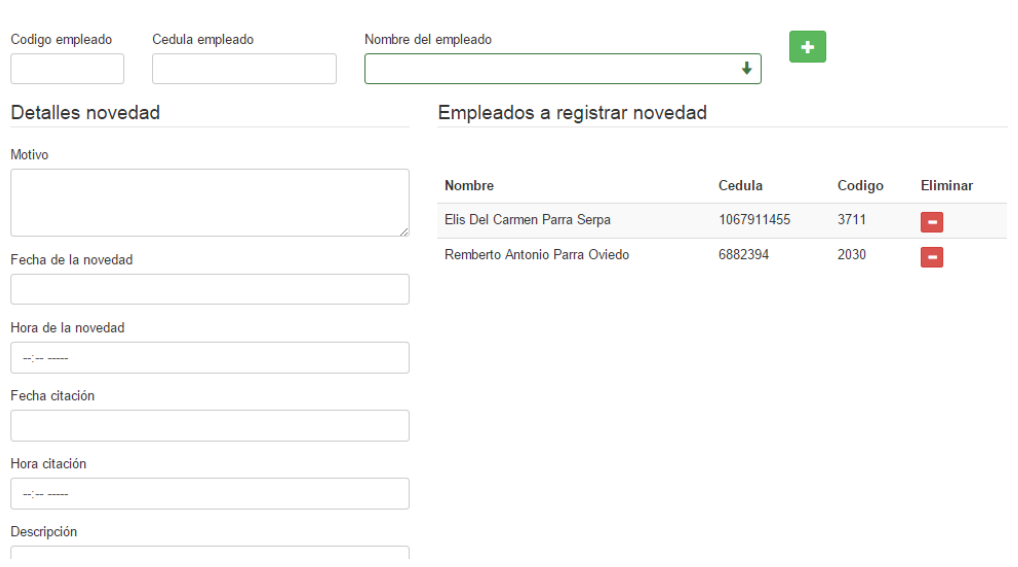

Se van cargado los empleados por nombre, código o número de identificación.

En el lado derecho del formulario se van cargando los empleados que se les va realizar el registro, así mismo se puede ir retirando si es el caso.

## **1.8.** MÓDULO BIENESTAR

En este módulo se reflejaran los datos de los eventos realizados en el área de talento humano, su función al igual que los módulos anteriores es de consulta, pero como el bienestar es para todos los empleados se realizan registros:

- $\triangleright$  Registro de Eventos.
- $\triangleright$  Consulta de Eventos.

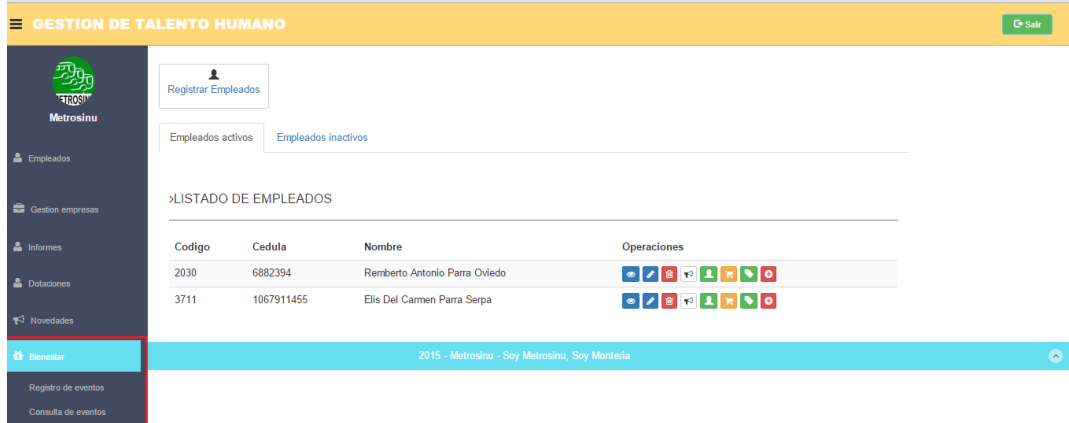

### **1.8.1.** Registro de eventos

Dependiendo el tipo se van cargando los formularios y va mostrando los detalles del formulario. Los eventos están divididos por:

- > Bienestar.
- $\triangleright$  Ayudas
- $\triangleright$  Salud Ocupacional.

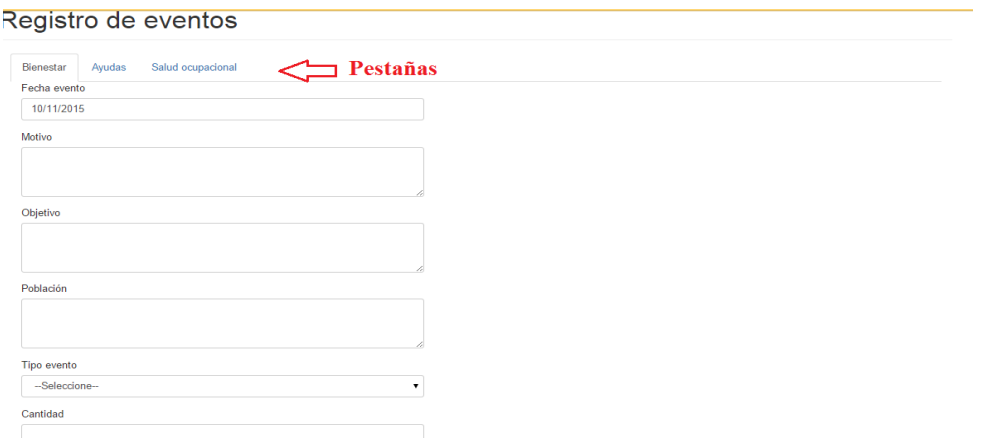

**1.8.2.** Consulta De Eventos

Los eventos e consultan por fecha y se filtran automáticamente todos los que se han registrado con fecha y población independiente del tipo de evento.

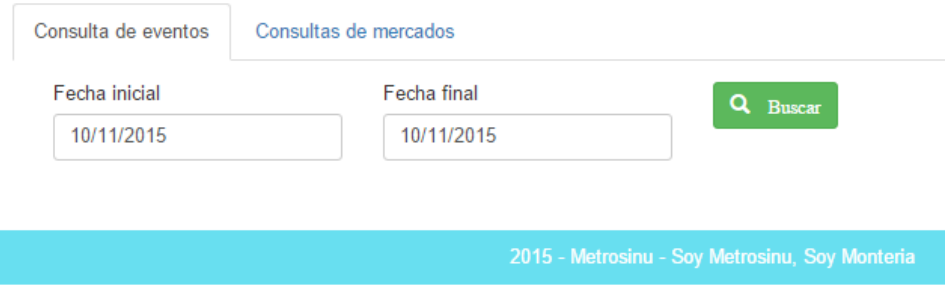

De igual forma hace las consultas de los mercados que fueron entregados los trabajadores por fechas.

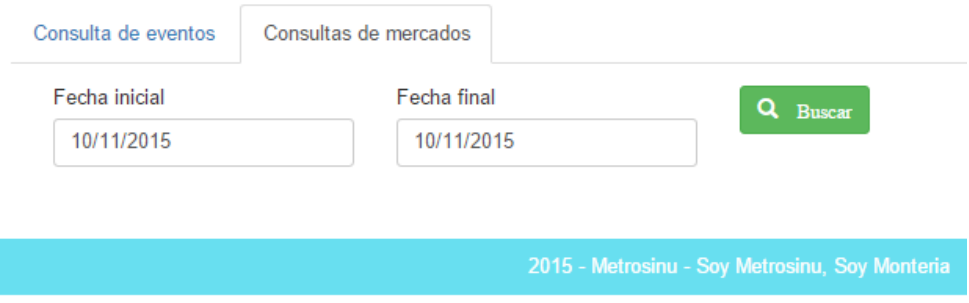

# **2. ASIGNACIÓN DE LA TARJETA DE EMPLEADO.**

Cuando un empleado ingresa a trabajar a la empresa se le asigna una tarjeta, la cual se realizara por medio de la siguiente aplicación:

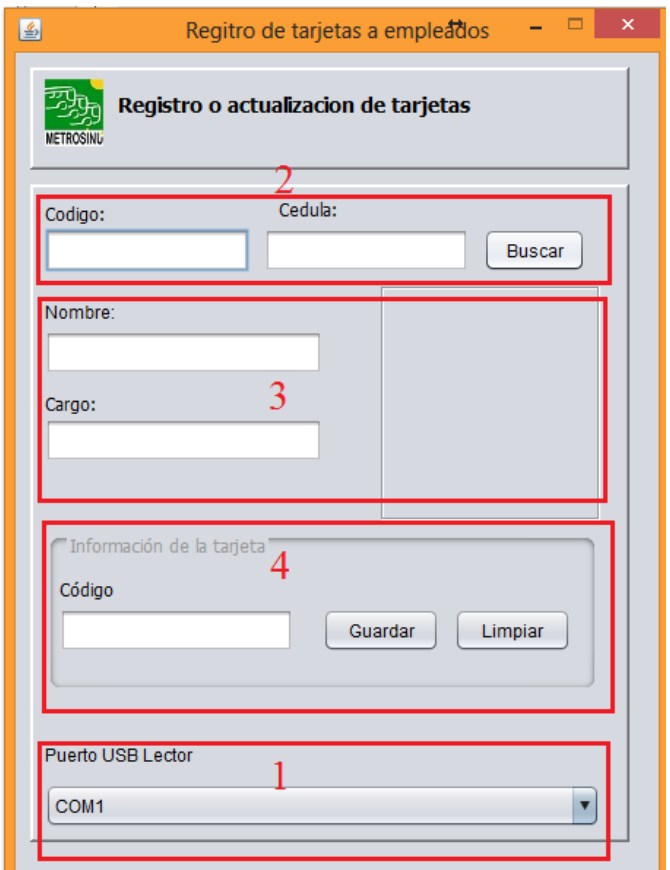

Debido a que existen muchos factores por los cuales un empleado tenga que cambiar o actualizar la tarjeta RFID, se hace el registro de la misma forma como se guarda la información principalmente.

Los pasos son los siguientes e inmediatamente detallamos las áreas marcadas:

**2.1.** Conectar el Dispositivo en el puerto

- **2.2.**Buscar el empleado por cedula o nombre.
- **2.3.** Al realizar la búsqueda se trae la información principal de la base de datos del empleado.

**2.4.**Se acerca la tarjeta que se va asignar y esta carga el código automáticamente y se da a guardar.

Y así se registra o se actualiza una tarjeta de empleado.